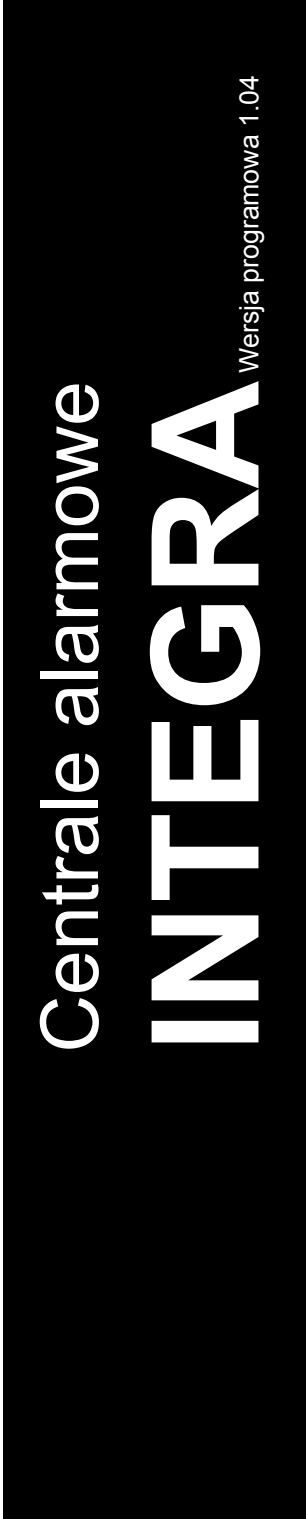

# **PROGRAMOWANIE**

 $C<sub>6</sub>$ 

Firma SATEL stawia sobie za cel nieustanne podnoszenie jakości swoich produktów, co może skutkować zmianami w ich specyfikacji technicznej i oprogramowaniu. Aktualna informacja o wprowadzanych zmianach znajduje się na naszej stronie internetowej. Proszę nas odwiedzić: http://www.satel.pl

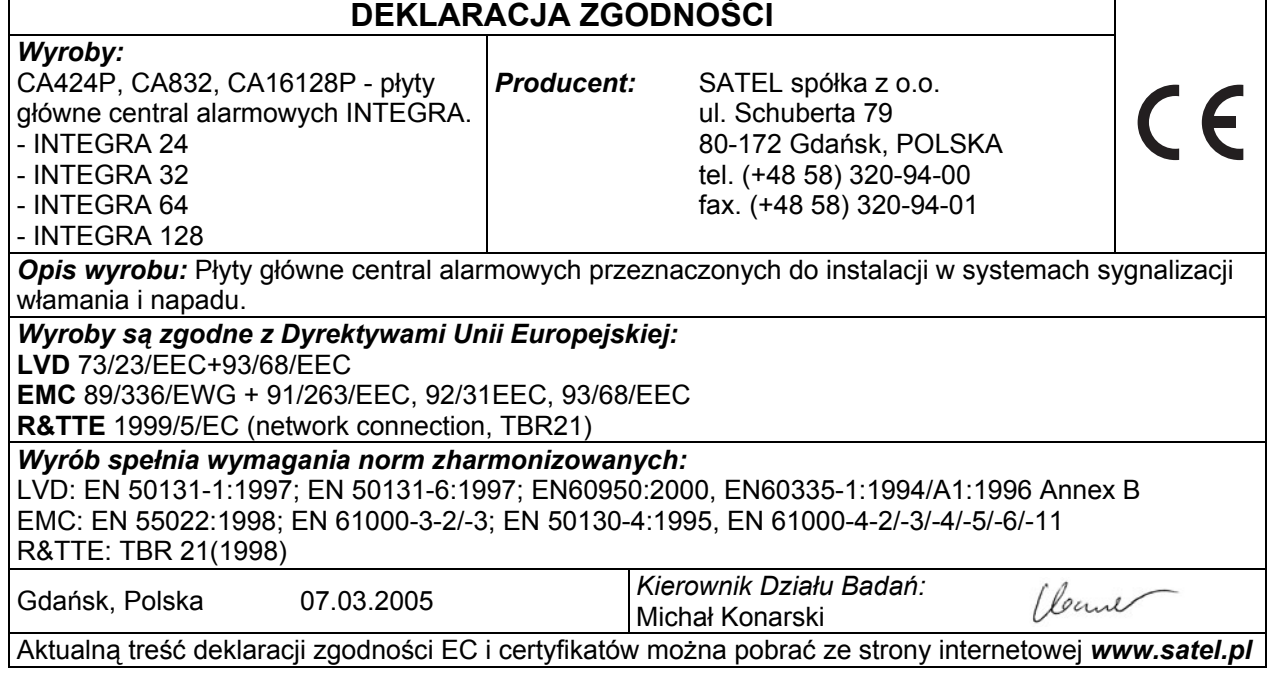

Centrale alarmowe z serii INTEGRA spełniają wymagania stopnia 3 wg CLC/TS 50131-3 i były certyfikowane przez Det Norske Veritas Certification AS, Norwegia.

## **Nowe funkcje central INTEGRA w wersji 1.04**

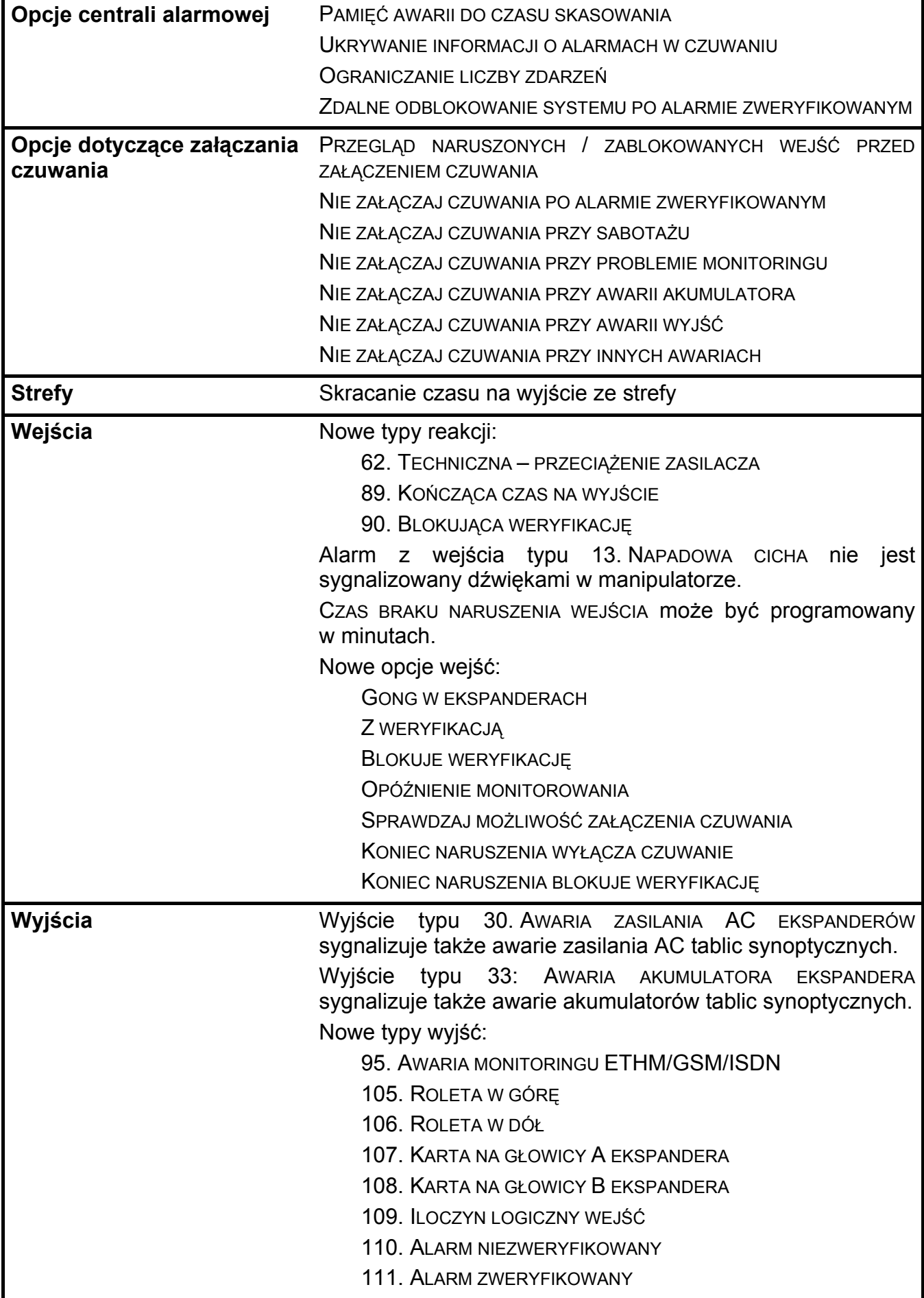

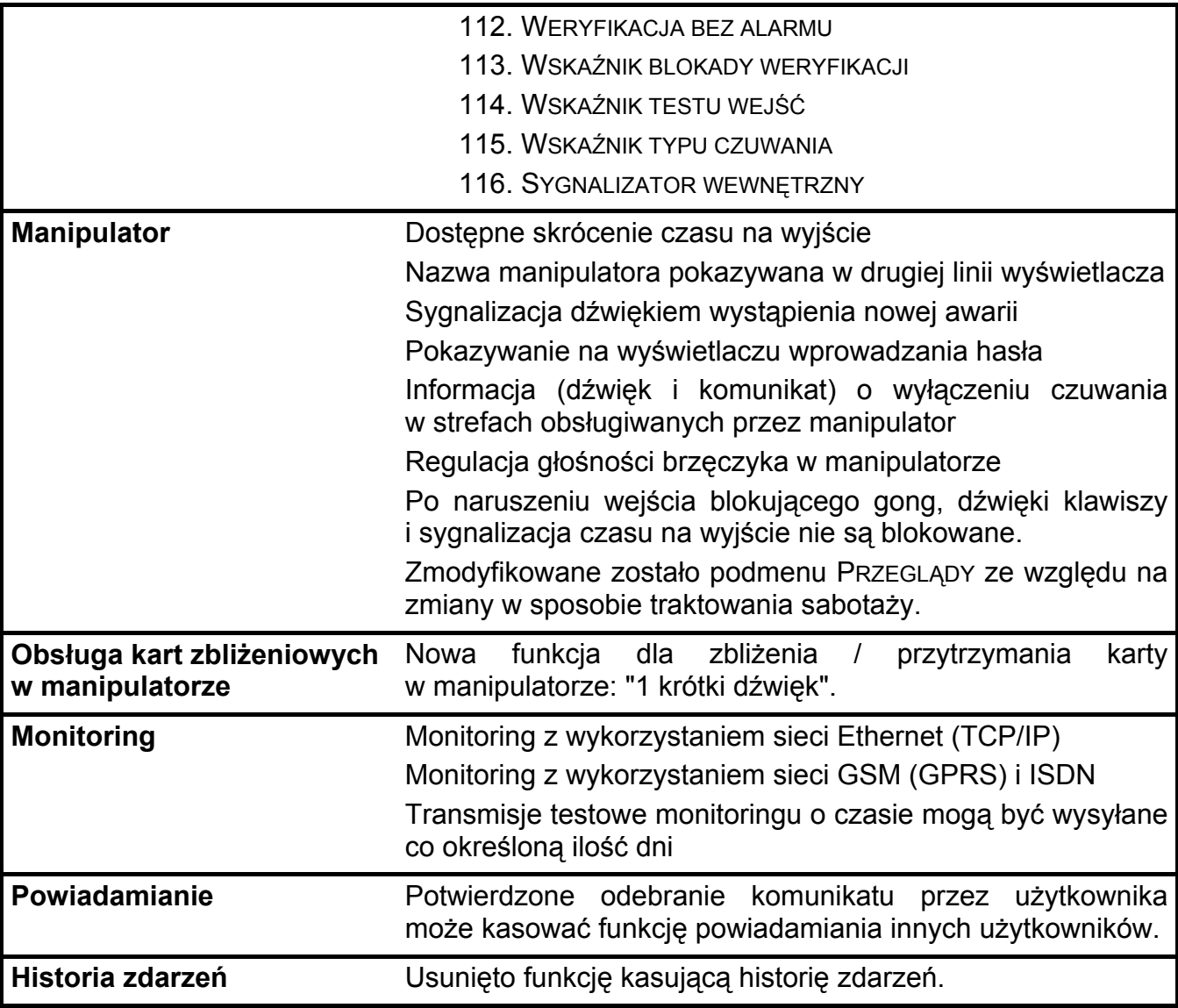

# $\overline{\mathbf{3}}$

#### **SPIS TREŚCI**

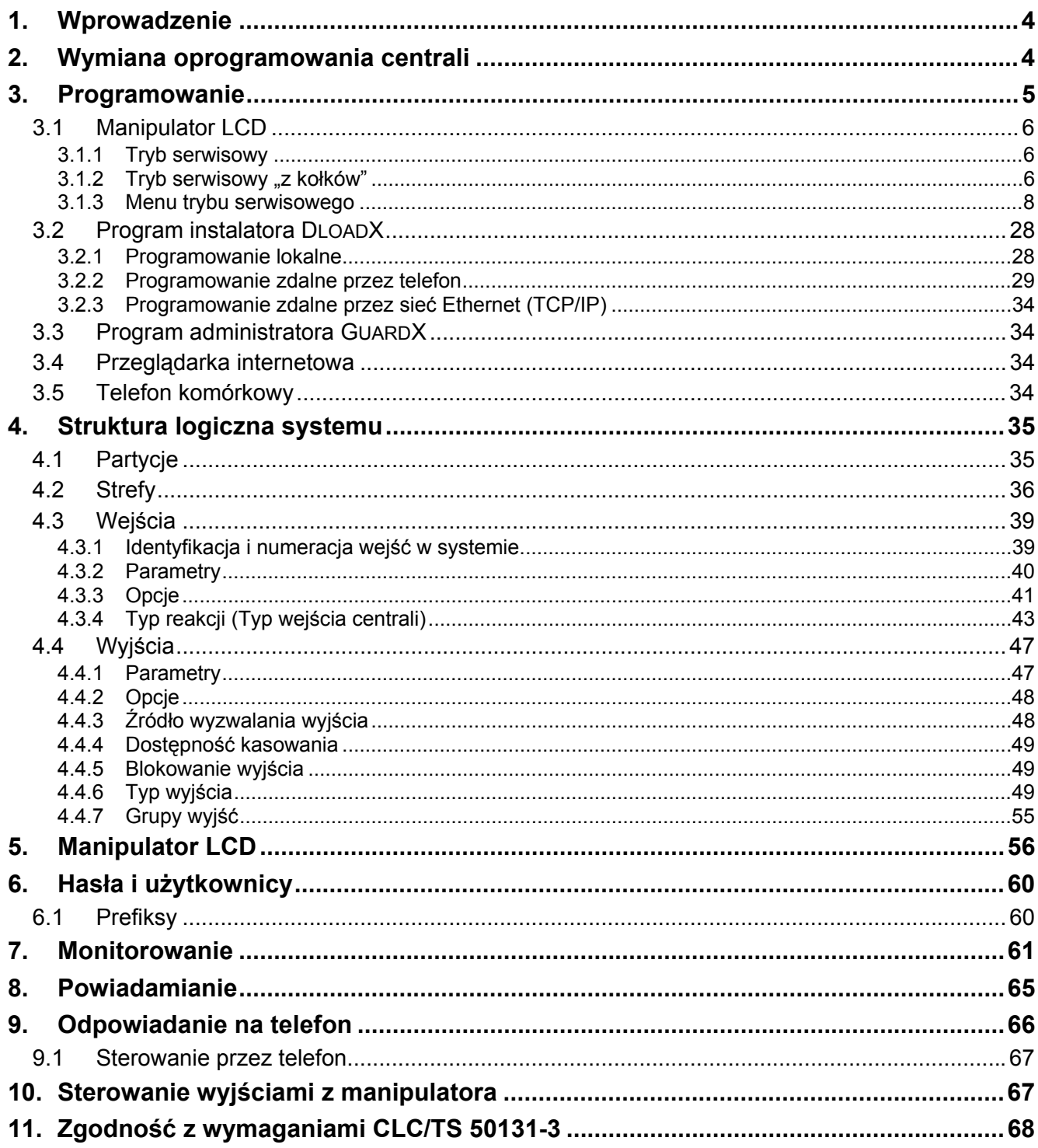

# **1. Wprowadzenie**

Centrale z serii INTEGRA charakteryzują się dużą elastycznością oprogramowania, co pozwala na dopasowanie ich funkcjonalności do indywidualnych wymagań chronionego obiektu. Oferowane bezpłatnie programy DLOADX oraz GUARDX ułatwiają skonfigurowanie ustawień systemu alarmowego i sterowanie jego pracą. Centrale mogą być programowane lokalnie i zdalnie.

# **2. Wymiana oprogramowania centrali**

Oprogramowanie centrali zapisane jest w pamięci typu FLASH. Wymiana oprogramowania jest możliwa bez konieczności demontażu centrali alarmowej i systemu. Odbywa się przez port RS-232 zamontowany na płytce elektroniki centrali. Połączenie między portem RS-232 na płycie głównej centrali a portem komputera należy wykonać zgodnie z rysunkiem 1.

#### *Uwagi:*

- *Nie należy zwierać ani dotykać kołków złącza portu RS-232 palcami.*
- *Przed podłączeniem kabla instalator powinien wstępnie rozładować ładunek elektrostatyczny, np. przez dotknięcie wierzchem dłoni uziemionego urządzenia (kran, grzejnik itp.).*
- *Zaleca się, aby kabel podłączyć najpierw do złącza centrali, a następnie do złącza komputera.*

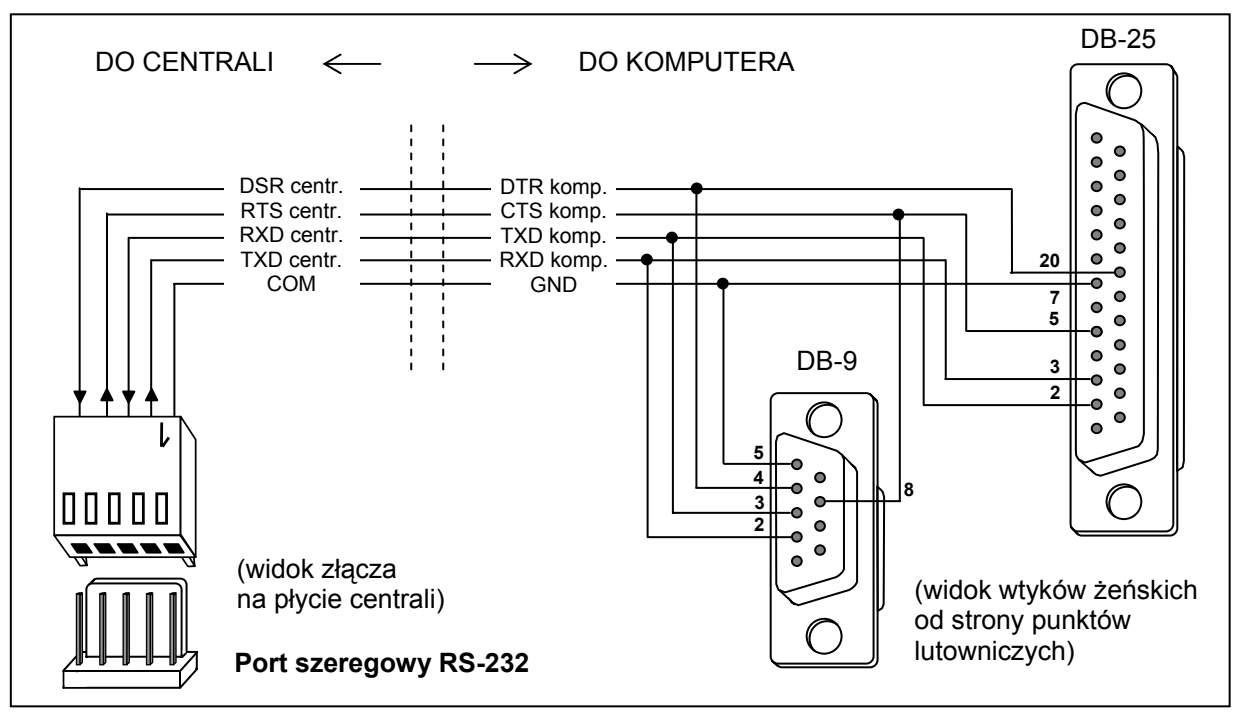

Rys. 1. Sposób podłączenia komputera do portu szeregowego centrali.

Wymianę oprogramowania umożliwiają: program STARTER, zapisany w pamięci centrali, oraz program FLASHX, który można pobrać ze strony **www.satel.pl**. Na stronie tej dostępna jest również aktualna wersja oprogramowania centrali.

*Uwaga: Firma SATEL zaleca, aby po zamontowaniu centrali, przed przystąpieniem do jej programowania, sprawdzić, czy w centrali zapisana jest aktualna wersja oprogramowania i w razie potrzeby dokonać jego aktualizacji.* 

Aby przystąpić do wymiany oprogramowania centrali, należy uruchomić w niej program STARTER. Można to zrobić na dwa sposoby:

- 1. Wybierając funkcję z menu w trybie serwisowym (→ Tryb Serwisowy → Restarty → Starter).
- 2. Zwierając kołki RESET w czasie uruchamiania centrali. Zwarcie należy usunąć prawie natychmiast po włączeniu zasilania (około sekundy). Jeżeli kołki będą zwarte dłużej, uruchomiona zostanie funkcja programowania z komputera (jeżeli do centrali podłączony jest komputer z uruchomionym programem DLOADX) lub włączy się tryb serwisowy.

Działanie programu STARTER sygnalizowane jest szybkim miganiem diody LED "DIALER", odpowiednim komunikatem na wszystkich manipulatorach LCD oraz miganiem diod LED w manipulatorach, klawiaturach strefowych i zamkach szyfrowych.

*Uwaga: W trakcie działania programu STARTER centrala nie pełni swoich normalnych funkcji (kontrolowany jest jedynie stan bezpieczników elektronicznych).* 

Program STARTER oczekuje przez 2 minuty na rozpoczęcie procedury wymiany oprogramowania centrali. Jeśli to nie nastąpi, centrala wróci do normalnego trybu pracy (działanie programu STARTER można zakończyć przed upływem 2 minut przy pomocy polecenia RESTARTUJ w programie FLASHX).

Uwzględniając wspomniane wyżej ograniczenia czasowe, należy uruchomić w komputerze program FLASHX, wybrać plik z nowym oprogramowaniem centrali, wskazać port, za pośrednictwem którego odbywa się komunikacja, i rozpocząć procedurę wymiany oprogramowania.

*Uwaga: Jeśli z jakiegoś powodu procedura wymiany oprogramowania zostanie nagle przerwana (np. z powodu utraty zasilania) i w efekcie oprogramowanie w centrali będzie uszkodzone, program STARTER uruchomi się automatycznie i pozostanie aktywny do czasu zainstalowania poprawnego oprogramowania.* 

# **3. Programowanie**

Centrala alarmowa może zostać skonfigurowana do pracy przy pomocy manipulatora LCD (lokalnie) lub komputera z odpowiednim oprogramowaniem (lokalnie i zdalnie). W przypadku zamontowania w systemie alarmowym modułu ETHM-1, możliwe jest ponadto zdalne programowane przy użyciu przeglądarki internetowej lub telefonu komórkowego (po zainstalowaniu w nim odpowiedniej aplikacji).

Programowanie centrali możliwe jest tylko wówczas, gdy serwis ma dostęp do centrali. Fabrycznie załączona jest opcja STAŁY DOSTĘP SERWISU. ([hasło administratora][\*] → Zmiana *opcji* Æ*Stały dost. ser.*). Po zakończeniu montażu można wiec swobodnie przystąpić do programowania. Wymagania norm nakładają jednak na administratorów obowiązek limitowania dostępu serwisu po zakończeniu instalacji. W związku z tym później, przed przystąpieniem do programowania, należy skonsultować się z administratorem, aby uzyskać dostęp do centrali. Funkcja administratora DOSTĘP SERWISU pozwala na zdefiniowanie czasu dostępu w godzinach.

*Uwaga: Jeżeli administrator zapomni swojego hasła, a dostęp serwisu jest zablokowany (czas dostępu serwisu=0), to istnieje możliwość wprowadzenia przez instalatora nowego hasła administratora (bez konieczności kasowania haseł użytkowników wprowadzonych wcześniej). W tym celu należy wejść w tryb serwisowy z kołków (opis w dalszej części instrukcji). Po wyjściu z trybu serwisowego w ciągu ok. 20 sekund instalator może hasłem serwisowym wywołać do edycji funkcję ADMINISTRATORZY i wprowadzić nowe hasło.* 

# **3.1 Manipulator LCD**

Programowanie centrali z manipulatora LCD odbywa się przy pomocy funkcji serwisowych, dostępnych w menu trybu serwisowego.

## **3.1.1 Tryb serwisowy**

Aby uruchomić tryb serwisowy należy:

- 1. Wprowadzić **hasło serwisowe** (fabrycznie 12345) i nacisnąć [\*].
- 2. Wybrać z listy pozycję TRYB SERWISOWY i nacisnąć klawisz [#] lub [▶].

Tryb serwisowy sygnalizowany jest w manipulatorach LCD diodą LED [SERWIS]. Może być także sygnalizowany dźwiękami po załączeniu odpowiedniej opcji.

*Uwagi: W trybie serwisowym możliwe są tylko alarmy z wejść typu 24H WIBRACYJNA, 24H BANKOMATOWA, NAPADOWA GŁOŚNA i NAPADOWA CICHA.* 

Centrala pozostaje w trybie serwisowym aż do wyjścia z niego funkcją KONIEC TS. Możliwe jest ukrycie trybu serwisowego po upływie zaprogramowanego czasie braku operacji na manipulatorze. Centrala pozostaje wówczas w trybie serwisowym, chociaż manipulator wychodzi z menu trybu serwisowego. Tryb serwisowy nadal będzie sygnalizowany w manipulatorze diodą LED [3 | SERWIS] i dźwiękami (jeśli załączono opcję sygnalizacji dźwiękowej trybu serwisowego). Powrót do menu trybu serwisowego w manipulatorze nastąpi po ponownym wprowadzeniu hasła serwisowego i wybraniu TRYBU SERWISOWEGO w menu użytkownika.

Przy wyjściu z trybu serwisowego centrala INTEGRA sprawdza, czy zmieniły się ustawienia parametrów programowanych przez serwis. Jeśli nie ma zmian w ustawieniach, następuje wyjście z serwisu. Gdy zmieniono jakieś ustawienia, na wyświetlaczu pojawi się komunikat: "Zapisać dane w pam. FLASH? 1=Tak". Naciśnięcie klawisza [1] spowoduje zapisanie aktualnych danych w pamięci typu FLASH. Zagwarantuje to ich zachowanie i umożliwi późniejsze odtworzenie np. w przypadku utraty przez centralę zasilania.

*Uwaga: W prawidłowo skonfigurowanym systemie, odpowiednio zasilanym, przekłamania pamięci RAM nie powinny się zdarzać.* 

## 3.1.2 Tryb serwisowy "z kołków"

Jeżeli przedstawione wyżej uruchomienie trybu serwisowego jest niemożliwe - centrala z jakichś względów nie obsługuje manipulatora - to konieczne jest przeprowadzenia specjalnej procedury pozwalającej uruchomić centralę i wejść w tryb serwisowy "**z kołków**". Dla pewności, że wszystkie ustawienia są zgodne z ustawieniami producenta należy w trybie serwisowym wykonać funkcje restartów ustawień.

Procedura jest następująca:

- 1. Wyłączyć kolejno zasilanie sieciowe i akumulator oraz sprawdzić podłączenie manipulatorów do szyny manipulatorów.
- 2. Założyć zworkę na kołki RESET umieszczone na płycie centrali.
- 3. Podłączyć kolejno akumulator i zasilanie sieciowe zacznie migać dioda LED DIALER (centrala nie startuje, jeśli zostanie podłączona tylko do akumulatora).
- 4. Odczekać, aż dioda zgaśnie i zdjąć zworkę z kołków centrala powinna automatycznie wejść w menu trybu serwisowego - na wyświetlaczu manipulatora LCD o najniższym adresie pojawi się napis ">Koniec TS", a dioda LED oznaczona [Segnang] zacznie migać. Jeżeli na wyświetlaczu manipulatora pojawi się napis o treści: "Skasować dane centrali? 1=Tak", oznacza to, że wcześniej w centrali została programowo zablokowana możliwość wejścia w tryb serwisowy "z kołków" (→ *Tryb serwisowy* → Konfiguracja TS Æ*Blokada TS*). W tej sytuacji naciśnięcie klawisza z cyfrą 1 pozwoli na wejście w tryb serwisowy, ale jednocześnie ulegną skasowaniu wcześniej zaprogramowane w centrali

ustawienia (jak po wykonaniu funkcii wymienionych w punkcie 5 niniejszej procedury. Po wykonaniu tej operacji można przejść do punktu szóstego.

- 5. Wykonać funkcje restartów (→ Restarty→ Restart ustawień / → Restart haseł).
- 6. Wykonać funkcje identyfikacji dołączonych modułów (→ Struktura → Sprzęt → Identyfikacja → *Ident. manipul.* /→ *Ident. ekspand.*).
- *Uwaga: Po wykonaniu identyfikacji nie wolno zmieniać adresów w manipulatorach i ekspanderach.*
- 7. Zakończyć tryb serwisowy funkcją KONIEC TS. Gdy na wyświetlaczu manipulatora pojawi się komunikat "Zapisać dane w pam. FLASH? 1=Tak" należy nacisnąć klawisz z cyfrą 1 nowe ustawienia zostaną zapisane.
- 8. Ponownie wywołać tryb serwisowy. Jeżeli centrala weszła ponownie w tryb serwisowy, oznacza to, że działa poprawnie.

- *Jeśli centrala dołączona jest do komputera z uruchomionym programem DLOADX, zamiast trybu serwisowego uruchomiona zostanie funkcja downloadingu po RS-232.*
- *Włączenie trybu serwisowego "z kołków" można zablokować funkcją trybu serwisowego BLOKADA TS (Tryb serwisowy → Konfiguracja TS → Blokada TS). Tryb serwisowy będzie można uruchomić z kołków po wydaniu zgody na przywrócenie ustawień fabrycznych.*

#### **3.1.3 Menu trybu serwisowego**

[HASŁO SERWISOWE][\*][9] (wywołanie trybu serwisowego skrótem klawiszowym)

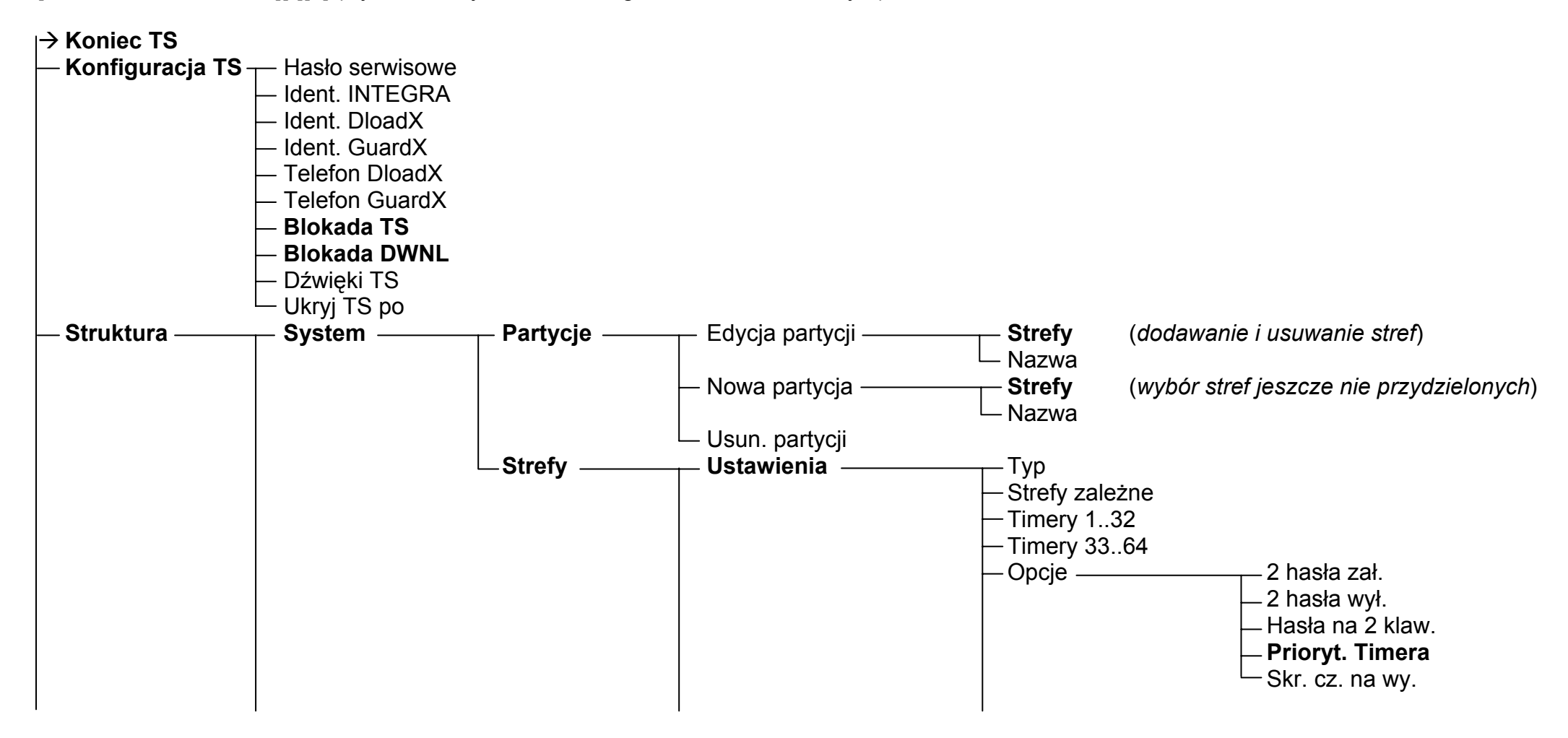

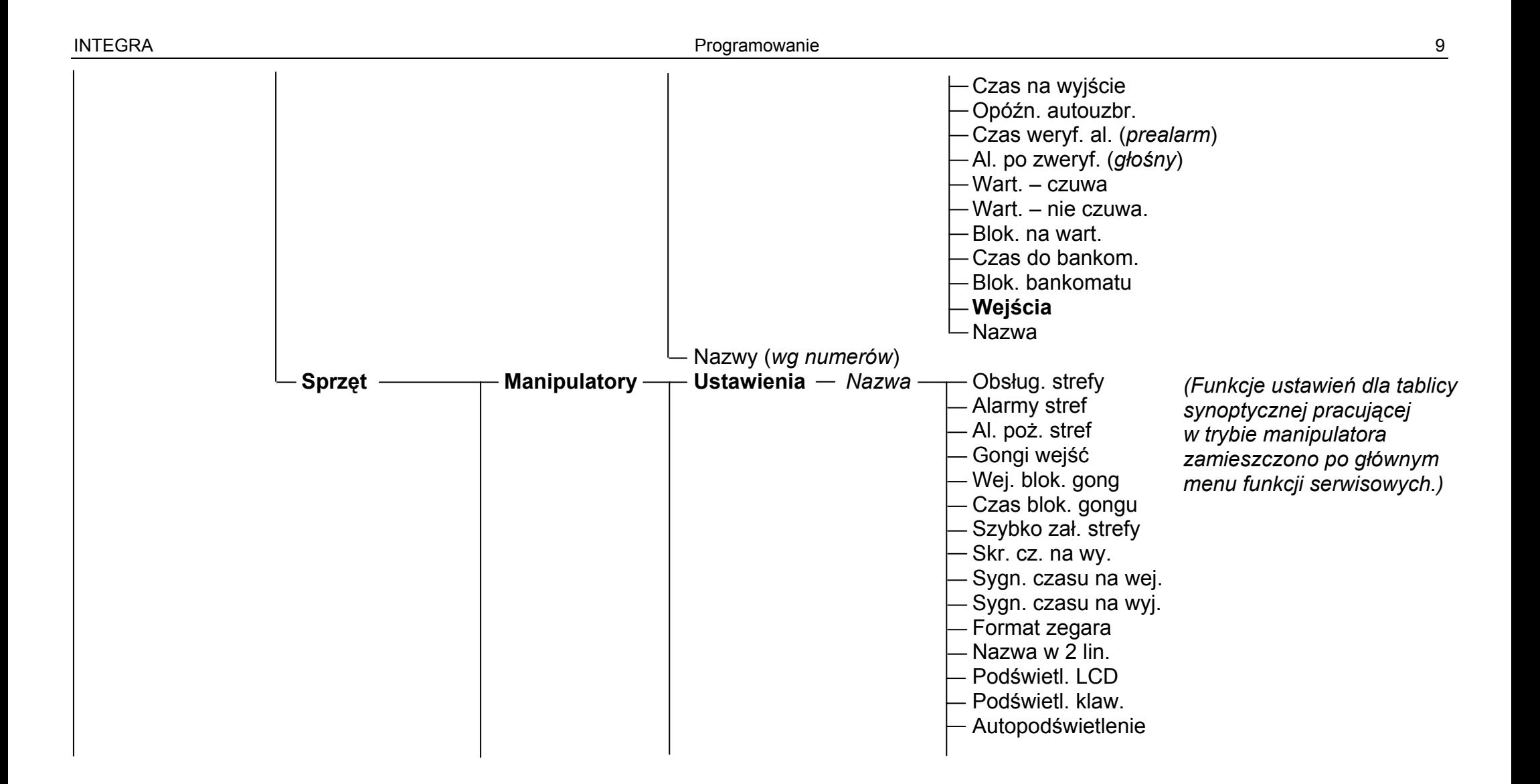

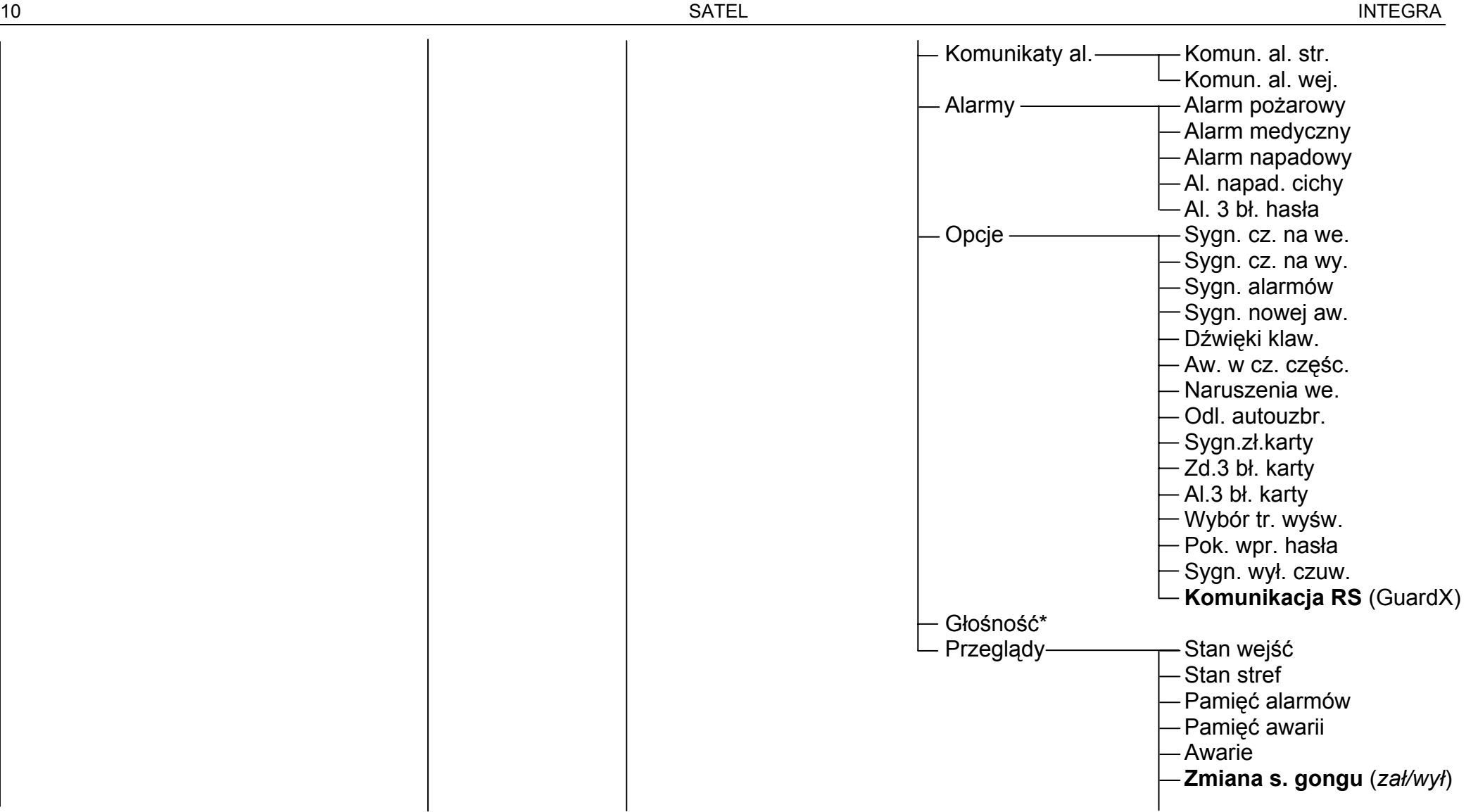

\*opcja dostępna dla manipulatorów typu INT-KLCD-GR/BL i INT-KLCDR-GR/BL

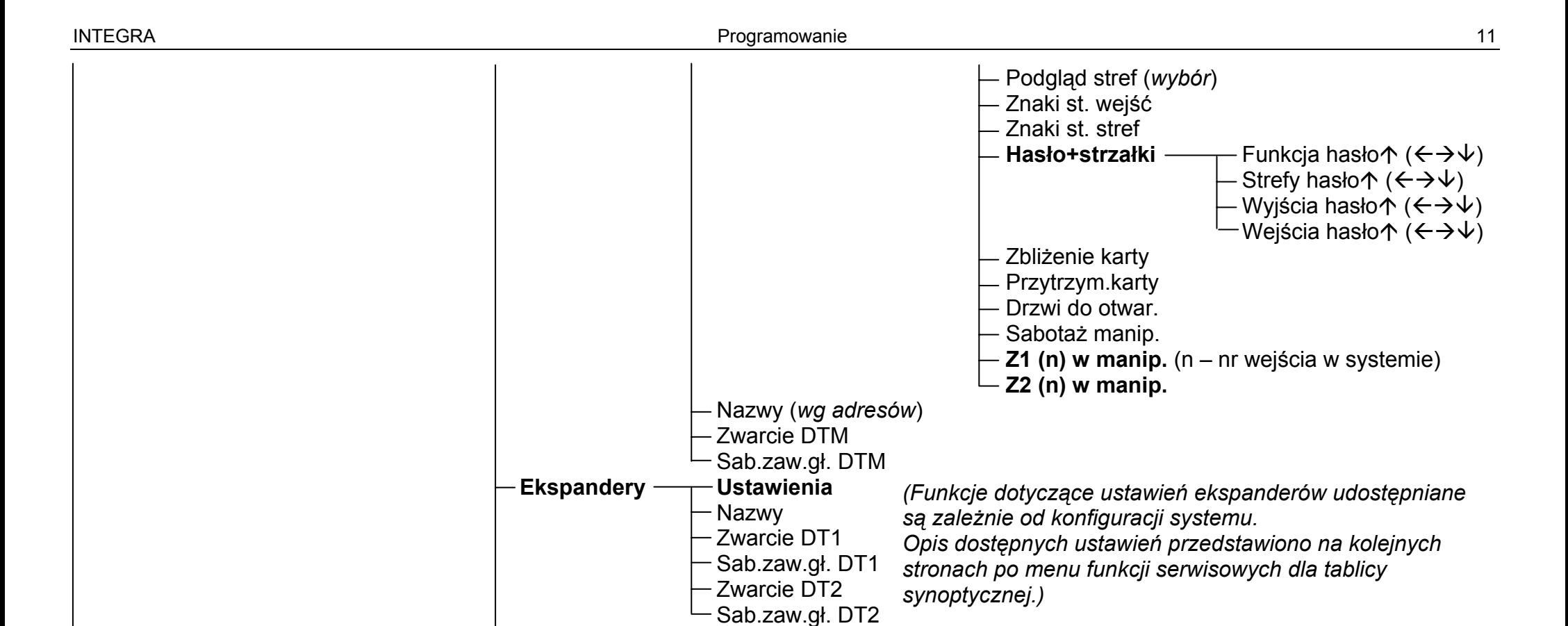

**Adresy manipul.** 

Ident. ekspand. *(Ident. wejść adresowalnych)*

**Identyfikacja** — Ident. manipul.

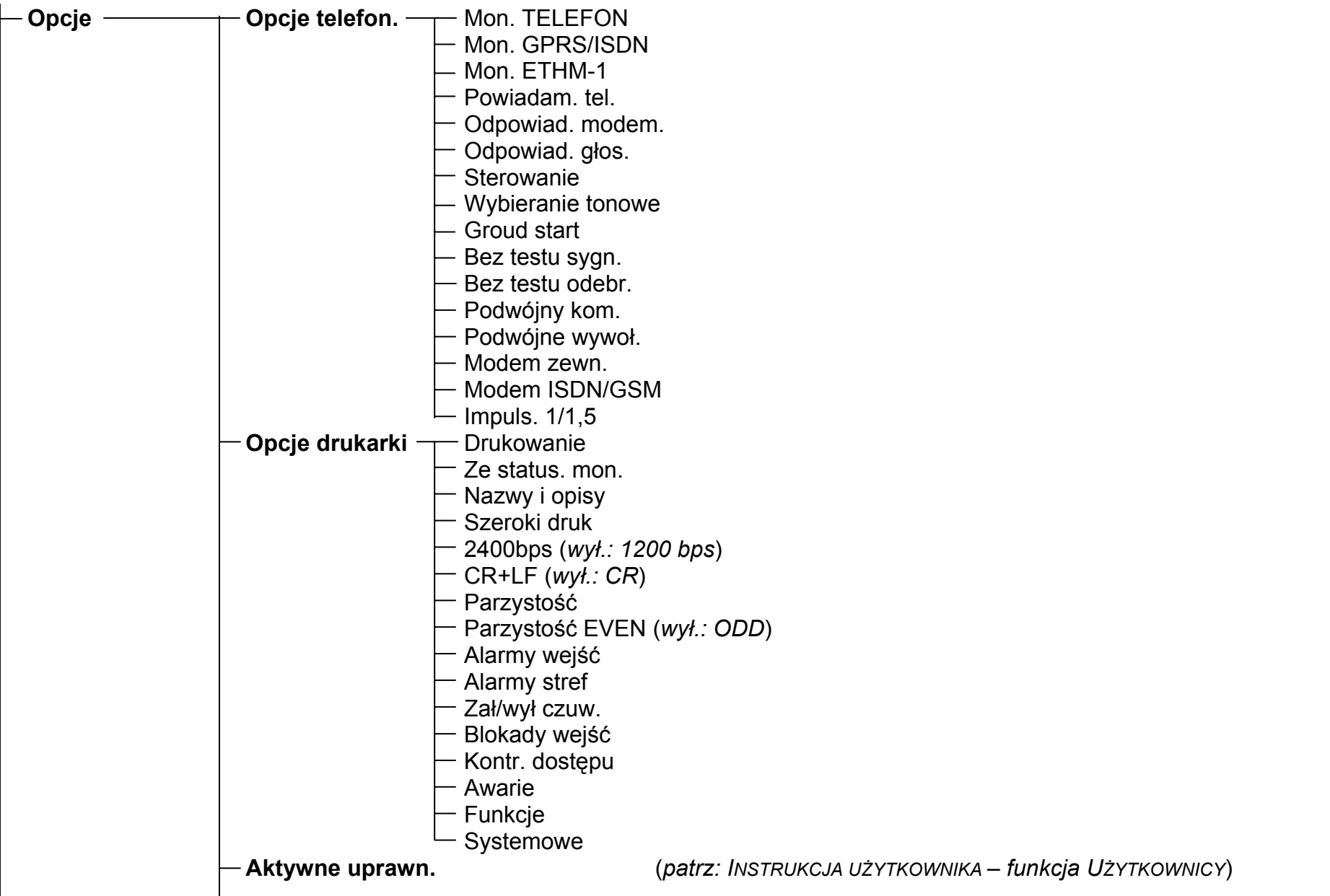

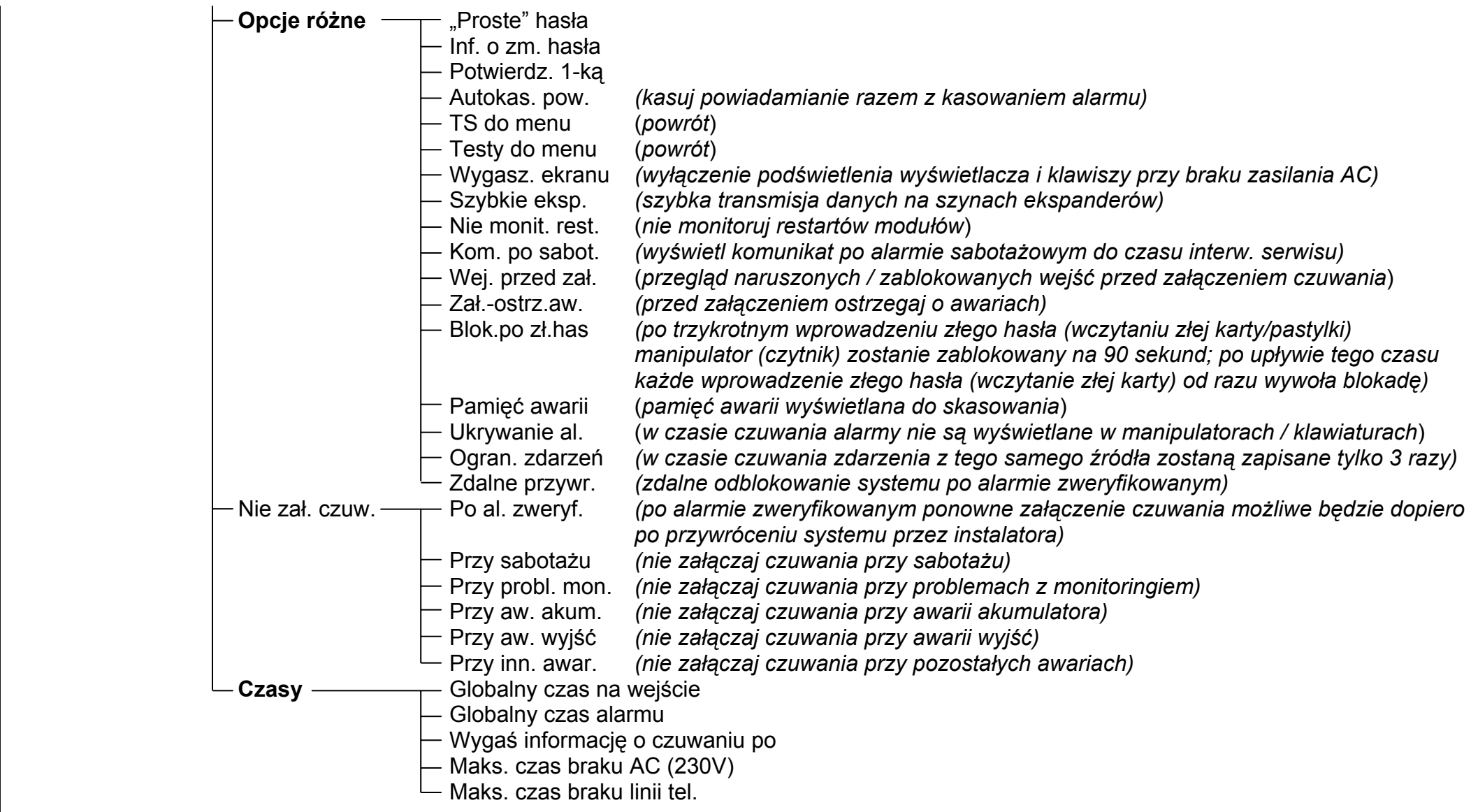

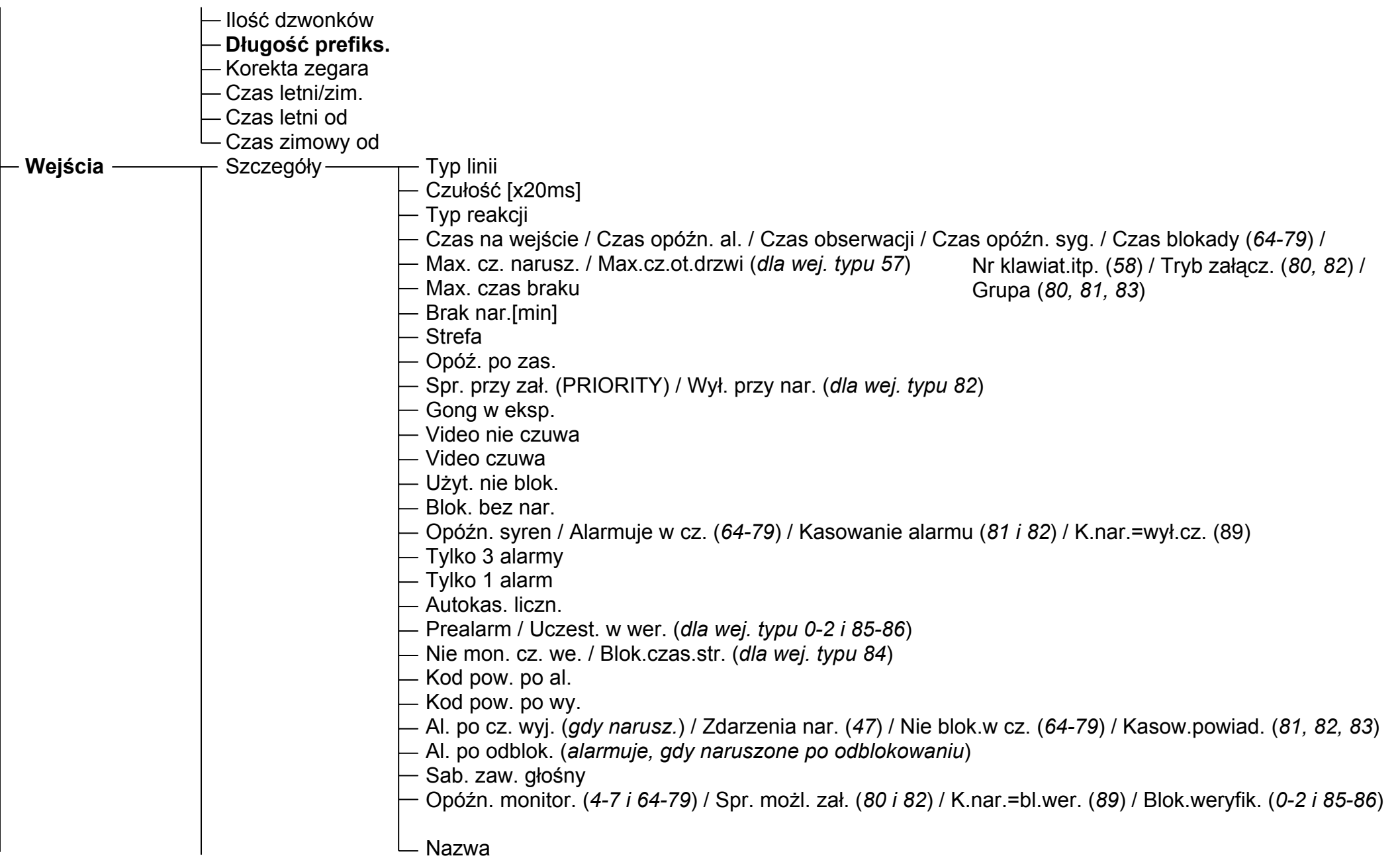

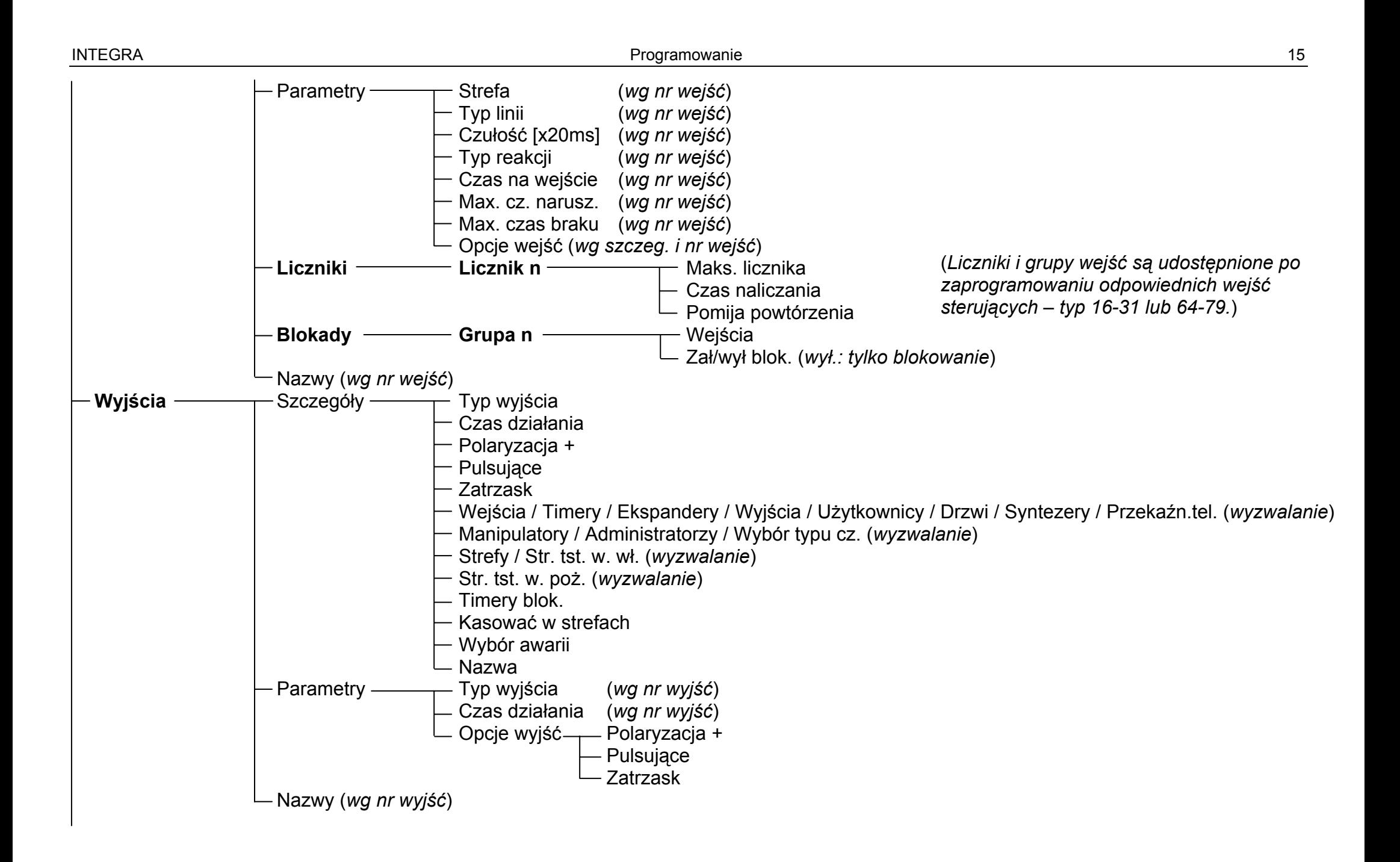

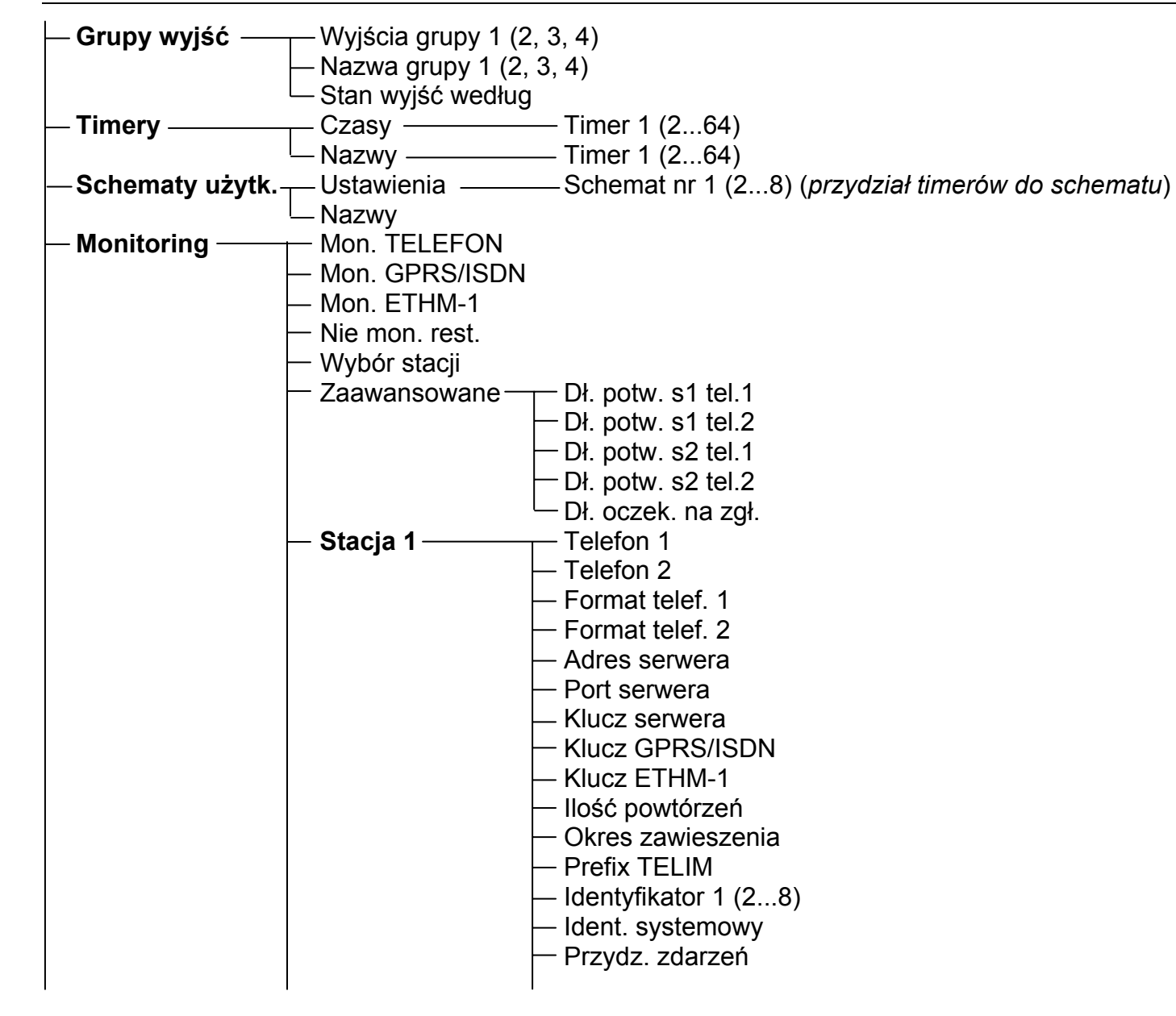

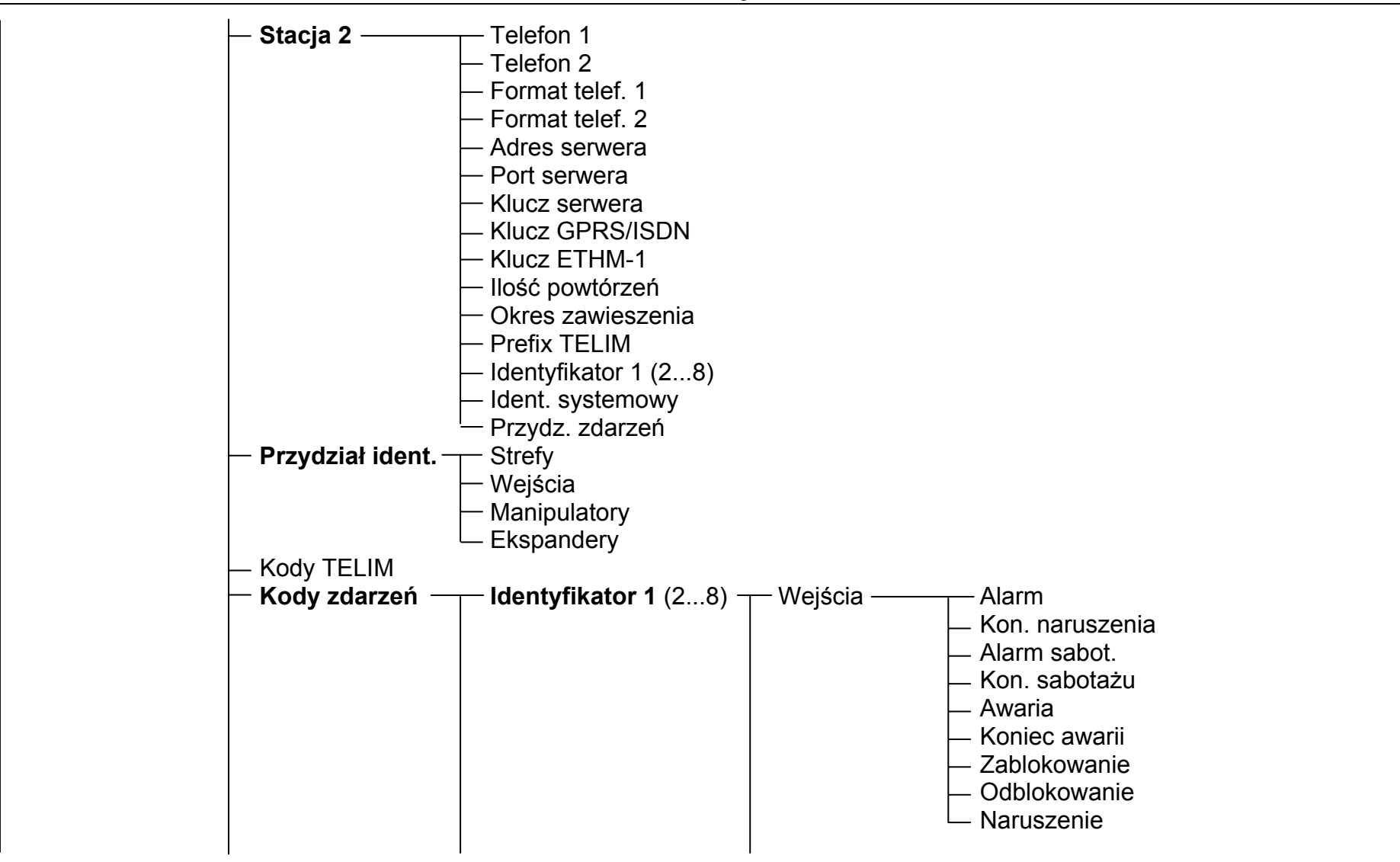

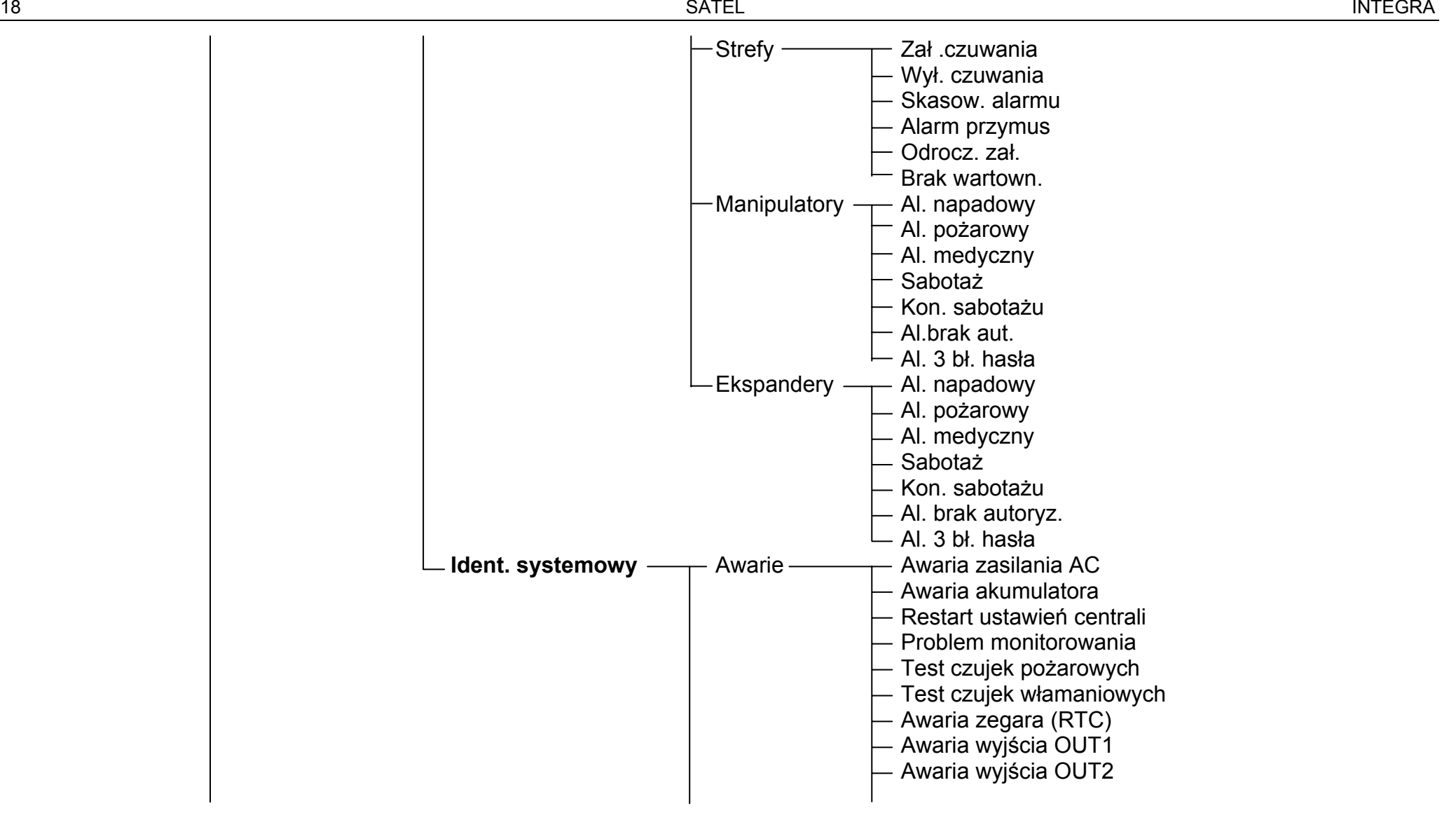

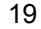

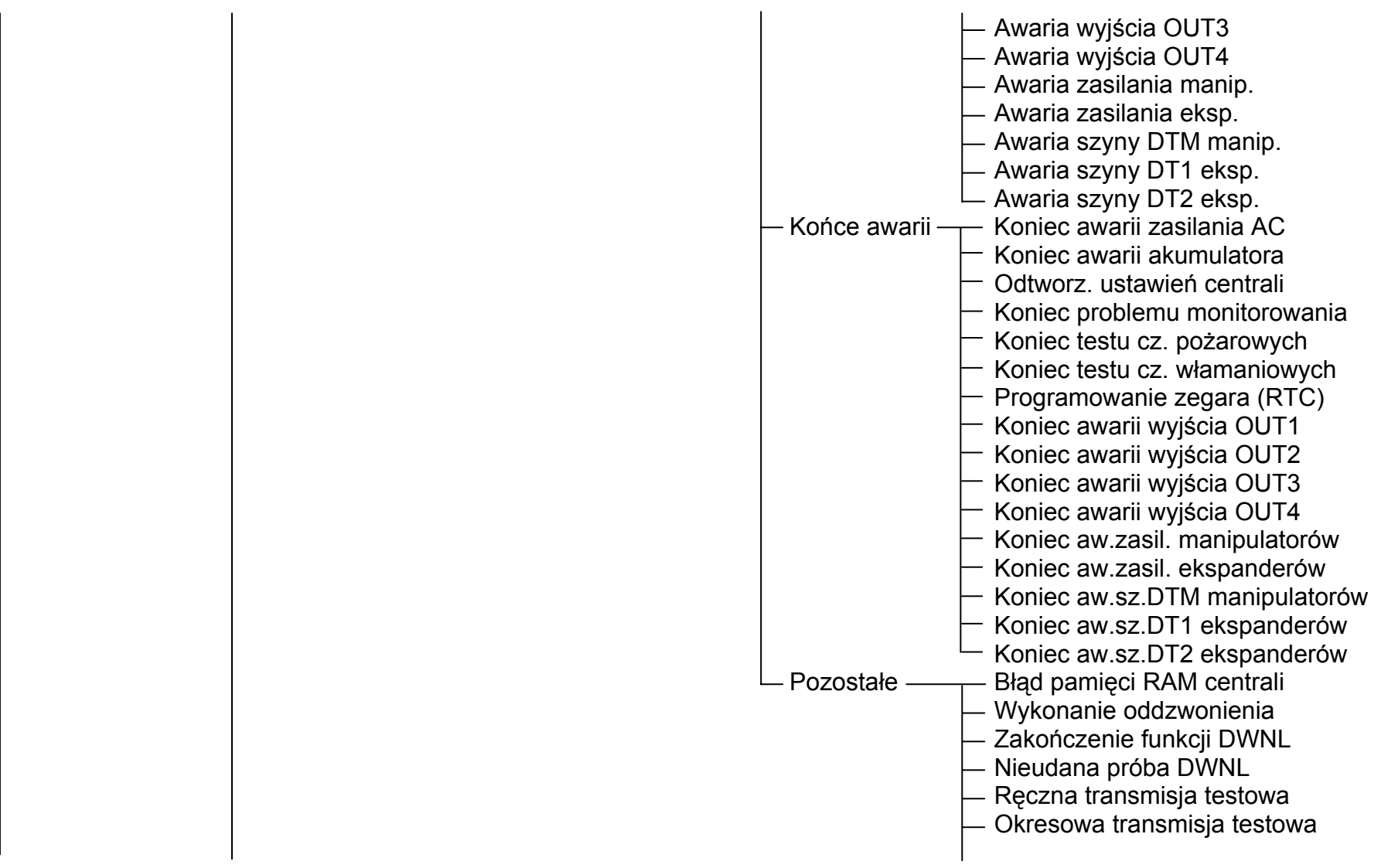

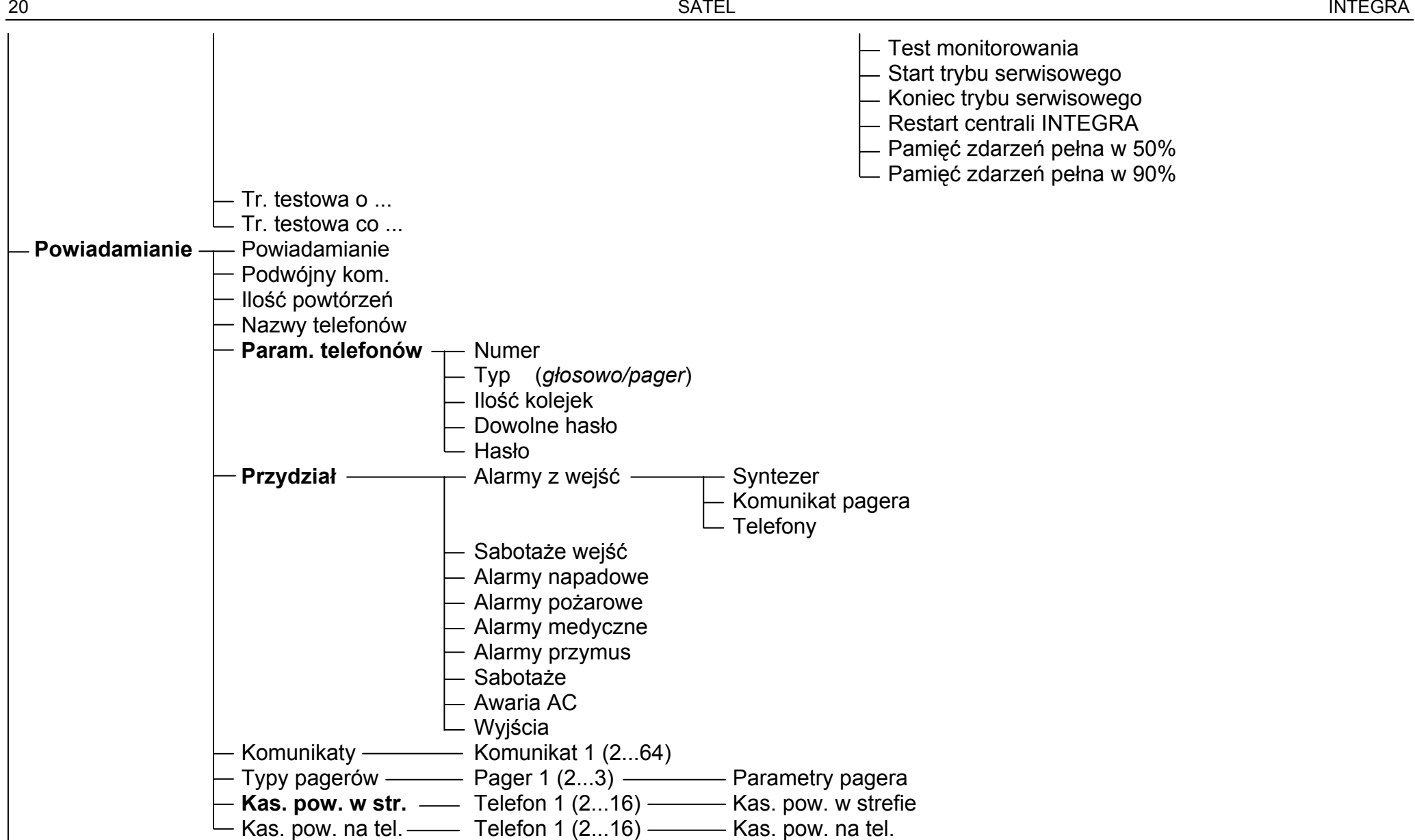

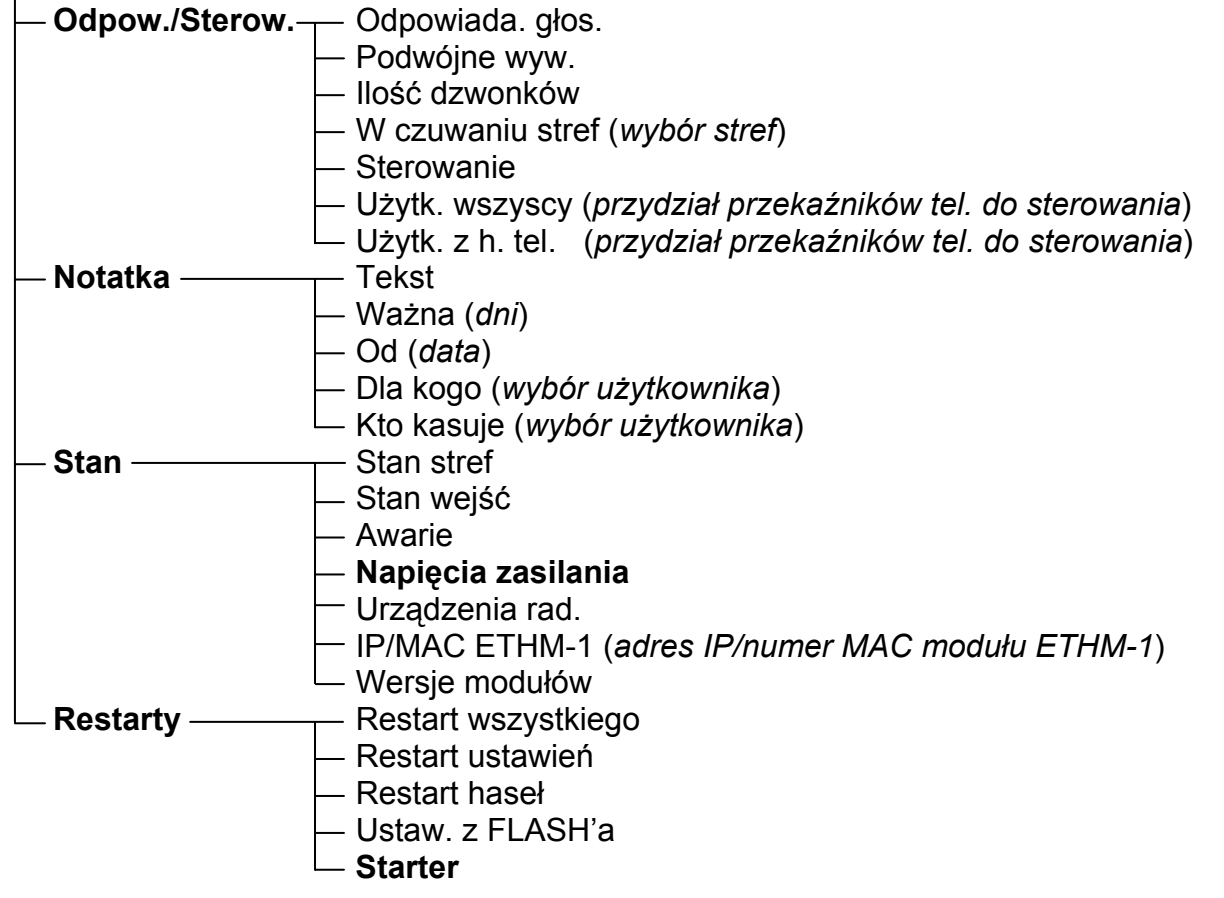

Menu funkcii serwisowych dla modułów podłączanych do szyny manipulatorów (→Struktura →Sprzęt →Manipulatory →Ustawienia).

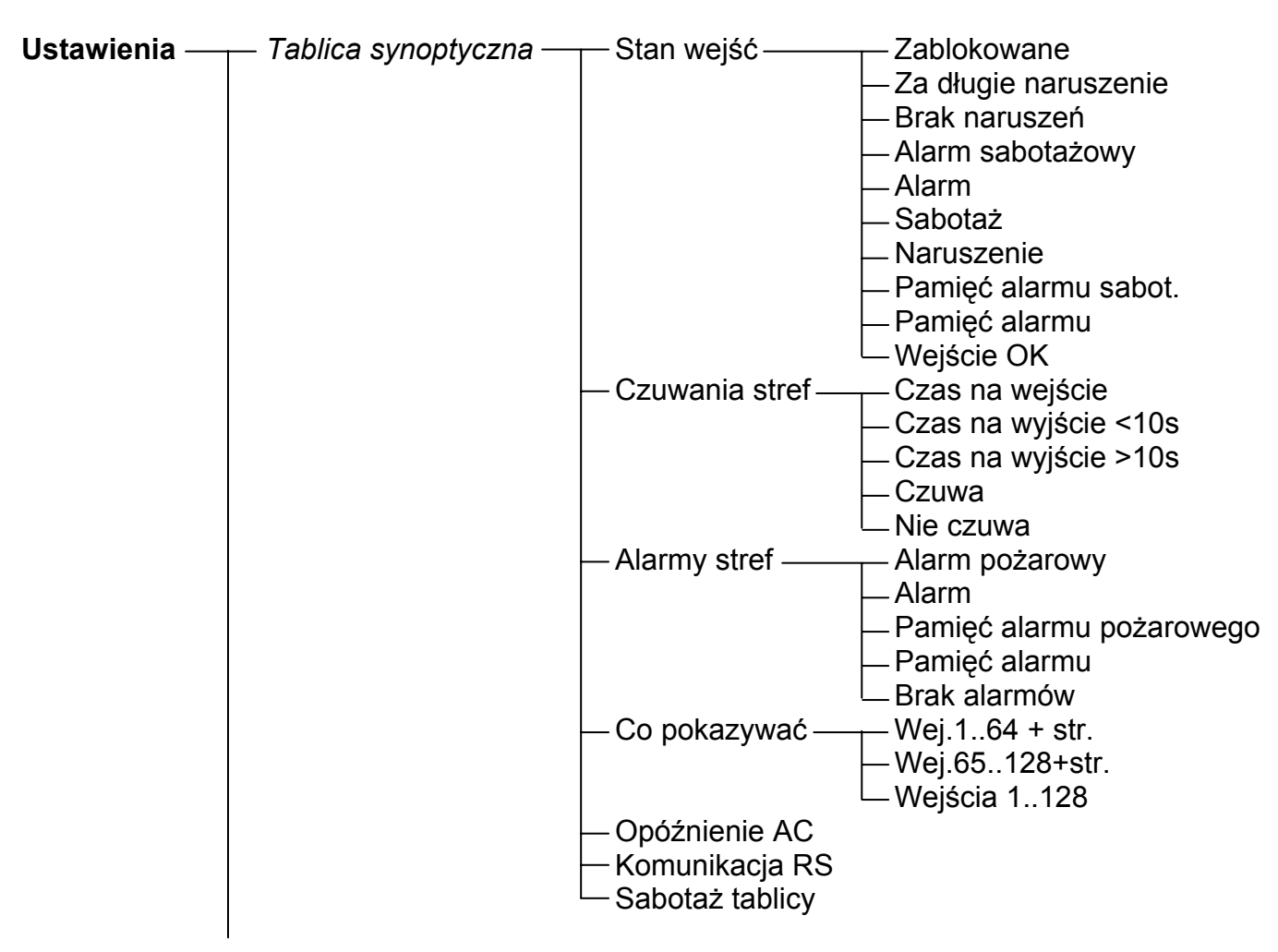

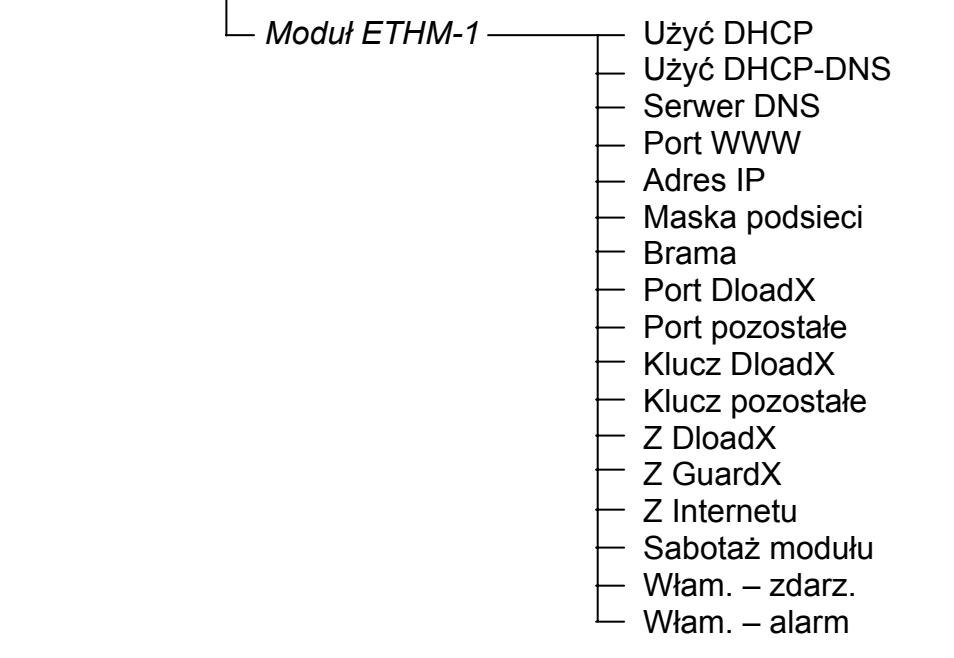

Menu funkcij serwisowych dla modułów podłączanych do szyny ekspanderów (→Struktura →Sprzet →Ekspandery →Ustawienia).

![](_page_25_Figure_3.jpeg)

![](_page_26_Figure_2.jpeg)

![](_page_27_Figure_2.jpeg)

![](_page_28_Figure_2.jpeg)

![](_page_28_Figure_3.jpeg)

# **3.2 Program instalatora DLOADX**

Program DLOADX umożliwia wymianę danych między komputerem a centralą, ułatwia konfigurowanie systemu alarmowego oraz zapewnia wygodny podgląd stanu wejść, stref, wyjść, awarii, drzwi kontrolowanych przez centralę i innych elementów systemu. Program pozwala też na konwertowanie danych między centralami z serii INTEGRA oraz między centralami CA-64 i INTEGRA 64.

W celu programowania, łączność między komputerem a centralą może być ustanowiona na kilka sposobów:

- bezpośrednie połączenie przez port RS-232 płyty głównej centrali alarmowej (programowanie lokalne),
- za pośrednictwem linii telefonicznej przez modem wbudowany w centralę (ten sposób programowania udostępnia wszystkie funkcje downloadingu, ale z uwagi na ograniczoną do 300 bodów szybkość transmisji, funkcje trwają dłużej),
- za pośrednictwem linii telefonicznej przez modem zewnętrzny podłączony do portu RS-232 płyty głównej centrali,
- przez moduł komunikacyjny GSM-4 lub GSM LT-1 wykorzystywany jako modem zewnętrzny (podłączony do portu RS-232 płyty głównej centrali), łączący się z komputerem przez sieć telefonii komórkowej GSM,

*Uwaga: Usługa przesyłania danych (HSCSD/CSD - transmisja modemowa) jest zwykle dostępna w podstawowym pakiecie usług oferowanych przez operatora sieci komórkowej, jednak przed uruchomieniem programowania należy upewnić się, czy jest możliwość skorzystania z niej.* 

- przez moduł ISDN wykorzystywany jako modem zewnętrzny (podłączony do portu RS-232 płyty głównej centrali), łączący się z komputerem przez cyfrową, kablową sieć telefoniczną ISDN,
- przez moduł ETHM-1 (podłączony do portu RS-232 płyty głównej centrali), łączący się z komputerem przez sieć Ethernet (TCP/IP).

Niezależnie od wybranego sposobu łączenia programu z centralą, konieczne jest, aby identyfikatory komunikacji zaprogramowane w centrali i programie były zgodne lub miały wartość fabryczna. Po nawiązaniu komunikacji z nowym systemem alarmowym, w którym identyfikatory mają wartości fabryczne, program DLOADX proponuje wygenerowane losowo identyfikatory. Można je zatwierdzić lub wprowadzić własne. Identyfikator musi mieć 10 znaków. Może się składać z cyfr oraz liter od A do F. Nie można wpisać identyfikatora używanego dla innego systemu obsługiwanego z tego samego komputera przez program DLOAD**X** 

Centrala przechowuje i udostępnia użytkownikowi datę i godzinę zapisania danych do centrali oraz nazwę pliku w programie DLOADX (funkcja użytkownika: *Testy -> Plik w DloadX*).

## **3.2.1 Programowanie lokalne**

Połączenie portu RS-232 centrali alarmowej i portu komputera należy wykonać analogicznie jak połączenie dla wymiany oprogramowania centrali (patrz rys. 1 na stronie 4).

W celu rozpoczęcia programowania lokalnego z komputera należy:

- 1. Wpisać w manipulatorze **hasło serwisowe** (fabrycznie 12345) i nacisnąć [\*].
- 2. Przy pomocy klawiszy ze strzałkami przewijać listę funkcji do momentu, gdy strzałka wskaże funkcję DOWNLOADING.
- 3. Nacisnąć klawisz [#] lub [▶].
- 4. Wybrać pozycie START DWNL-RS i nacisnać klawisz [#] lub [ $\blacktriangleright$ ].

5. Uruchomić program DLOADX w komputerze. Jeżeli port RS-232 centrali został podłączony do portu COM1 komputera, komunikacja z centralą zostanie uruchomiona automatycznie.

W innym przypadku, należy kliknąć myszką ikonę  $\mathbb{R}$ , a następnie w oknie, które się pojawi, wskazać port komputera, za pośrednictwem którego ma się odbywać komunikacja.

- 6. Nawiązanie komunikacji zostanie zasygnalizowane na ekranie monitora odpowiednim komunikatem. Treść komunikatu zależy od tego, czy program połączył się z nowym systemem alarmowym, czy też systemem, którego dane zostały już wcześniej zapisane.
- *Uwaga: Funkcja downloadingu startuje automatycznie, jeśli połączy się centralę INTEGRA przez port RS-232 z komputerem, w którym uruchomiony jest program DLOADX, a następnie włączy zasilanie centrali.*

Funkcję programowania lokalnego z komputera (downloadingu) można zakończyć poleceniem KONIEC DWNL-RS ([hasło serwisowe][\*] → Downloading → Koniec DWNL-RS). Funkcja zostanie wyłączona automatycznie, jeżeli od ostatniego użycia programu DLOADX minęło 255 minut, a w tym czasie dostęp serwisu został zablokowany lub się skończył.

## **3.2.2 Programowanie zdalne przez telefon**

Centrale alarmowe posiadają wbudowany modem wewnętrzny, którego prędkość transmisji ustalona jest na 300 bodów. Odczytanie wszystkich ustawień centrali i zaprogramowanie nowych przy takiej prędkości może zająć kilkadziesiąt minut. Prędkość transmisji narzuca dodatkowe ograniczenie: po stronie komputera musi być podłączony modem analogowy. Ograniczenia te można ominąć podłączając do centrali modem zewnętrzny. Pozwoli to na programowanie z szybkością identyczną ją przy programowaniu lokalnym. Centrale INTEGRA mogą współpracować z zewnętrznymi modemami analogowymi, ISDN i GSM. Poniższa tabela ilustruje konfiguracje dostępne w celu realizacji zdalnego programowania z wykorzystaniem linii telefonicznej.

![](_page_30_Picture_340.jpeg)

Tabela 1. Sposoby łączenia centrali alarmowej z komputerem dla komunikacji telefonicznej. Podłączając modem ISDN lub moduły komunikacyjne GSM-4 i GSM LT-1 należy połączyć odpowiednim kablem port RS-232 centrali z portem modułu (rys. 3). Wyjście analogowe modemu ISDN (jeśli istnieje) można połączyć z zaciskami centrali TIP, RING. Dzięki temu, w przypadku połączenia inicjowanego z zewnątrz przez modem analogowy, sygnał dzwonka zostanie przekazany na złącze telefoniczne centrali i połączenie zostanie odebrane przez modem wewnętrzny.

![](_page_31_Figure_2.jpeg)

Rys. 2. Sposób podłączenia modemu zewnętrznego do centrali.

![](_page_31_Figure_4.jpeg)

Rys. 3. Sposób połączenia portów RS-232 centrali INTEGRA i modułów GSM-4, GSM LT-1, ISDN i ETHM-1.

Modem przed dołączeniem do centrali powinien być wcześniej odpowiednio przygotowany: należy podłączyć go do komputera i przy pomocy programu typu *Terminal* ustawić właściwy tryb pracy i zapamiętać go.

Sposób postępowania jest następujący:

- 1. Sprawdzić, czy terminal jest połączony z modemem po wpisaniu at $\mathcal Y$  modem powinien odpowiedzieć OK. (jeśli tak się nie stało można spróbować ate1© ; gdy i teraz brak odpowiedzi należy sprawdzić podłączenie modemu do komputera, a w ustawieniach programu typu *Terminal* sprawdzić czy port COM jest wybrany właściwie).
- 2. Sprawdzić jak ustawione są parametry określające sposób działania modemu. Po wydaniu polecenia at&v© modem przedstawi listę programowanych parametrów. Przykładowy zestaw parametrów przedstawia rysunek 4. Dla poprawnego działania centrali z modemem istotne jest ustawienie tylko kilku parametrów – w bloku parametrów zapamiętanych jako "profil 0" (na rysunku 4 "STORED PROFILE 0") powinny znajdować się E1 Q0 V1 X4 &D2 &S0 oraz S00:000.

| 0K<br>at&v<br>ACTIVE PROFILE:<br>B1 E1 L1 M1 N1 Q0 T V1 W0 X4 Y0 &C1 &D2 &G0 &J0 &K3 &Q5 &R1 &S0 &T5 &X0 &Y0<br>\$00:000 \$01:000 \$02:043 \$03:013 \$04:010 \$05:008 \$06:002 \$07:050 \$08:002 \$09:006<br>\$10:014 \$11:095 \$12:050 \$18:000 \$25:005 \$26:001 \$36:007 \$37:000 \$38:020 \$46:138<br>S48:007 S95:000 |              |  |
|----------------------------------------------------------------------------------------------------|--------------|--|
| STORED PROFILE 0:<br>B1 E1 L1 M1 N1 Q0 T V1 W0 X4 Y0 &C1 &D2 &G0 &J0 &K3 &Q5 &R1 &S0 &T5 &X0<br>\$00:000 \$02:043 \$06:002 \$07:050 \$08:002 \$09:006 \$10:014 \$11:095 \$12:050 \$18:000<br>\$36:007 \$37:000 \$40:104 \$41:195 \$46:138 \$95:000                                                                        |              |  |
| STORED PROFILE 1:<br>B1 E1 L1 M1 N1 Q0 T V1 W0 X4 Y0 &C1 &D2 &G0 &J0 &K3 &Q5 &R1 &S0 &T5 &X0<br>\$00:000 \$02:043 \$06:002 \$07:050 \$08:002 \$09:006 \$10:014 \$11:095 \$12:050 \$18:000<br>\$36:007 \$37:000 \$40:104 \$41:195 \$46:138 \$95:000                                                                        |              |  |
| TELEPHONE NUMBERS:<br>Ø=<br>$2=$                                                                                                    | $1=$<br>$3=$ |  |
| 0K                                                                                                    |              |  |

Rys. 4. Prawidłowe ustawienie parametrów modemu zewnętrznego.

- 3. Jeśli wymienione wyżej parametry ustawione są poprawnie, modem jest przygotowany do pracy z centralą. Gdy jakiś parametr ustawiony jest inaczej, należy ustawić go właściwie. Polecenie ustawienia parametru składa się ze stałego przedrostka AT i żądanego ustawienia parametru (na przykład gdy w profilu jest E0 V0, poleceniem ustawiającym właściwa wartość bedzie ate1v1, po którym modem odpowie OK).
- 4. Po ustawieniu parametrów zgodnie z listą z punktu 2, zapamiętać ustawienia w "profilu 0" (poleceniem at &w $0 \sqrt{\phi}$ ).
- 5. Na koniec można sprawdzić, czy wszystkie parametry zapisano poprawnie po wydaniu polecenia atz . a po nim at&v . ustawienia w ACTIVE PROFILE powinny być takie same jak w STORED PROILE 0 (uwaga: często w zestawie STORED PROIFILE jest mniej parametrów niż w ACTIVE PROFILE, jest to normalne).

#### *Uwagi:*

• *Rejestr S0 modemu ustawia się poleceniem ats0=0 (na rysunku 4 modem pokazał ustawienie rejestru w nieco innej notacji S00:000).* 

• *Centrala restartując modem wydaje polecenie ATZ, które ustawia parametry zgodnie z zapamiętanymi w "profilu 0". Z tego powodu nie jest istotne jakie jest bieżące ustawienie wymienionych w pkt. 2 parametrów ("ACTIVE PROFILE"), natomiast ważne jest by w "profilu 0" były one ustawione właściwie.* 

W każdej konfiguracji, w której do centrali jest podłączony modem zewnętrzny, w opcjach telefonicznych należy załączyć opcję **MODEM ZEWNĘTRZNY** (*Tryb serwisowy* ¼*Opcje* ¼*Opcje telefon.* ¼*Modem zewn.*). Ponadto, w przypadku podłączenia do centrali w charakterze modemu zewnętrznego modemu ISDN lub GSM, załączona musi być opcja **MODEM ISDN/GSM** (*Tryb serwisowy → Opcje → Opcje telefon. → Modem ISDN/GSM*).

Komunikacja telefoniczna wymaga zaprogramowania numerów telefonicznych. Sposób postępowania jest następujący:

- 1. Uruchomić tryb serwisowy.
- 2. Wejść do podmenu KONFIGURACJA TS.
- 3. Uruchomić funkcję TELEFON DLOADX.
- 4. Zaprogramować numer telefonu komputera. Programować można cyfry oraz znaki specjalne. Aby zaprogramować znaki specjalne w numerze telefonu przy pomocy manipulatora LCD należy:
	- − wpisać cyfrę, której przypisany jest znak specjalny (patrz tabela 2);
	- − nacisnąć klawisz T włączy się migający kursor (duży prostokąt);
	- − nacisnąć klawisz W, aby przesunąć kursor na wpisaną wcześniej cyfrę
	- − nacisnąć ponownie klawisz z tą samą cyfrą wyświetli się znak specjalny (jeżeli wprowadzone mają być znaki "a", "b", "c" lub "d", klawisz z cyfrą 8 należy nacisnąć kilkakrotnie).

![](_page_33_Picture_369.jpeg)

Tabela 2. Przyporządkowanie znaków specjalnych do klawiszy z cyframi w manipulatorze.

*Uwaga: W numerach telefonu nie należy programować znaku A (znacznik końca numeru). Jest on dodawany automatycznie za ostatnim wprowadzonym znakiem.* 

Dostęp do centrali w trybie programowania przez telefon chroniony jest dziesięciobajtowym hasłem (ponad 1.2x10<sup>24</sup> kombinacji). Daje to bardzo dobre zabezpieczenie przed próbą włamania się do centrali za pośrednictwem łączy telefonicznych. Ponadto centrala jest chroniona przed próbami skanowania hasła – po trzech kolejnych próbach uzyskania dostępu do centrali przy pomocy błędnych haseł w ramach jednego połączenia mechanizm odpowiadania na sygnały modemu zostaje zablokowany na 30 minut.

Są 4 sposoby inicjowania komunikacji między centralą alarmową a komputerem:

- 1. Inicjowanie połączenia przez centralę alarmową.
- 2. Inicjowanie połączenia z programu DLOADX.
- 3. Inicjowanie połączenia z programu DLOADX, ale centrala oddzwania i realizuje połączenie.
- 4. Inicjowanie połączenia przy pomocy SMS-a, po odebraniu którego centrala realizuje połączenie.

#### **Inicjowanie połączenia przez centralę alarmową**

Ten sposób nawiązania komunikacji wymaga zaprogramowania w centrali alarmowej numeru telefonu komputera (*Tryb serwisowy → Konfiguracja TS → Telefon DloadX*). W komputerze należy uruchomić program DLOADX i zainicjować modem. Nawiązanie komunikacji nastąpi po uruchomieniu z manipulatora funkcji START DWNL-TEL ([has*ło*][\*] → Downloading → Start *DWNL-TEL*). Funkcja ta jest dostępna dla serwisu oraz administratora posiadającego uprawnienie DOWNLOADING. Uzyskanie połączenia jest sygnalizowane odpowiednimi komunikatami na wyświetlaczu manipulatora i na monitorze komputera.

#### **Inicjowanie połączenia z programu DLOADX**

W programie DLOADX należy zaprogramować numer telefonu centrali. W centrali konieczne jest załączenie opcji ODPOWIADANIE – MODEM (*Tryb serwisowy → Opcje → Opcje telefon*. ¼*Odpowiad. modem*). Ponadto trzeba ustalić ilość dzwonków, po których centrala odbierze (*Tryb serwisowy* ¼*Opcje* ¼*Ilość dzwonków*) oraz określić, czy połączenie ma zostać ustanowione po 1-, czy 2-krotnym wywołaniu (*Tryb serwisowy → Opcje → Opcie telefon*. → *Podwójne wyw.*). W celu zainicjowania połączenia przez program DLOADX, należy kliknąć

myszką na ikonę i wybrać odpowiednią konfigurację połączenia. Po zaprogramowanej liczbie dzwonków (po drugim wywołaniu numeru, jeżeli zaznaczona została opcja PODWÓJNE WYWOŁANIE) centrala odbierze i ustanowione zostanie połączenie.

#### *Uwagi:*

- *W centrali nie może być zaprogramowany numer telefonu komputera, jeżeli połączenie ma być realizowane przez komputer (koszty obciążają numer telefoniczny komputera).*
- *Liczba dzwonków i opcja PODWÓJNE WYWOŁANIE nie dotyczą central z zewnętrznym modemem ISDN lub GSM.*

#### **Inicjowanie połączenia z programu DLOADX, ale centrala oddzwania i realizuje połączenie**

W programie DLOADX należy zaprogramować numer telefonu centrali, a w centrali numer telefonu komputera. Ponadto w centrali konieczne jest załączenie opcji ODPOWIADANIE – MODEM (*Tryb serwisowy* ¼*Opcje* ¼*Opcje telefon.* ¼*Odpowiad. modem*). Trzeba też ustalić ilość dzwonków, po których centrala odbierze (*Tryb serwisowy → Opcje → Ilość dzwonków*) oraz określić, czy połączenie ma zostać ustanowione po 1-, czy 2-krotnym wywołaniu (*Tryb serwisowy* ¼*Opcje* ¼*Opcje telefon.* ¼*Podwójne wyw.*). W celu zainicjowania połączenia

przez program DLOADX, należy kliknąć myszką na ikonę **i wybrać odpowiednią** konfigurację połączenia. Po zaprogramowanej liczbie dzwonków (po drugim wywołaniu numeru, jeżeli zaznaczona została opcja PODWÓJNE WYWOŁANIE) centrala odbierze, potwierdzi odebranie połączenia, po czym się rozłączy. Następnie oddzwoni na zaprogramowany w centrali numer i zostanie ustanowione połączenie.

#### *Uwaga: Liczba dzwonków i opcja PODWÓJNE WYWOŁANIE nie dotyczą central z zewnętrznym modemem ISDN lub GSM.*

#### **Inicjowanie połączenia przy pomocy SMS-a, po odebraniu którego centrala realizuje połączenie**

Ten sposób programowania wymaga podłączenia do centrali, w charakterze modemu, modułu GSM. W centrali konieczne jest załączenie opcji ODPOWIADANIE – MODEM (*Tryb serwisowy* ¼*Opcje* ¼*Opcje telefon.* ¼*Odpowiad. modem*) oraz zaprogramowanie numeru telefonu komputera. W module GSM należy zaprogramować hasło uruchamiające zdalną komunikację centrali z komputerem. W komputerze należy uruchomić program DLOADX. Po wysłaniu na numer modułu GSM SMS-a, w którego treści umieszczone zostanie hasło, centrala zadzwoni na numer telefonu komputera zaprogramowany w jej pamięci i nawiąże połączenie z programem. Centrala może także zadzwonić na inny numer, podany w treści wysłanego SMS-a. SMS powinien mieć wówczas następującą postać: "xxxxxx=yyyy.", gdzie "yyunicy - mis in starty miające zdalną komunikację, a "yyyy" – numer telefonu, na który centrala ma oddzwonić. Po numerze telefonu należy postawić kropkę.

## **3.2.3 Programowanie zdalne przez sieć Ethernet (TCP/IP)**

Ten sposób programowania wymaga podłączenia do centrali modułu ETHM-1. Należy połączyć odpowiednim kablem port RS-232 centrali z portem modułu (rys. 3). Sposób skonfigurowania centrali i modułu został opisany w instrukcji modułu ETHM-1.

# **3.3 Program administratora GUARDX**

Program GUARDX umożliwia wizualizację chronionego obiektu na monitorze komputera, obsługę systemu z niezależnego manipulatora LCD na ekranie komputera, dostęp do pamięci zdarzeń oraz tworzenie i edycję użytkowników systemu. W celu programowania łączność między komputerem a centralą może być ustanowiona na kilka sposobów:

- bezpośrednie połączenie przez port RS-232 manipulatora LCD możliwe jest równoczesne uruchomienie tego trybu pracy na wszystkich podłączonych manipulatorach LCD,
- sieć LAN/WAN (łączność TCP/IP) za pośrednictwem programu *GUARDSERV*  uruchomionego na komputerze podłączonym do portu RS-232 manipulatora LCD,
- za pośrednictwem linii telefonicznej przez modem zewnętrzny podłączony do portu RS-232 płyty głównej centrali,
- przez moduł komunikacyjny GSM-4 lub GSM LT-1 wykorzystywany jako modem zewnętrzny (podłączony do portu RS-232 płyty głównej centrali), łączący się z komputerem przez sieć telefonii komórkowej GSM,
- przez moduł ISDN wykorzystywany jako modem zewnętrzny (podłączony do portu RS-232 płyty głównej centrali), łączący się z komputerem przez sieć telefonii cyfrowej ISDN.
- przez moduł ETHM-1, łączący się z komputerem przez sieć Ethernet.

# **3.4 Przeglądarka internetowa**

Aplikacja Java uruchamiana w przeglądarce internetowej udostępnia wirtualny manipulator, przy pomocy którego można obsługiwać centralę alarmową analogicznie jak przy użyciu zwykłego manipulatora LCD. Ten sposób programowania wymaga podłączenia do centrali modułu ETHM-1. Sposób skonfigurowania centrali i modułu oraz procedura nawiązania połączenia zostały opisane w instrukcji modułu ETHM-1.

# **3.5 Telefon komórkowy**

Telefon komórkowy z zainstalowaną specjalną aplikacją przejmuje rolę zdalnego manipulatora. Przy jego pomocy można obsługiwać centralę alarmową analogicznie jak przy użyciu zwykłego manipulatora LCD. Ten sposób programowania wymaga podłączenia do centrali modułu ETHM-1. Sposób skonfigurowania centrali i modułu oraz aplikacji, którą należy pobrać do telefonu komórkowego, zostały opisane w instrukcji modułu ETHM-1.

# **4. Struktura logiczna systemu**

## **4.1 Partycje**

Centrala INTEGRA, zależnie od wielkości, umożliwia stworzenie 1, 4 lub 8 partycji. Partycje tworzy się w trybie serwisowym przy pomocy funkcji EDYCJA PARTYCJI lub przy pomocy programu DLOADX. Są one traktowane jak odrębne systemy alarmowe. Możliwe jest takie skonfigurowanie centrali, w którym partycje będą miały osobne sterowanie (manipulatory LCD, klawiatury strefowe, zamki) oraz sygnalizację, jak również takie, w którym sprzęt (manipulatory LCD i sygnalizatory) będzie wspólny.

W przypadku wspólnych manipulatorów LCD, rozróżnienie jaka partycja jest sterowana realizowane jest na podstawie hasła użytkownika wydającego polecenie (manipulatora LCD nie "dołącza" się do partycji czy strefy.

![](_page_36_Picture_7.jpeg)

Rys. 5. Podział systemu na partycje i strefy.

Zdarzenia z poszczególnych partycji wysyłane są do stacji monitorującej z indywidualnymi identyfikatorami. Po wybraniu formatu Contact ID centrala rozdziela zdarzenia automatycznie. W pozostałych formatach zdarzenia do identyfikatorów przydziela instalator, zgodnie z podziałem elementów systemu (wejść, stref, użytkowników) między partycje.

# **4.2 Strefy**

Strefa jest **grupą wejść** nadzorujących wydzieloną część obiektu, dla których załączenie i wyłączenie czuwania następuje w tym samym czasie. Strefa może należeć tylko do jednej partycji. Podział na strefy umożliwia lepsze zabezpieczenie obiektu (część stref w obiekcie może czuwać, podczas gdy inne są nadal dostępne dla użytkowników) oraz pozwala ograniczać dostęp użytkowników do poszczególnych części obiektu. Przykładowo, dla obiektu z rysunku 5, pracownicy działu handlowego (strefa 3) nie wejdą do pomieszczeń księgowości (strefa 2), jeśli nie dostaną uprawnień do załączania i wyłączania czuwania w strefie "Księgowość".

Strefę można utworzyć w trybie serwisowym przy pomocy funkcji EDYCJA PARTYCJI, przydzielając ją do wybranej partycji. Tworząc strefę, można jej nadać **nazwę** (do 16 znaków). Należy również określić **typ strefy** (domyślnie – *Załączana hasłem*). Funkcja ta

![](_page_37_Picture_446.jpeg)

Rys 6. Ustawienia strefy.

służy również do usuwania stref z danej partycji.

Centrala INTEGRA umożliwia stworzenie stref następującego typu:

- **Załączana hasłem** podstawowy rodzaj strefy. Załączenie i wyłączenie dozoru (czuwania) dokonywane jest przez użytkownika. Strefa tego rodzaju posiada własny "timer strefy" pozwalający załączyć lub wyłączyć dozór, jeśli nie zrobił tego wcześniej użytkownik.
- **Z blokadą na czas** odmiana strefy poprzedniego typu, różniąca się tym, że przy załączeniu czuwania centrala pyta się o czas blokady. Wyłączenie czuwania strefy możliwe jest dopiero po upłynięciu czasu blokady. Przed upłynięciem czasu blokady czuwanie można wyłączyć jedynie hasłem z uprawnieniem DOSTĘP DO STREF BLOKOWANYCH CZASOWO oraz innym hasłem, jeśli w strefie był alarm.
- **Zależna typu "AND"** strefa sterowana stanem innych stref. Czuwanie strefy nie jest załączane bezpośrednio przez użytkownika, natomiast wykonywane jest automatycznie, gdy wszystkie wskazane centrali strefy zaczną czuwać. Listę stref określa serwis przy tworzeniu strefy zależnej. Moment załączenia zapisywany jest w historii zdarzeń ze wskazaniem użytkownika, który załączył ostatnią strefę z listy. Czuwanie jest wyłączane, gdy wyłączy się czuwanie dowolnej strefy z listy. Rysunek 7 pokazuje pole wyboru stref sterujących strefą 3 (wybrano strefy 1 i 2, inny

![](_page_37_Figure_12.jpeg)

Rys 7. Definicja strefy zależnej typu "AND".

kolor tła stref 3 i 4 pokazuje, że stref 3 i 4 nie można wybrać do sterowania strefą zależną). Dla stref ZALEŻNYCH TYPU "AND" nie ustala się czasu na wyjście - moment przejścia z czasu na wyjście na pełny dozór wyznacza przejście w dozór ostatniej strefy z listy stref sterujących. Strefy zależne nie mogą być sterowane timerami.

- *Uwaga: Strefy zależne typu "AND" wykorzystuje się zwykle do zabezpieczenia wspólnych korytarzy.*
- **Zależna typu "OR"** strefa zaczyna czuwać, gdy dowolna strefa z listy stref sterujących zaczyna czuwać. Czuwanie jest wyłączane w momencie wyłączenia czuwania ostatniej strefy z listy. Czas na wyjście jest taki sam jak strefy powodującej załączenie czuwania strefy zależnej typu "OR".
- **Dostęp wg timera** strefa sterowana przez użytkownika, przy czym załączenia i wyłączenia mogą być wykonane w okresach czasu wyznaczanych aktywnością wskazanych timerów. W zależności od wielkości centrali mamy do wyboru grupę 16 lub 32 timerów. Poza tymi okresami czuwania strefy nie można załączyć ani wyłączyć. Dla przykładu: jeśli timer pokazany na rysunku 8 zostanie wskazany jako wyznaczający dostęp do strefy "Sekretariat", załączenie lub wyłączenie czuwania strefy będzie możliwe zgodnie z harmonogramem – w poniedziałek między 16:30 a 16:45, we wtorek między 18:00 a 18:15 i tak dalej, za wyjątkiem okresów podanych w tablicy wyjątków timera.
- *Uwaga: Uprawnienie DOSTĘP DO STREF BLOKOWANYCH CZASOWO pozwala użytkownikowi na swobodne sterowanie czuwaniem strefy bez względu na stan timerów.*

![](_page_38_Picture_371.jpeg)

Rys. 8. Określenie czasów sterowania strefą przez timer.

• **Sterowana timerem** – strefa, która czuwa w okresach wyznaczanych przez wskazane timery, może również być sterowana hasłem użytkownika. Tworząc strefę sterowaną timerami określa się listę timerów wyznaczających okresy czuwania strefy. W zależności od wielkości centrali mamy do wyboru grupę 16 lub 32 timerów. Centrala analizuje stan wskazanych timerów i gdy dowolny z nich zmienia stan na "załączony", załącza czuwanie strefy. Przed wejściem w dozór odliczany jest czas na wyjście. Wyłączenie czuwania następuje, gdy wszystkie wskazane timery są wyłączone. Strefa może być także sterowana osobnym

![](_page_38_Picture_10.jpeg)

sterujących strefą.

**TIMEREM UŻYTKOWNIKA STREFY**, którego sposób działania programuje się poprzez funkcję użytkownika ZMIANA OPCJI. Timer ten steruje strefą podobnie do pozostałych timerów. Ten sposób sterowania czuwaniem strefy jest ściśle związany z opcją strefy **PRIORYTET TIMERA**.

*Uwaga: Jeśli strefa jest załączana przez timer, zapisywane jest zdarzenie "Automatyczne załączenie czuwania". Numer timera podawany jest w zdarzeniu. Załączenie przez "timer użytkownika strefy" sygnalizowane jest numerem 0.* 

Dla strefy można zaprogramować następujące **opcje i czasy**:

- **Załączanie dwoma hasłami** załączenie czuwania po podaniu kolejno dwóch różnych haseł uprawnionych do sterowania strefą.
- **Wyłączanie dwoma hasłami** wyłączenie czuwania po podaniu kolejno dwóch różnych haseł uprawnionych do sterowania strefą.
- **Hasła na różnych klawiaturach** załączenie opcji nie pozwoli na wprowadzenie haseł z tej samej klawiatury (dotyczy załączania/wyłączania czuwania przy pomocy dwóch haseł).
- **Priorytet timera** załączenie opcji powoduje, że timer będzie zawsze wykonywał załączenie i wyłączenie czuwania według zaprogramowanych czasów. Przy wyłączonej opcji wyłączenie czuwania nastąpi tylko wtedy, gdy załączenie było wykonane przez timer jeśli użytkownik załączy czuwanie hasłem, timer nie wyłączy czuwania.

PRZYKŁAD: Jeśli timer załącza i wyłącza czuwanie codziennie, a użytkownik wyjeżdża i chce załączyć czuwanie na dłuższy czas - załącza czuwanie sam. Timer, przy wyłączonej opcji "priorytet timera", nie wyłączy czuwania o zaprogramowanej porze użytkownik nie musi pamiętać o zablokowaniu timera. Po powrocie użytkownika i wyłączeniu czuwania hasłem, strefa powraca do sterowania automatycznego według ustawień timera.

- **Timer użytkownika strefy** patrz: STREFA STEROWANA TIMEREM (dla programu DLOADX funkcja dostępna tylko w trakcie połączenia z centralą).
- **Czas na wyjście ze strefy** opóźnienie załączenia czuwania strefy odliczane od momentu podania hasła lub uaktywnienia timera do faktycznego uzbrojenia strefy.
- **Skracanie czasu na wyjście** jeżeli opcja jest załączona dla strefy, można skrócić odliczany czas na wyjście wpisując w manipulatorze lub klawiaturze strefowej [9][#]. Czuwanie zostanie załączone natychmiast. Skrócenie czasu na wyjście dostępne jest tylko na tym samym manipulatorze / klawiaturze, z którego załączone zostało czuwanie. Patrz też opcja manipulatora: DOSTĘPNE SKRACANIE CZASU NA WYJŚCIE.
- **Opóźnienie autouzbrojenia strefy** czas opóźnienia automatycznego załączenia czuwania strefy przez **timer**. Odliczanie tego czasu może być sygnalizowane w klawiaturach strefowych, manipulatorach LCD oraz na wyjściach centrali. Wpisanie wartości większej od zera powoduje, że dla użytkownika będzie dostępna dodatkowa funkcja w menu umożliwiająca odroczenie autouzbrojenia (poprzez wpisanie czasu odroczenia). W czasie odliczania autouzbrojenia możliwe jest zablokowanie autouzbrojenia (do następnego terminu autouzbrojenia) przez wpisanie samych zer w funkcji użytkownika ODROCZENIE ZAŁĄCZENIA CZUWANIA. Po zakończeniu odliczania opóźnienia centrala przechodzi do odliczania "czasu na wyjście ze strefy" (jeśli taki jest zaprogramowany).
- **Czas weryfikacji alarmu** jeżeli w strefie są wejścia z zaznaczoną opcją **PREALARM**, to alarm po naruszeniu takiego wejścia nastąpi tylko wtedy, gdy w czasie weryfikacji nastąpi naruszenie jeszcze jednego, innego wejścia z załączoną opcją PREALARM.
- **Głośny alarm po weryfikacji** załączenie opcji powoduje, że nie będzie głośnej sygnalizacji alarmu niezweryfikowanego (prealarmu), czyli naruszenia wejścia z załączoną opcją PREALARM. Alarm niezweryfikowany (prealarm) może być sygnalizowany na wyjściach typu 9. ALARM DAY, 12. CICHY ALARM lub 116. SYGNALIZATOR WEWNĘTRZNY. Głośna sygnalizacja uruchomi się dopiero po zweryfikowaniu alarmu (naruszeniu w czasie weryfikacji alarmu innego wejścia z załączoną opcją PREALARM).
- **Obchód wartownika (strefa czuwa) co** ustalenie maksymalnego okresu czasu, który może minąć od ostatniego obchodu wartownika gdy strefa czuwa. Jeśli czas zostanie

przekroczony, centrala zapisze zdarzenie "brak obchodu wartownika". Zaprogramowanie czasu równego "0" wyłączy kontrolę obchodu wartownika.

- **Obchód wartownika (bez czuwania) co** ustalenie maksymalnego okresu czasu, który może minąć od ostatniego obchodu wartownika gdy strefa nie czuwa. Jeśli czas zostanie przekroczony, centrala zapisze zdarzenie "brak obchodu wartownika". Zaprogramowanie czasu równego "0" wyłączy kontrolę obchodu wartownika.
- **Blokada na obchód wartownika** gdy skontrolowanie strefy wymaga naruszenia czujników, a wartownik nie ma prawa wyłączać czuwania w strefie, możliwe jest zaprogramowanie czasu blokady strefy startującego, gdy wartownik poda swoje hasło (wczyta kartę / pastylkę) w celu odnotowania obchodu. Blokadę strefy można też uaktywnić wprowadzając hasło typu CZASOWA BLOKADA STREFY. Wartość czasu blokady ustala się indywidualnie dla danego hasła.

#### **Czas na dojście do bankomatu**

#### **Czas blokady bankomatu**

Czasy programowane, jeśli system nadzoruje bankomaty przy pomocy wejść typu 24H BANKOMATOWE. Do każdej strefy można zadeklarować tylko jeden bankomat. Dostęp do bankomatu możliwy jest po użyciu hasła typu DoSTĘP DO BANKOMATU. Wprowadzenie tego hasła z manipulatora startuje czas na dojście do bankomatu (w tym czasie wejście 24H BANKOMATOWE jeszcze czuwa), po którym odliczany jest czas blokady (w czasie jej trwania wejście 24H BANKOMATOWE jest zablokowane).

## **4.3 Wejścia**

Wejście w systemie alarmowym jest to złącze płyty głównej, manipulatora LCD lub modułu rozszerzającego. Pomiędzy zacisk wejścia i masę podłącza się dwa przewody elektryczne zwane **linią**, na końcu której podłączona jest czujka alarmowa bądź czujka innego typu. Razem z czujką w obwód elektryczny wejścia może być włączony tzw. parametr EOL - rezystancja zamykająca linię. W zależności od konfiguracji czujki może to być rezystor 2,2kΩ lub 2 rezystory po 1,1kΩ każdy).

#### **4.3.1 Identyfikacja i numeracja wejść w systemie**

Ilość dostępnych (istniejących wejść) centrala rozpoznaje w procesie identyfikacji modułów rozszerzających. Dlatego przed dokonaniem podziału wejść pomiędzy strefy, konieczne jest:

- wykonanie całej instalacji,
- przeprowadzenie identyfikacji manipulatorów, ekspanderów i wejść (funkcjami dostępnymi z manipulatora LCD centrali w trybie serwisowym),
- w przypadku programowania centrali przy pomocy komputera odczytanie danych z centrali do komputera,
- dokonanie podziału logicznego systemu (utworzenie dodatkowych partycji, przydział stref do partycji),
- dokonanie przydziału wejść do utworzonych stref.

- *Po restarcie ustawień (także w nowej centrali), do momentu wykonania identyfikacji sprzętu, centrala nie udostępnia większości funkcji trybu serwisowego.*
- *Centrala w sposób automatyczny przydziela numery wejść w systemie wejściom płyty głównej i ekspanderów (patrz: instrukcja: "Ekspander wejść CA-64 E"). Kolejność przydziału wejść jest zależna od adresów ustawionych na ekspanderach. Wejścia płyty głównej zawsze mają początkowe numery, w zależności od wielkości płyty mogą to być numery 1-4, 1-8 lub 1-16.*
- *Ekspander wejść adresowalnych przy centralach INTEGRA może być instalowany razem z innymi ekspanderami wejść. Proces identyfikacji przydziela temu ekspanderowi liczbę*

*wejść będącą wielokrotnością liczby 8, zależnie od ilości faktycznie podłączonych czujek adresowalnych posiadających zainstalowany moduł adresowalny. Identyfikacja wejść adresowalnych (np. po dołożeniu wejść do systemu) jest wykonywana łącznie z identyfikacją ekspanderów.* 

- *Na wyświetlaczu LCD, w funkcji programującej nazwy, adresy ekspanderów są podane w formacie szesnastkowym w następujący sposób:* 
	- − *adresy od 00 do 1F dotyczą pierwszej szyny ekspanderów (numeracja zgodna z adresami ustawionymi na mikroprzełącznikach – domyślne nazwy: Ekspander 01 ... Ekspander 32)*
	- − *adresy od 20 do 3F dotyczą drugiej szyny ekspanderów w centralach INTEGRA 64 i INTEGRA 128 (kontynuacja adresów pierwszej szyny obliczona jako: ustawienie mikroprzełącznika+32 (20 w formacie szesnastkowym) domyślne nazwy: Ekspander 33 ... Ekspander 64.*
- *Nie jest możliwe przypisanie tego samego wejścia do kilku stref jednocześnie Możliwe jest natomiast tworzenie stref zależnych od stanu innych wybranych stref systemu.*

![](_page_41_Picture_279.jpeg)

Rys. 10. Szczegóły ustawień wejścia.

#### **4.3.2 Parametry**

**Nazwa wejścia** - do 16 znaków

#### **Przynależność do strefy**

**Typ reakcji centrali** (patrz: *Typy wejść*)

**Czas opóźnienia alarmu / Czas na wejście / Czas opóźnienia sygnalizacji / Czas obserwacji / Czas blokady** (nazwa parametru zależna od typu reakcji centrali)

**Nr klawiat.itp.** – dotyczy wejść o typie reakcji 58: TECHNICZNA - PRZYCISK DRZWI.

**Sposób załączania czuwania** - dla wejść typu 80 i 82 wybiera się sposób czuwania:

- 1 czuwanie zwykłe;
- 2 wejścia OPÓŹNIONE WEWNĘTRZNE (wejścia typu 3) zostaną zablokowane, ZEWNĘTRZNE (wejścia typu 8) wywołają cichy alarm, a pozostałe alarm głośny;
- 3 podobnie jak 2 z tym, że wejścia OPÓŹNIONE typu 0, 1 i 2 działają jak natychmiastowe.
- **Grupa**  dla wejść typu 80, 81 i 83 można wskazać jedną z 16 grup stref, która będzie sterowana przy pomocy wejścia. Wejścia tego typu mogą też sterować jedynie strefą, do której należą (w programie DLOADX należy wybrać 0).
- **Typ linii** konfiguracja podłączonej czujki bądź czujnika (NO, NC, EOL itd.). Centrala INTEGRA umożliwia podłączenie do wejść linii zakończonych dowolnymi czujkami w następujących konfiguracjach:

**NC** (czujka z wyjściem normalnie zwartym), **NO** (czujka z wyjściem normalnie otwartym), **EOL** (parametryczne - czujka w konfiguracji z pojedynczym rezystorem), **2EOL/NO** (dwuparametryczne - czujka typu NO z dwoma rezystorami), **2EOL/NC** (dwuparametryczne - czujka typu NC z dwoma rezystorami).

- **Czułość wejścia** czas, przez jaki musi trwać faktyczne naruszenie wejścia, aby było ono odnotowane przez centralę (typowo ok. 0,5 sek., np. dla przycisku napadowego zalecany jest krótszy czas).
- **Maksymalny czas naruszenia / Maksymalny czas otwarcia drzwi** przekroczenie maksymalnego czasu naruszenia / otwarcia drzwi jest traktowane przez centralę jako awaria czujki (np. uszkodzenie lub zasłonięcie czujki) / drzwi. Wartość "0" wyłącza kontrolę tego czasu. Czas może być programowany w sekundach lub minutach.
- **Maksymalny czas braku naruszenia** przekroczenie maksymalnego czasu braku naruszenia jest traktowane przez centralę jako awaria czujki (np. uszkodzenie lub zasłonięcie czujki). Wartość "0" wyłącza kontrolę tego czasu. Czas ten może być programowany w godzinach lub minutach.
- **Komentarz**  pole przeznaczone na zapisanie istotnych informacji dotyczących danego wejścia. Długość komentarza jest ograniczona do 256 znaków.

#### **4.3.3 Opcje**

- **Bez alarmowania po załączeniu zasilania** wejście będzie zablokowane na 120 sek. po załączeniu zasilania (zapobiega to powstawaniu fałszywych alarmów np. w czasie uruchamiania centrali) (Power Up Delay).
- **Kontrolowane przy załączeniu czuwania** opcja powoduje, że nie będzie można załączyć czuwania, jeśli wejście z załączoną opcją będzie naruszone (np. jeśli pozostawiono otwarte okna itp.) (Priority).
- *Uwaga: Przed załączeniem czuwania istnieje możliwość przeglądu nazw naruszonych wejść, dla których nie załączono opcji KONTROLOWANE PRZY ZAŁĄCZANIU CZUWANIA. W* tym celu należy zaznaczyć opcję "Wej. przed zał." (→ TS→Opcje→Opcje różne).
- **Wyłącza przy naruszeniu** opcja dla typu reakcji 82. Kolejne naruszenia wejścia na przemian załączają i wyłączają czuwanie. Gdy niezaznaczona, to naruszenie wejścia załącza, a koniec naruszenia wyłącza czuwanie strefy.
- **Gong w ekspanderze** naruszenie wejścia może być sygnalizowane w klawiaturach strefowych, zamkach szyfrowych i ekspanderach czytników kart zbliżeniowych / pastylek DALLAS przypisanych do tej samej strefy, co wejście (w ekspanderze musi być załączona opcja SYGNALIZACJA GONG).
- **Steruje Video gdy nie czuwa** naruszenie wejścia będzie załączać wyjście typu WIDEO BEZ CZUWANIA (przeznaczone do uruchamiania kamer i magnetowidów) (Video on Disarmed).
- **Steruje Video gdy czuwa** naruszenie wejścia będzie załączać wyjście typu WIDEO W CZUWANIU (przeznaczone do uruchamiania kamer i magnetowidów) (Video On Armed).
- **Użytkownik nie blokuje** wejścia nie można zablokować funkcją użytkownika BLOKOWANIE WEJŚĆ (Disable Bypass).
- **Blokowane przy braku wyjścia z obiektu** wejście automatycznie blokowane, jeśli w czasie na wyjście ze strefy nie naruszono czujki (wejścia) typu WEJŚCIA/WYJŚCIA lub WYJŚCIOWA (Bypassed if no exit).
- **Alarmuje w czuwaniu**  opcja udostępniona dla typu reakcji 64-79, gdy zaznaczono wcześniej opcję **NIE BLOKUJE W CZUWANIU.** Naruszenie wejścia w czasie czuwania strefy, do której należy, wywoła alarm (pod warunkiem, że centrala zarejestrowała wyjście ze strefy po załączeniu czuwania).
- **Tylko 3 alarmy** wejście automatycznie zablokuje się, jeśli od czasu załączenia czuwania wywoła 3 alarmy (Auto Reset 3).
- **Tylko 1 alarm** wejście automatycznie zablokuje się, jeśli od czasu załączenia czuwania wywoła alarm (Auto Reset 1).
- **Autokasowanie liczenia alarmów** załączenie opcji powoduje, że jeżeli dla wejścia załączono opcję *Tylko 3 alarmy* lub *Tylko 1 alarm*, to centrala raz na dobę (o północy) automatycznie odblokuje takie wejście, o ile zostało ono zablokowane w wyniku alarmu.
- **Prealarm** wejście z weryfikacją alarmu.
- **Z weryfikacją** opcja dla wejść typu 0-2 i 85-86. Jeśli jest załączona, wejście bierze udział w weryfikacji alarmu.
- **Opóźnienie syren** opcja dla wejść typu 5 i 6. Zmienia ona sposób reakcji na naruszenie wejścia w czasie czuwania. Jeżeli opcja jest wyłączona, alarm z wejścia zostanie opóźniony o zaprogramowany czas (CZAS OPÓŹNIENIA ALARMU). Jeżeli opcja jest włączona, wejście wywoła alarm natychmiast (zdarzenie, monitorowanie i powiadamianie telefoniczne), ale głośna sygnalizacja zostanie opóźniona o zaprogramowany czas (CZAS OPÓŹNIENIA SYGNALIZACJI).
- **Kasowanie alarmu**  opcja dla typu reakcji 81 i 82. Naruszenie wejścia skasuje alarm w strefie, jeśli jest on aktualnie sygnalizowany.
- **Nie monitoruj/powiadamiaj gdy biegnie czas na wejście** gdy opcja jest wyłączona, po naruszeniu wejścia startującego czas na wejście zostanie zapisane zdarzenie "alarm" (bez sygnalizacji alarmu, ale monitorowanie i powiadamianie tak, jak dla alarmu). Jeżeli opcja jest włączona, zapisane zostanie zdarzenie "naruszenie wejścia" (bez powiadamiania, a monitorowanie tylko w formatach 4/2 lub 3/2, o ile wpisano kod dla zdarzenia "naruszenie wejścia") (Abort Delay).
- **Blokada czasowa strefy**  opcja dla typu reakcji 84. Naruszenie wejścia blokuje strefę na czas obchodu wartownika.
- **Kod powrotu po alarmowaniu** kod końca naruszenia wejścia będzie wysłany do stacji monitorującej nie natychmiast, ale dopiero po zakończeniu alarmowania (Restore After Bell).
- **Kod powrotu po wyłączeniu alarmu** kod końca naruszenia wejścia będzie wysłany do stacji monitorującej nie natychmiast, ale dopiero po skasowaniu alarmu i wyłączeniu czuwania (Restore After Disarm).
- **Alarm po czasie na wyjście** wejście wywoła alarm, jeśli w momencie zakończenia odliczania czasu na wyjście będzie ono w stanie naruszenia (przy wyłączonej opcji alarm jest wywoływany tylko w przypadku zmiany stanu wejścia z normalnego na naruszenie - w czasie czuwania).
- **Zapisuj naruszenia do pamięci zdarzeń** opcja dla typu reakcji 47: BEZ AKCJI ALARMOWEJ każde naruszenie wejścia będzie odnotowane w pamięci zdarzeń.
- **Nie blokuje w czuwaniu**  opcja dla typu reakcji 64-79. Naruszenie wejścia podczas czuwania strefy, do której należy, nie zablokuje grupy wejść (pod warunkiem, że centrala zarejestrowała wyjście ze strefy po załączeniu czuwania).
- **Kasowanie powiadamiania**  opcja dla typu reakcji 81-83. Naruszenie wejścia skasuje powiadamianie, jeśli jest ono aktualnie realizowane.
- **Alarm po odblokowaniu** wejście wywoła alarm, jeśli jest naruszone po odblokowaniu, a strefa czuwa.
- **Alarm sabotażowy zawsze głośny** po załączeniu opcji alarm sabotażowy z wejścia sygnalizowany jest zawsze (przy wyłączonej opcji – tylko w czuwaniu).
- **Opóźnienie monitorowania** opcja dla typu reakcji 4-7 oraz 64-79. W czasie na wejście informacja o alarmie nie zostanie wysłana do stacji monitorującej natychmiast, lecz opóźniona o maksymalnie 30 sekund. Opóźnienie dotyczy również sygnalizacji alarmu włamaniowego (w czasie na wejście alarm sygnalizowany jest na wyjściach typu 9. ALARM DAY, 12. CICHY ALARM i 116. SYGNALIZATOR WEWNĘTRZNY). Zdarzenie zostanie wysłane wcześniej (uaktywni się wyjście sygnalizujące alarmy włamaniowe), jeśli skończy się czas na wejście lub naruszone zostanie kolejne wejście natychmiastowe. Jeśli czuwanie zostanie wyłączone przed upływem 30 sekund, zdarzenie nie zostanie wysłane. Opcja wymagana dla zgodności z normą 50131-3.
- **Blokuje weryfikację** opcja dla wejść opóźnionych typu 0-2 i 85-86. Naruszenie wejścia zablokuje weryfikację alarmów w strefie (analogicznie jak naruszenie wejścia typu 90).
- **Sprawdzaj możliwość załączenia czuwania**  opcja dla wejść załączających czuwanie (typ 80 i 82). Naruszenie wejścia nie załączy czuwania, jeżeli w strefie naruszone jest wejście z załączoną opcją KONTROLOWANE PRZY ZAŁĄCZENIU CZUWANIA lub wystąpiły inne okoliczności uniemożliwiające załączenie czuwania (w zależności od wybranych opcji: sabotaż, awaria itd.).
- **Koniec naruszenia wyłącza czuwanie**  opcja dla wejścia skracającego czas na wyjście (typ 89). Koniec naruszenia wejścia wyłącza czuwanie w strefie. Opcja ma pierwszeństwo przed opcją KONIEC NARUSZENIA BLOKUJE WERYFIKACJĘ.
- **Koniec naruszenia blokuje weryfikację** opcja dla wejścia skracającego czas na wyjście (typ 89). Koniec naruszenia wejścia blokuje weryfikację alarmów w strefie (analogicznie jak naruszenie wejścia typu 90).

## **4.3.4 Typ reakcji (Typ wejścia centrali)**

**0. WEJŚCIA/WYJŚCIA** - wejście opóźnione łączące dwie funkcje:

*linia wejściowa* - naruszenie wejścia uruchamia odliczanie czasu na wejście w strefie i załącza opóźnienie dla wejść (linii) opóźnionych wewnętrznych; czas na wejście może być sygnalizowany w manipulatorach;

*linia wyjściowa* - w czasie na wyjście centrala obserwuje, czy wejście to zostanie naruszone - w przypadku braku naruszenia (użytkownik załączył czuwanie ale nie wyszedł z obiektu) zostaną zablokowane wejścia z załączoną opcją BLOKOWANE PRZY BRAKU WYJŚCIA Z OBIEKTU.

- **1. WEJŚCIOWA** patrz linia WEJŚCIA/WYJŚCIA.
- **2. OPÓŹNIONA Z SYGNALIZACJĄ OPÓŹNIENIA** wejście o opóźnionym działaniu, z możliwością sygnalizacji odliczania opóźnienie w manipulatorach.
- **3. OPÓŹNIONA WEWNĘTRZNA** wejście warunkowo opóźnione opóźnienie jest uruchamiane tylko wtedy, gdy jako pierwsza zostanie naruszona linia WEJŚCIOWA lub WEJŚCIA/WYJŚCIA.
- **4. OBWODOWA** wejście przechodzące w stan czuwania natychmiast, bez względu na wartość zaprogramowanego czasu na wyjście (globalnego lub strefy).
- **5. ZWYKŁA** wejście natychmiastowe, bez dodatkowych funkcji.
- **6. WYJŚCIOWA** patrz linia WEJŚCIA/WYJŚCIA.
- **7. CICHA/GŁOŚNA** gdy strefa nie czuwa, naruszenie wejścia wywołuje alarm w manipulatorze oraz na wyjściach typu 9. ALARM DAY, 12. CICHY ALARM i 116. SYGNALIZATOR WEWNĘTRZNY (sygnalizacja przez czas zaprogramowany dla danego wyjścia); w czasie czuwania strefy działa jak linia ZWYKŁA.
- **8. ZEWNĘTRZNA** wejście z weryfikacją alarmu: naruszenie powoduje start odliczania czasu obserwacji (czas programowany jako czas na wejście dla tej linii) - jeśli w tym czasie nastąpi drugie naruszenie, wywołany będzie alarm. Pierwsze naruszenie może być sygnalizowane na wyjściach typu 9. ALARM DAY, 12. CICHY ALARM i 116. SYGNALIZATOR WEWNĘTRZNY. Jeżeli czas obserwacji nie zostanie zaprogramowany, alarm zostanie wygenerowany przy pierwszym naruszeniu.
- **9. 24H SABOTAŻOWA** wejście czuwające stale, przeznaczone do obwodów sabotażowych. Naruszenie wejścia jest sygnalizowane dodatkowo jako awaria.
- **10. 24H WIBRACYJNA** wejście 24 godzinne przeznaczone do pracy z czujnikami wibracyjnymi: przy załączaniu czuwania (z manipulatora LCD) jest automatycznie przeprowadzany test tych czujników – przed rozpoczęciem odliczania czasu na wyjście, uaktywniane jest wyjście typu TEST CZUJEK WIBRACYJNYCH i odliczany jest czas testowania, w trakcie którego powinno nastąpić naruszenie wszystkich wejść wibracyjnych w danej strefie.
- **11. 24H BANKOMATOWA**  wejście przewidziane do ochrony bankomatu (patrz: STREFY).
- **12. NAPADOWA GŁOŚNA** wejście czuwające stale, przeznaczone do obsługi przycisków napadowych.
- **13. NAPADOWA CICHA** wejście czuwające stale, naruszenie uruchamia raportowanie do stacji monitorującej i załącza wyjścia typu CICHY ALARM, nie uruchamia głośnej sygnalizacji alarmu (dotyczy to również sygnalizacji dźwiękowej w manipulatorze).
- **14. MEDYCZNA PRZYCISK**
- **15. MEDYCZNA PILOT** naruszenie wejść medycznych powoduje alarm sygnalizowany w manipulatorach i na wyjściach typu CICHY ALARM. Nazwy wejść i kody zdarzeń z tych wejść są zgodne ze standardem monitorowania Contact ID.
- **16÷31 LICZNIKOWA L1÷16** wejścia licznikowe sygnalizują alarm, gdy zliczona w określonym czasie liczba naruszeń tych wejść przekroczy ustaloną wartość. W centrali można zaprogramować 16 różnych liczników, które określają sposób działania wejść licznikowych. Do każdego licznika można przypisać kilka wejść, tworząc grupę wejść licznikowych. Naruszenia linii licznikowych w czuwaniu mogą być sygnalizowane na wyjściach typu 9. ALARM DAY, 12. CICHY ALARM lub 116. SYGNALIZATOR WEWNĘTRZNY. Dla każdej grupy wejść licznikowych (licznika) należy zaprogramować (→ *Tryb*  $s$ *erwisowy → Wejścia → Liczniki → Licznik n* [n = numer licznika]):
	- Maksimum licznika ilość naruszeń wejść, po przekroczeniu której nastąpi alarm,
	- Czas naliczania czas, w którym liczone są naruszenia
	- Typ licznika
		- *zwykły* liczone są wszystkie naruszenia wejść z grupy licznikowej
		- *pomija powtórzenia* nie liczy kolejnych naruszeń tego samego wejścia (alarm będzie wywołany, jeśli liczba naruszeń różnych wejść przekroczy maksimum).
- *Uwaga: Jeżeli licznik pomija powtórzenia, zaprogramowana wartość MAKSIMUM LICZNIKA musi być mniejsza od liczby wejść w grupie licznikowej.*
- **32. 24H POŻAROWA**
- **33. 24H POŻAROWA CZUJKA DYMU**
- **34. 24H POŻAROWA – COMBUSTION**
- **35. 24H POŻAROWA CZUJNIK WODY**
- **36. 24H POŻAROWA CZUJNIK TEMPERATURY**
- **37. 24H POŻAROWA PRZYCISK**
- **38. 24H POŻAROWA – DUCT**
- **39. 24H POŻAROWA CZUJNIK PŁOMIENI**

Wszystkie wejścia pożarowe (typ 32÷39) wywołują alarm sygnalizowany na wyjściach typu ALARM POŻAROWY. Różnią się one kodem alarmu, jaki jest wysyłany do stacji monitorującej w formacie Contact ID. Nazwy tych wejść są zgodne z nazwami kodów zdarzeń formatu CID. Wyjścia pożarowe (oprócz 24H POŻAROWA-PRZYCISK) mogą pracować z weryfikacją alarmu.

#### **40. 24H ZABEZPIECZENIE OBWODÓW PRZECIWPOŻAROWYCH**

- **41. 24H CZUJNIK CIŚNIENIA WODY**
- **42. 24H CZUJNIK CIŚNIENIA CO2**
- **43. 24H CZUJNIK ZAWORU**
- **44. 24H CZUJNIK POZIOMU WODY**
- **45. 24H ZAŁĄCZENIE POMP**
- **46. 24H AWARIA POMP**
- **47. BEZ AKCJI ALARMOWEJ**  wejście przeznaczone do pobudzania wyjść (np. typu: NARUSZENIE WEJŚCIA, WSKAŹNIK GOTOWY itp.). Jeżeli dla wejścia tego typu załączona jest opcja ZAPISUJ NARUSZENIA DO PAMIĘCI ZDARZEŃ, to każde naruszenie wejścia będzie odnotowane w pamięci zdarzeń.
- **48. 24H POMOCNICZA OGÓLNA**
- **49. 24H POMOCNICZA CZUJNIK GAZU**
- **50. 24H POMOCNICZA ZAMARZANIE**
- **51. 24H POMOCNICZA UTRATA OGRZEWANIA**
- **52. 24H POMOCNICZA WYCIEK WODY**
- **53. 24H POMOCNICZA ZABEZPIECZENIE (NIE WŁAMANIOWE)**
- **54. 24H POMOCNICZA NISKIE CIŚNIENIE GAZU W BUTLI**
- **55. 24H POMOCNICZA ZBYT WYSOKA TEMPERATURA**

#### **56. 24H POMOCNICZA - ZBYT NISKA TEMPERATURA**

Wejścia o typach od 40 do 56 (pomocnicze) sygnalizują alarm na wyjściach typu ALARM TECHNICZNY. Nazwy wejść i kody zdarzeń z tych wejść są zgodne ze standardem monitorowania Contact ID.

- **57. TECHNICZNA KONTROLA DRZWI** wejście służące do kontrolowania zamknięcia drzwi określonych jako *Drzwi zależne* w module kontroli dostępu (sterującym elektrozamkiem drzwi).
- **58. TECHNICZNA PRZYCISK DRZWI** wejście służące do otwierania drzwi sterowanych przez moduł klawiatury strefowej, zamka (lub inny moduł kontroli dostępu). Wartość *czasu na wejście* wpisana dla takiej linii oznacza adres modułu sterującego drzwiami (od 0 do 31 - moduły szyny 1, od 32 do 63 - moduły szyny 2, 32 - adres 00, 33 - adres 01 itd.). Naruszenie takiego wejścia powoduje przełączenie przekaźnika wybranego modułu i otwarcie drzwi (np.: wejście do pomieszczenia wymaga podania hasła na klawiaturze umieszczonej przed drzwiami, do wyjścia wystarczy przyciśnięcie przycisku umieszczonego przy drzwiach wewnątrz pomieszczenia).
- **59. TECHNICZNA AWARIA ZASILANIA AC** służy do kontroli urządzeń współpracujących z centralą, np.: dodatkowych zasilaczy. Naruszenie tego wejścia spowoduje zasygnalizowanie awarii przez centralę.
- **60. TECHNICZNA AWARIA AKUMULATORA** służy do kontroli baterii dodatkowych zasilaczy buforowych współpracujących z centralą. Naruszenie tego wejścia spowoduje zasygnalizowanie awarii przez centralę.
- **61. TECHNICZNA AWARIA GSM** służy do kontroli zewnętrznego modułu komunikacyjnego GSM. Naruszenie tego wejścia spowoduje zasygnalizowanie awarii przez centralę.

**62. TECHNICZNA – PRZECIĄŻENIE ZASILACZA** – służy do kontroli dodatkowego zasilacza współpracującego z centralą. W przypadku przeciążenia zasilacza, naruszenie tego wejścia spowoduje zasygnalizowanie awarii przez centralę.

#### **63. REZERWA**

- **64÷79 BLOKUJĄCA GRUPA:1÷16** naruszenie wejścia tego typu zablokuje określoną grupę wejść. Centrala pozwala na zdefiniowanie do 16 grup wejść. Grupę tworzy się wybierając wejścia oraz określając sposób blokowania:
	- *Tylko blokowanie* naruszenie wejścia blokującego daną grupę zablokuje wejścia należące do tej grupy. Jeżeli wejście blokujące ma określony CZAS BLOKADY, to grupa zostanie zablokowana na ten czas. Jeśli CZAS BLOKADY jest równy zero, odblokowanie grupy nastąpi automatycznie w momencie wyłączenia czuwania stref, do których te wejścia należą*.*
	- *Załączenie/wyłączenie blokady* naruszenie wejścia blokującego zablokuje wejścia, koniec naruszenia spowoduje ich odblokowanie.

Dodatkowo dla wejścia tego typu dostępne są następujące **opcje,** działające wtedy, gdy po załączeniu czuwania centrala zarejestrowała wyjście ze strefy, do której należy wejście blokujące (naruszono wejście centrali o funkcji 0 lub 6 - WYJŚCIOWA):

- **Nie blokuje w czuwaniu** – załączenie opcji powoduje, że wejście nie będzie realizować funkcji blokowania, jeżeli strefa, do której wejście należy czuwa.

- **Alarm w czuwaniu** - przy załączonej opcji naruszenie w czasie czuwania wejścia blokującego **wywołuje alarm**.

- **80. ZAŁĄCZAJĄCA CZUWANIE** naruszenie wejścia załączy czuwanie wybranej grupy stref lub strefy, do której wejście należy.
- **81. WYŁĄCZAJĄCA CZUWANIE** naruszenie wejścia wyłączy czuwanie wybranej grupy stref lub strefy, do której wejście należy, może również skasować alarm i powiadamianie.
- **82. ZAŁ./WYŁ. CZUWANIE** wejście sterujące czuwaniem strefy, do której należy. Dodatkowo ustawienie opcji KONTROLOWANE PRZY ZAŁĄCZENIU CZUWANIA pozwala na wybór sposobu sterowania:
	- opcja wyłączona: naruszenie wejścia załączy, a koniec naruszenia wyłączy czuwanie ("przełącznik"),
	- opcja załączona: kolejne naruszenia wejścia załączają/wyłączają czuwanie ("przycisk").

Jednocześnie z wyłączeniem czuwania może zostać skasowany alarm i powiadamianie.

- **83. KASUJĄCA ALARM** naruszenie wejścia skasuje alarm w wybranej grupie stref lub strefie, do której wejście należy, może również skasować powiadamianie.
- **84. WARTOWNICZA** naruszenie wejścia jest traktowane jako odnotowanie obchodu wartownika w strefie, do której wejście należy. Strefa może zostać zablokowana na czas obchodu wartownika.
- **85. WEJŚCIA/WYJŚCIA WARUNKOWA** linia WEJŚCIA/WYJŚCIA (jak rodzaj 0) z dodatkową właściwością: wejście staje się natychmiastowe, jeżeli załączono czuwanie i nie opuszczono chronionego obszaru (nie naruszono tego wejścia podczas czasu na wyjście).
- **86. WEJŚCIA/WYJŚCIA FINALNA** podobnie jak typ 0 z tym, że po załączeniu czuwania i wykryciu końca naruszenia tego wejścia centrala kończy odliczanie czasu na wyjście i rozpoczyna czuwanie.
- **87. WYJŚCIA FINALNA** podobnie jak typ 6 z tym, że po załączeniu czuwania i wykryciu końca naruszenia tego wejścia centrala kończy odliczanie czasu na wyjście i rozpoczyna czuwanie.
- **88. 24H WŁAMANIOWA** wejście czuwające stale, naruszenie tego wejścia wywołuje alarm włamaniowy.
- **89. KOŃCZĄCA CZAS NA WYJŚCIE**  naruszenie wejścia skraca czas na wyjście ze strefy. Dla wejścia można zaprogramować wartość krótszego czasu na wyjście, który będzie odliczany od chwili naruszenia wejścia. Jeżeli wartość ta nie zostanie zaprogramowana, czas na wyjście zostanie skrócony do 4 sekund od momentu naruszenia wejścia. Gdy wejście zostanie naruszone, a odliczany właśnie czas na wyjście będzie krótszy od zaprogramowanego dla wejścia, nic się nie wydarzy.
- **90. BLOKUJĄCA WERYFIKACJĘ** naruszenie wejścia blokuje weryfikację alarmów w strefie. Wszystkie alarmy będą niezweryfikowane do czasu ponownego załączenia czuwania.

## **4.4 Wyjścia**

Wyjścia systemu alarmowego służą do załączania i wyłączania urządzeń zewnętrznych (sygnalizatorów, oświetlenia, klimatyzacji itp.) podłączonych do odpowiednich zacisków płyty głównej lub ekspandera. Każde z wyjść może pełnić jedną z kilkudziesięciu funkcji lub być uruchamiane poprzez kombinację funkcji innych wyjść (wyjścia typu ILOCZYN LOGICZNY i SUMA LOGICZNA WYJŚĆ). Dla każdego wyjścia ustala się osobno źródła wyzwalania. Wszystkie wyjścia (płyty głównej lub ekspanderów) są wyposażone w diody LED wskazujące ich bieżący stan. Numery wyjść w systemie są ustalane podobnie jak numery wejść. Wyjścia nieprzydzielone do ekspanderów mogą być wykorzystane do realizacji funkcji logicznych.

| <b>B</b> Wyjścia<br>$\Box$ o $\times$                                                                                                    |                  |                                                       |                      |          |  |       |                              |  |                                                             |
|----------------------------------------------------------------------------------------------------|------------------|-------------------------------------------------------|----------------------|----------|--|-------|------------------------------|--|-------------------------------------------------------------|
| Nr                                                                                                    | Nazwa wyiścia    | Typ wyjścia                                           | Czas działania Pol.+ |          |  |       | Pulsuja Zatrzask Wyzwalanie: |  | <b>Wyzwalanie</b>                                           |
| 11                                                                                                    | Sygnal, zewn.    | 1: Alarm wkamaniowy                                   | 1 min. 0 sek.        | ×        |  |       | wejścia: 1÷16                |  | wyjścia 1                                                   |
| $\overline{2}$                                                                                                    | Okno - odsłoń    | 105: Roleta w górę                                    | 1 min. 20 sek.       | ×        |  | T:132 | weiścia: 1                   |  |                                                             |
| lз                                                                                                    | Okno - zasłoń    | 106: Roleta w dół                                     | 1 min. 20 sek.       | ×        |  | T:132 | wejścia: -                   |  | Z wejść:<br>$3$ 4 5 6 7 8<br>$\mathbf{2}$                   |
| $\overline{4}$                                                                                                    | Svanal, wewn.    | 1: Alarm włamaniowy                                   | 0 min. 30 sek.       | ×        |  |       | wejścia: 1÷16                |  | 10 11 12 13 14 15 16                                        |
| 5                                                                                                    | <b>MONO</b>      | 24: Przełacznik MONO                                  | 0 min. 20 sek.       | ×        |  |       | wejścia: 22                  |  | 17 18 19 20 21 22 23 24                                     |
| 6                                                                                                    | Lampy zewn.      | 64: Przekaźnik tel. 1                                 | 1 min. 0 sek.        | ×        |  | ×     |                              |  | 25 26 27 28 29 30 31 32                                     |
| 7                                                                                                    | Lampy korytarz   | 65: Przekaźnik tel. 2                                 | 1 min. 0 sek.        | $\times$ |  | ×     |                              |  | 33 34 35 36 37 38 39 40<br> 41  42  43  44  45  46  47  48  |
| l8                                                                                                    | Podgrzewacz      | 66: Przekaźnik tel. 3                                 | 5 min. 0 sek.        | ×        |  | ×     |                              |  | 49 50 51 52 53 54 55 56                                     |
| $\overline{9}$                                                                                                    | Nawiew           | 67: Przekaźnik tel. 4                                 | 5 min. 0 sek.        | ×        |  | ×     |                              |  | 57 58 59 60 61 62 63 64                                     |
| 10                                                                                                    | Drzwi korytarz   | 101: Wezytano karte na module                         | 0 min. 20 sek.       | ×        |  |       |                              |  | 65  66  67  68  69  70  71  72                              |
| 11                                                                                                    | <b>LED</b>       | 114: Wskaźnik testu wejść                             | 0 min. 20 sek        | ×        |  | ×     |                              |  | 73 74 75 76 77 78 79 80<br>81 82 83 84 85 86 87 88          |
| 12                                                                                                    | Taras - odskoń   | 105: Roleta w góre                                    | 0 min. 20 sek.       | ×        |  | T:132 | wejścia: -                   |  | 89 90 91 92 93 94 95 96                                     |
| 13                                                                                                    | Taras - zaskoń   | 106: Roleta w dół                                     | 0 min. 20 sek.       | ×        |  | T:132 | wejścia: -                   |  | 97 98 99 100 101 102 103 104                                |
| 14                                                                                                    | Drzwi lab.       | 101: Wezytano kartę na module                         | 0 min. 20 sek.       | ×        |  |       |                              |  | 105 106 107 108 109 110 111 112                             |
| 15                                                                                                    | Sygn, z klaw.    | 4: Alarm z klawiatury                                 | 0 min. 30 sek.       | ×        |  |       |                              |  | 113114115116117118119120<br>121 122 123 124 125 126 127 128 |
| 16                                                                                                    | Sygn, awarii, m. | 95: Awaria monitoringu ETHM/GPRS/ISDN   0 min. 0 sek. |                      | ×        |  | ×     |                              |  | Z manipulatorów:                                            |
| 17                                                                                                    | Wyjście 17       | 0: Niewykorzystane                                    | 0 min. 0 sek.        | ×        |  |       |                              |  | $4$ 5 6<br>23<br>7.                                         |
| 18                                                                                                    | Wyiście 18       | 0: Niewykorzystane                                    | 0 min. 0 sek.        | ×        |  |       |                              |  | Ze stref / klawiatur                                        |
| 19                                                                                                    | Wyjście 19       | 0: Niewykorzystane                                    | 0 min. 0 sek.        | ×        |  |       |                              |  | strefowych:                                                 |
| 20                                                                                                    | Wyjście 20       | 0: Niewykorzystane                                    | 0 min. 0 sek.        | ×        |  |       |                              |  | $2$ 3 4 5 6 7 8                                             |
| 21                                                                                                    | Wyjście 21       | 0: Niewykorzystane                                    | 0 min. 0 sek.        | ×        |  |       |                              |  | 10 11 12 13 14 15 16<br>18 19 20 21 22<br>23 24             |
| 22                                                                                                    | Wyjście 22       | 0: Niewykorzystane                                    | 0 min. 0 sek.        | ×        |  |       |                              |  | 26 27 28 29 30 31                                           |
| 23                                                                                                    | Wyjście 23       | 0: Niewykorzystane                                    | 0 min. 0 sek.        | $\times$ |  |       |                              |  | <b>Kasowanie</b>                                            |
| 24                                                                                                    | Wyjście 24       | 0: Niewykorzystane                                    | 0 min. 0 sek.        | ×        |  |       |                              |  | Kasowanie sygnalizacji na                                   |
| 25                                                                                                    | Wyjście 25       | 0: Niewykorzystane                                    | 0 min. 0 sek.        | ×        |  |       |                              |  | wyjściu w strefach:                                         |
| 26                                                                                                    | Wyjście 26       | 0: Niewykorzystane                                    | 0 min. 0 sek.        | ×        |  |       |                              |  | 2 3 4 5 6 7 8                                               |
| 27                                                                                                    | Wyiście 27       | 0: Niewykorzystane                                    | 0 min. 0 sek.        | ×        |  |       |                              |  | 10 11 12 13 14 15 16<br>18 19 20 21<br> 22<br>23            |
| 28,<br>∢                                                                                                    | Wuiście 28       | <b>O: Niemukorzustane.</b>                            |                      | ×.       |  |       |                              |  | 28 29 30 31<br>26                                           |
| <b>Do</b> Grupy wyjść<br>$\boldsymbol{\mathscr{L}}$ OK<br>46 Drukuj<br>Poprzednie<br>Nastepne $\frac{1}{\sqrt{2}}$<br>Komentarz: I<br>h, |                  |                                                       |                      |          |  |       |                              |  |                                                             |

Rys. 11 Szczegóły ustawień wyjść.

## **4.4.1 Parametry**

**Nazwa wyjścia** - do 16 znaków.

**Typ wyjścia** (patrz: lista *typów wyjść*)

**Czas działania** – dotyczy wyjść reagujących na zdarzenia (wyjścia alarmowe, sterowanie wideo itp.), dla wyjść wskazujących stan czas ten jest bez znaczenia.

## **4.4.2 Opcje**

**Polaryzacja** – ustala sposób działania wyjścia, wybranie (zaznaczenie) opcji oznacza:

- − dla wyjść wysokoprądowych: stan aktywny +12V, stan nieaktywny 0V (masa);
- − dla wyjść typu OC: stan aktywny zwarcie do masy, a stan nieaktywny odcięcie wyjścia od masy.
- *Uwaga: Brak wyboru tej opcji (nie zaznaczona) powoduje odwrócenie sposobu działania wyjścia.*
- **Pulsowanie** określa, czy wyjście ma sygnalizować w sposób ciągły czy pulsujący (0.5/0.5 sek.) - opcja dotyczy wyjść działających na czas;
- **Zatrzask** (latch) (dotyczy tylko wyjść alarmowych) wyjście z załączoną opcją będzie sygnalizować do momentu skasowania alarmu hasłem.
- **Komentarz**  pole przeznaczone na zapisanie istotnych informacji dotyczących danego wyjścia. Długość komentarza jest ograniczona do 256 znaków.

## **4.4.3 Źródło wyzwalania wyjścia**

W zależności od typu, wyjście może być wyzwalane na różne sposoby. Centrala udostępnia listy wyboru źródeł wyzwalania dostosowane do określonych typów wyjść. Przykładowo dla wyjść alarmowych programuje się wejścia, manipulatory, strefy/klawiatury strefowe sterujące wyjściem, dla wyjść typu SYGNALIZACJA PODANIA/UŻYCIA HASŁA *-* administratorów i użytkowników, dla wyjść typu TIMER – timery sterujące itd.

**Wyzwalanie z wejść** – wybór wejść, których naruszenie uruchomi wyjście.

- **Wyzwalanie z manipulatorów** wybór manipulatorów, w których wywołanie alarmu uruchomi wyjście.
- **Wyzwalanie ze stref i klawiatur strefowych** wybór stref i klawiatur strefowych, w których wywołanie alarmu (sabotaż klawiatury) uruchomi wyjście.

**Wyzwalanie przez timery sterujące** – wybór timerów, które będą aktywować wyjście.

- **Wyzwalanie przez administratorów**  wskazanie administratorów, w przypadku których wprowadzenie hasła / odczytanie kodu karty lub pastylki uaktywni wyjście.
- **Wyzwalanie przez użytkowników**  wskazanie użytkowników, w przypadku których wprowadzenie hasła / odczytanie kodu karty lub pastylki uaktywni wyjście.
- **Wyzwalanie przez wyjścia sterujące** wskazanie wyjść, których aktywacja uruchomi wyjście.
- **Wyzwalanie przez ekspandery** wskazanie ekspanderów, które w określonych okolicznościach uaktywnią wyjście.
- **Wyzwalanie przez awarię linii telefonicznej** wybór typu awarii, która będzie sygnalizowana na wyjściu.
- **Wyzwalanie z wejść resetowanych**  wskazanie wejść, które będą powodować chwilowe wyłączenie wyjścia (weryfikacja alarmów pożarowych).
- **Wyzwalanie przez syntezer** wybór komunikatów z syntezera wyzwalających wyjście.
- **Wyzwalanie przez przekaźniki telefoniczne**  wybór przekaźników telefonicznych, których aktywowanie uruchamia wyjście.
- **Wyzwalanie przez wejścia bezprzewodowe**  wybór wejść (do których przypisano urządzenia bezprzewodowe), które w określonych okolicznościach uaktywnią wyjście.
- **Wyzwalanie przez wyjścia bezprzewodowe**  wybór wyjść (do których przypisano urządzenia bezprzewodowe), które w określonych okolicznościach uaktywnią wyjście.
- **Wyzwalanie przez awarie monitoringu** wybór awarii monitoringu, których wystąpienie uruchomi wyjście.
- **Wyzwalanie przez strefy, w których testowane są wejścia włamaniowe** wybór stref, w których uruchomienie testu wejść włamaniowych uaktywni wyjście.
- **Wyzwalanie przez strefy, w których testowane są wejścia pożarowe / techniczne** wybór stref, w których uruchomienie testu wejść pożarowych lub technicznych uaktywni wyjście.
- **Wyzwalanie przy załączeniu wybranego typu czuwania** wybór typu czuwania, którego załączenie we wskazanych strefach uaktywni wyjście.

#### **4.4.4 Dostępność kasowania**

- **Kasowanie alarmu** lista stref pozwalająca określić, jakie zdarzenie wyłączy wyjście alarmowe: aktywność wyjścia będzie kasowana tylko wtedy, gdy w jednej z wybranych stref zostanie skasowana sygnalizacja alarmu.
- *Uwaga: Kasowanie wyjścia alarmowego powinno zostać przypisane do strefy, która to wyjście wyzwala. Jeżeli dana strefa nie będzie sygnalizować alarmu, nie będzie można go skasować.*

#### **4.4.5 Blokowanie wyjścia**

**Timery blokujące** – wyjście nie uaktywni się w czasie zdefiniowanym dla timera.

**Blokowanie w strefach** – wyjście nie zostanie uaktywnione ze wskazanych przez instalatora stref, jeżeli użytkownik zablokuje sygnalizację naruszeń wejść z tych stref (patrz INSTRUKCJA UŻYTKOWNIKA  $\rightarrow$  OPIS FUNKCJI UŻYTKOWNIKA  $\rightarrow$  ZMIANA OPCJI  $\rightarrow$  GONG WYJŚĆ).

## **4.4.6 Typ wyjścia**

#### **0. WYJŚCIE NIEWYKORZYSTANE**

- **1. ALARM WŁAMANIOWY** sygnalizuje wszystkie alarmy *włamaniowe i napadowe* (alarmy z wejść, sabotażowe manipulatorów i ekspanderów, alarmy *Napad* z klawiatur itp.).
- **2. ALARM POŻAROWY I WŁAMANIOWY** sygnalizuje alarmy włamaniowe i napadowe w sposób ciągły oraz alarmy pożarowe - sygnałem przerywanym.
- **3. ALARM POŻAROWY** sygnalizuje alarmy pożarowe (z wejść pożarowych i alarmy pożarowe wywołane z klawiatur).
- **4. ALARM Z KLAWIATURY** sygnalizuje alarmy wywołane z klawiatur (pożar, napad, alarm medyczny).
- **5. ALARM POŻAROWY Z KLAWIATURY** sygnalizuje alarmy pożarowe wywołane z klawiatury.
- **6. ALARM NAPADOWY Z KLAWIATURY** sygnalizuje alarmy napadowe wywołane z klawiatury.
- **7. ALARM MEDYCZNY Z KLAWIATURY** sygnalizuje alarmy wezwania pomocy medycznej wywołane z klawiatury.
- **8. ALARM SABOTAŻOWY**  sygnalizuje alarmy sabotażowe.
- **9. ALARM DAY** wyjście sygnalizuje:
	- − alarmy z wejść typu: 13. NAPADOWA CICHA,
	- − alarmy wezwania pomocy medycznej z wejść typu 14. MEDYCZNA PRZYCISK i 15. MEDYCZNA – PILOT,
	- − alarmy z wejść typu 7. CICHA/GŁOŚNA, jeżeli strefa, do której wejście należy, nie czuwa,
	- − alarmy z wejść typu 8. ZEWNĘTRZNA, jeżeli w strefie został załączony tryb czuwania przewidujący pozostanie użytkownika wewnątrz chronionego obiektu (patrz: INSTRUKCJA UŻYTKOWNIKA  $\rightarrow$  Czuwanie systemu),
- − alarmy z wejść typu 4. OBWODOWA, jeżeli zaprogramowany został dla nich CZAS OPÓŹNIENIA SYGNALIZACJI,
- − alarm z wejść typu 5. ZWYKŁA i 6. WYJŚCIOWA, jeżeli załączona jest dla nich opcja OPÓŹNIENIE SYREN i zaprogramowany został CZAS OPÓŹNIENIA SYGNALIZACJI,
- − alarmy z wejść, dla których załączona została opcja OPÓŹNIENIE MONITOROWANIA, jeżeli zostały naruszone w trakcie odliczania CZASU NA WEJŚCIE,
- − alarmy niezweryfikowane (prealarmy) z wejść z załączoną opcją PREALARM, jeżeli dla strefy załączona została opcja GŁOŚNY ALARM PO WERYFIKACJI,
- − pierwsze naruszenie w czasie czuwania wejść typu 8. ZEWNĘTRZNA, jeżeli dla wejścia zaprogramowany został CZAS OBSERWACJI,
- − naruszenia wejść licznikowych (typ 16 31) w czuwaniu.
- **10. ALARM "PRZYMUS"** działanie pod przymusem sygnalizuje użycie w systemie prefiksu lub hasła typu PRZYMUS (DURESS).
- **11. GONG**  sygnalizuje naruszenie wybranych wejść, kiedy nie czuwają. Instalator może wskazać strefy, z których sygnalizacja będzie mogła być blokowana przez użytkownika przy pomocy funkcji GONG WYJŚĆ (patrz INSTRUKCJA UŻYTKOWNIKA). Funkcja może być automatycznie blokowana na określony czas po naruszeniu wybranego wejścia.
- **12. CICHY ALARM** wyjście uaktywnia się w tych samych sytuacjach, co wyjście typu 9. ALARM DAY. Dodatkowo sygnalizuje ciche alarmy napadowe z manipulatorów, klawiatur strefowych i zamków szyfrowych.
- **13. ALARM TECHNICZNY** sygnalizuje naruszenie linii 24H POMOCNICZYCH (linie typów 40 56).
- **14. NARUSZENIE WEJŚCIA** wyjście załączane w momencie naruszenia wybranych wejść.
- **15. WIDEO BEZ CZUWANIA** wyjście załączane w momencie naruszenia wybranych wejść z załączoną opcją STERUJE VIDEO GDY NIE CZUWA (kiedy wejście nie czuwa).
- **16. WIDEO W CZUWANIU** wyjście załączane w momencie naruszenia wybranych wejść z załączoną opcją STERUJE VIDEO GDY CZUWA (kiedy jest załączone czuwanie wejścia).
- **17. WSKAŹNIK GOTOWY** sygnalizuje "gotowość" do załączenia czuwania wybranych wejść (wszystkie wejścia nie są naruszone).
- **18. WSKAŹNIK BLOKOWAŃ** wskazuje, że została załączona blokada wybranych wejść.
- **19. WSKAŹNIK CZASU NA WYJŚCIE** sygnalizuje odliczanie CZASU NA WYJŚCIE w wybranych strefach.
- **20. WSKAŹNIK CZASU NA WEJŚCIE** sygnalizuje odliczanie CZASU NA WEJŚCIE dla wybranych wejść lub w wybranych strefach.
- **21. WSKAŹNIK CZUWANIA** wyjście aktywne, gdy co najmniej jedna z wybranych stref czuwa.
- **22. WSKAŹNIK CZUWANIA WSZYSTKIEGO** wyjście załączane, jeśli wszystkie wybrane strefy czuwają.
- **23. POTWIERDZENIE ZAŁ./WYŁ. CZUWANIA** sygnalizuje załączenie i wyłączenie czuwania jednej, wybranej strefy (1 sygnał 0.3 sek.-załączenie czuwania, 2 sygnały - wyłączenie czuwania, 4 sygnały - skasowanie alarmu/wyłączenia czuwania ze skasowaniem alarmu).
- **24. PRZEŁĄCZNIK MONO** wyjście załączane na zaprogramowany czas przy użyciu hasła typu *steruje wyjściem MONO.* Wyjście powinno mieć określony przydział do stref i/lub do wejść. Będzie uruchamiane hasłem użytym z manipulatora lub klawiatury strefowej obsługującej tę strefę albo w momencie naruszenia wybranego wejścia.
- **25. PRZEŁĄCZNIK BI** wyjście załączane i wyłączane podaniem hasła typu *steruje wyjściem BI.* Wyjście powinno mieć określony przydział do stref i/lub do wejść. Będzie uruchamiane hasłem użytym z manipulatora lub klawiatury strefowej obsługującej tę strefę albo w momencie naruszenia wybranego wejścia.

- *W celu udostępnienia do sterowania w manipulatorze LCD wyjścia typu PRZEŁĄCZNIK MONO lub PRZEŁĄCZNIK BI, musi ono zostać przypisane do wybranej grupy wyjść.*
- *Stan wyjścia może być przedstawiany według stanu wejścia. Jest to przydatne, jeżeli wyjście centrali ma podać jedynie impuls sterujący, który załączy / wyłączy urządzenie, a informacja o aktualnym stanie urządzenia podawana jest na wejście centrali.*
- **26. TIMER** wyjście załączane i wyłączane wybranymi timerami.
- **27. WSKAŹNIK AWARII** sygnalizuje wykrycie stanu awarii (brak zasilania sieciowego, niedoładowany akumulator, awarie wejść, szyn ekspanderów itd.).
- **28. AWARIA ZASILANIA AC PŁYTY GŁÓWNEJ CENTRALI** sygnalizuje brak zasilania sieciowego płyty głównej centrali.
- **29. AWARIA ZASILANIA AC (Z WEJŚĆ)** sygnalizuje naruszenie wybranych wejść typu **TECHNICZNA - AWARIA ZASILANIA AC**.
- **30. AWARIA ZASILANIA AC EKSPANDERÓW** sygnalizuje brak zasilania sieciowego wybranych ekspanderów z zasilaczem (wybór ekspanderów: od 0 do 31 - moduły szyny 1, od 32 do 63 - moduły szyny 2) oraz tablic synoptycznych.
- **31. AWARIA AKUMULATORA PŁYTY GŁÓWNEJ CENTRALI** sygnalizuje za niskie napięcie akumulatora podłączonego do zasilacza płyty głównej centrali.
- **32. AWARIA AKUMULATORA (Z WEJŚĆ)** sygnalizuje naruszenie wybranych wejść typu TECHNICZNA - AWARIA AKUMULATORA.
- **33. AWARIA AKUMULATORA EKSPANDERA** sygnalizuje za niskie napięcie akumulatorów podłączonych do zasilaczy wybranych ekspanderów (także tablicy synoptycznej).
- **34. AWARIA WEJŚCIA** sygnalizuje przekroczenie *maksymalnego czasu naruszenia* lub przekroczenie *maksymalnego czasu braku naruszeń* wybranych wyjść.
- **35. WSKAŹNIK TELEFONOWANIA** sygnalizuje zajęcie linii telefonicznej przez centralę alarmową
- **36. GROUND START** wyjście generuje impuls sterujący, konieczny do współpracy z niektórymi typami central telefonicznych.
- **37. POTWIERDZENIE MONITOROWANIA** wyjście uruchamiane w momencie poprawnego zakończenie łączności ze stacją monitorującą.
- **38. WSKAŹNIK TRYBU SERWISOWEGO** sygnalizuje załączenie trybu serwisowego na jednym z manipulatorów LCD centrali.
- **39. TEST CZUJEK WIBRACYJNYCH** wyjście służące do testowania czujek wibracyjnych w jednej wybranej strefie (patrz: Typy wejść - WIBRACYJNA). Czas działania wyjścia określa maksymalny czas testowania czujek wibracyjnych w wybranej strefie.
- **40. WSKAŹNIK BLOKADY BANKOMATU** sygnalizuje blokadę wejść typu 24H BANKOMATOWA w wybranych strefach z bankomatem.
- **41. ZASILANIE** wyjście przeznaczone do zasilania urządzeń zewnętrznych: zalecane jest używanie jako zasilających wyjść wysokoprądowych płyty głównej centrali z elektronicznym zabezpieczeniem.
- **42. ZASILANIE W CZUWANIU** wyjście zasilające załączające się w momencie załączania czuwania wybranych stref (w momencie startu czasu na wyjście). Służy do zasilania np. czujek ultradźwiękowych, mikrofalowych lub barier podczerwieni, które nie powinny być załączone, jeśli system nie czuwa.
- **43. ZASILANIE Z RESETEM** wyjście zasilające z możliwością resetu z menu użytkownika w manipulatorze LCD. Dla wyjścia z resetem czas resetu (wyłączenia zasilania) jest programowany jako czas działania tego wyjścia.
- **44. ZASILANIE CZUJEK POŻAROWYCH** wyjście służące do zasilania czujek pożarowych z automatyczną weryfikacją alarmu. Weryfikacja przebiega w ten sposób, że po

wykryciu naruszenia jednego z wejść pożarowych przydzielonych do tego wyjścia nastąpi wyłączenie zasilania (na czas zaprogramowany jako czas działania wyjścia) i jeśli po powtórnym załączeniu zasilania pojawi się kolejne naruszenie, zostanie wyzwolony alarm pożarowy. Wyjście to można również resetować odpowiednią funkcją użytkownika (tak, jak wyjście typu ZASILANIE Z RESETEM).

- **45. WSKAŹNIK BLOKADY STREFY** sygnalizuje czasową blokadę czuwania strefy. Jeżeli parametr "*czas działania*" tego wyjścia jest różny od zera, wyjście będzie sygnalizować, że kończy się blokada strefy: wyjście załączy się na zaprogramowany czas przed powrotem strefy do stanu czuwania.
- **46. ILOCZYN LOGICZNY WYJŚĆ** wyjście uruchamiane, gdy wszystkie wyjścia, wybrane jako sterujące, są załączone.
- **47. SUMA LOGICZNA WYJŚĆ** wyjście uruchamiane, gdy przynajmniej jedno z wyjść wybranych jako sterujące jest załączone. Za *załączenie wyjścia* uważa się podanie na nie napięcia +12V – sytuacja ta pozwala na użycie opcji polaryzacji wyjścia jako logicznej negacji.

Każda centrala z serii INTEGRA obsługuje wszystkie wyjścia, bez względu na to, czy są one fizycznie dostępne (czy są podłączone moduły rozszerzające). Umożliwia to użycie dowolnej liczby wyjść jako wyjść sterujących wyjściem typu ILOCZYN LOGICZNY lub SUMA LOGICZNA.

#### **Przykład wykorzystania wyjść typu 46 i 47**

Przypisujemy funkcje wyjściom, które nie istnieją fizycznie:

wyjście 63 - ALARM WŁAMANIOWY (typ 1),

- wyjście 64 - POTWIERDZENIE ZAŁ./WYŁ. CZUWANIA (typ 23).

Wyjście nr 1, do którego jest podłączony sygnalizator, programujemy jako SUMA LOGICZNA WYJŚĆ (typ 47), a jako wyjścia sterujące wybieramy wyjścia nr 63 i 64.

Wyjście nr 1 będzie wyzwalane jeśli aktywowane zostanie wyjście 63 lub 64.

Następnie przypisujemy funkcję kolejnemu wyjściu nie istniejącemu fizycznie:

wyjście 62 – TIMER (typ 26), sterowane timerem zaprogramowanym na codzienne załączenie o 16:00 i wyłączenie o 8:00.

Wyjście nr 2, do którego jest podłączony sygnalizator, programujemy jako ILOCZYN LOGICZNY WYJŚĆ, a jako wyjścia sterujące wskazujemy wyjścia nr 1 i 62.

W efekcie na wyjściu nr 2 uzyskamy sygnalizację alarmów i potwierdzanie załączenia/wyłączenie czuwania strefy, ale tylko w godzinach od 16:00 do 8:00 - poza tymi godzinami wyjście będzie nieaktywne.

- **48÷63 SYNTEZER 1÷16** wyjścia załączane przez funkcję powiadamiania telefonicznego: umożliwia użycie dowolnego, zewnętrznego urządzenia odtwarzającego komunikaty powiadamiania. Programując powiadamianie telefoniczne wybiera się numer komunikatu (syntezera), który ma być odtworzony po uzyskaniu połączenia. Funkcja powiadamiania będzie załączać odpowiednie wyjście.
- **64÷79 PRZEKAŹNIK TELEFONICZNY 1÷16** wyjście przeznaczone do sterowania przez linię telefoniczną przy pomocy aparatu telefonicznego i sygnałów DTMF. Sterowanie dostępne jest dla użytkowników posiadających hasło telefoniczne. Ponadto wyjściami można sterować przy pomocy manipulatora LCD i funkcji użytkownika STEROWANIE (patrz INSTRUKCJA UŻYTKOWNIKA).

- *W celu udostępnienia wyjścia do sterowania w manipulatorze LCD, musi ono zostać przypisane do wybranej grupy wyjść.*
- *Jeżeli dla wyjścia typu PRZEKAŹNIK TELEFONICZNY zaprogramowany zostanie czas działania, to wyjście będzie działać analogicznie jak PRZEŁĄCZNIK MONO (będzie aktywne przez zaprogramowany czas).*
- *Stan wyjścia może być przedstawiany według stanu wejścia. Jest to przydatne, jeżeli wyjście centrali ma podać jedynie impuls sterujący, który załączy / wyłączy urządzenie, a informacja o aktualnym stanie urządzenia podawana jest na wejście centrali.*
- **80. BRAK OBCHODU WARTOWNIKA** sygnalizuje brak wpisania *hasła wartownika* w wyznaczonym *czasie obchodów* w wybranych strefach.
- **81. DŁUGA AWARIA ZASILANIA AC PŁYTY GŁÓWNEJ** sygnalizuje brak zasilania sieciowego płyty głównej centrali z opóźnieniem zaprogramowanym jako *Maksymalny czas braku zasilania AC* (Opcje - Czasy globalne).
- **82. DŁUGA AWARIA ZASILANIA AC MODUŁÓW** sygnalizuje brak zasilania sieciowego wybranych modułów rozszerzeń (modułów z zasilaczem) z opóźnieniem zaprogramowanym jako *Maksymalny czas braku zasilania AC* dla każdego z modułów.
- **83. KONIEC SYGNALIZACJI WYJŚĆ** wyjście uruchamiane w momencie, gdy wszystkie wybrane wyjścia zostaną wyłączone (zakończą sygnalizację).
- **84. SYGNALIZACJA PODANIA HASŁA** wyjście uruchamiane w momencie, gdy zostanie wpisane hasło jednego z wybranych użytkowników (hasło zakończone klawiszem [\*] lub [#]).
- **85. SYGNALIZACJA UŻYCIA HASŁA** wyjście uruchamiane w momencie, gdy zostanie włączone lub wyłączone czuwanie przy użyciu hasła jednego z wybranych użytkowników.
- **86. WSKAŹNIK OTWARTYCH DRZWI** wyjście uruchamiane w momencie, gdy zostaną otwarte drzwi kontrolowane przez wybrane moduły kontroli dostępu.
- **87. WSKAŹNIK ZBYT DŁUGO OTWARTYCH DRZWI** wyjście uruchamiane w momencie, gdy zostanie przekroczony *maksymalny czas otwarcia drzw*i kontrolowanych przez wybrane moduły kontroli dostępu.
- **88. ALARM WŁAMANIOWY (BEZ SABOTAŻY I ALARMÓW POŻAROWYCH)**  wyjście sygnalizuje wyłącznie *alarmy z linii dozorowych* i *alarmy NAPAD z klawiatur i manipulatorów*.
- **89. 50% PAMIĘCI ZDARZEŃ ZAPEŁNIONE** wyjście sygnalizuje zapełnienie 50% obszaru pamięci zdarzeń (czyli ok. 3000 zdarzeń) od czasu ostatniego odczytu zdarzeń przy użyciu programu DLOADX. Wyjście pozostaje załączone do momentu odczytu pamięci zdarzeń.
- **90. 90% PAMIĘCI ZDARZEŃ ZAPEŁNIONE** wyjście sygnalizuje zapełnienie 90% obszaru pamięci zdarzeń od czasu ostatniego odczytu zdarzeń przy użyciu programu DLOADX.
- **91. SYGNALIZACJA ODLICZANIA AUTOUZBROJENIA STREF** wyjście uruchamia się (na zaprogramowany czas) w momencie startu odliczania *czasu opóźnienia autouzbrojenia* wybranych stref.
- **92. WSKAŹNIK ODLICZANIA AUTOUZBROJENIA STREF** wyjście wskazuje fakt odliczania *czasu opóźnienia autouzbrojenia* wybranych stref.
- **93. OTWARCIE DRZWI BEZ AUTORYZACJI** wyjście uruchamia się, jeśli drzwi kontrolowane przez wybrane moduły kontroli dostępu (klawiatury strefowe, zamki, transpondery) zostaną otwarte bez autoryzacji dostępu (bez podania kodu lub wczytania karty zbliżeniowej).
- **94. ALARM OTWARCIE DRZWI BEZ AUTORYZACJI** wyjście działa tak, jak wyjście *typu 93*, przy czym tylko dla modułów z załączoną opcją *Alarm, gdy brak autoryzacji*.
- **95. AWARIA MONITORINGU ETHM/GSM/ISDN** wyjście sygnalizuje awarię monitoringu realizowanego przy pomocy sieci TCP/IP, GSM lub ISDN.
- **96. AWARIA LINII TELEFONICZNEJ** wskazuje wybrane stany awarii (można wybrać od 1 do 5 rodzajów awarii):
	- 1 brak napięcia na linii tel.
	- 2 sygnał przerywany na linii tel.
	- 3 brak sygnału na linii tel.
	- 4 problem z transmisją do stacji monitorującej 1
	- 5 problem z transmisją do stacji monitorującej 2
- **97. SYNTEZER** wyjście analogiczne do wyjść 48-63. Wyjściu przypisuje się numer syntezera (komunikatu).
- **98. PRZEKAŹNIK** wyjście analogiczne do wyjść 64-79. Wyjściu przypisuje się numer przekaźnika.
- **99. WCZYTANIE KARTY** wyjście sygnalizuje wczytanie karty przez wybranych użytkowników.
- **100. PRZYTRZYMANIE KARTY** wyjście sygnalizuje przytrzymanie karty przez wybranych użytkowników.
- **101. WCZYTANIE KARTY W MODULE** wyjście sygnalizuje wczytanie karty we wskazanych modułach/manipulatorach. Może zostać wykorzystane do realizacji funkcji kontroli dostępu i sterowania drzwiami z manipulatora. W tym celu należy wskazać manipulator, na którym wczytanie karty uaktywni wyjście, oraz strefy, z których użytkownicy będą mogli otwierać drzwi. W ustawieniach manipulatora należy wskazać jako drzwi wyjście centrali (patrz rys. 15). Konieczne jest zdefiniowanie funkcji otwarcia drzwi dla zbliżenia albo przytrzymania karty i wybranie, czy ma to być zarejestrowane w zdarzeniach jako wejście, czy jako wyjście.
- **102. BRAK ŁĄCZNOŚCI WEJŚCIE BEZPRZEWODOWE** wyście sygnalizuje brak komunikacji z urządzeniami bezprzewodowymi przypisanymi do wskazanych wejść.
- **103. BRAK ŁĄCZNOŚCI WYJŚCIE BEZPRZEWODOWE** wyście sygnalizuje brak komunikacji z urządzeniami bezprzewodowymi przypisanymi do wskazanych wyjść.
- **104. AWARIA BATERII URZĄDZENIE BEZPRZEWODOWE** wyjście sygnalizujące problemy z zasilaniem urządzeń bezprzewodowych (słaba bateria, rozładowany akumulator lub brak zasilania zewnętrznego).
- **105. ROLETA W GÓRĘ** wyjście dedykowane do podnoszenia rolet. Uaktywnia się po naruszeniu wybranych wejść lub wyłączeniu czuwania w wybranych strefach. Ponadto można je wyzwolić przy pomocy manipulatora, używając funkcji w menu użytkownika (→STEROWANIE). Dla wyjścia można wskazać timery blokujące. Jeśli wyłączenie czuwania nastąpi w czasie zdefiniowanym dla timera, wyjście nie uaktywni się. Zaprogramowany dla wyjścia czas działania powinien być dłuższy niż czas potrzebny na podniesienie rolet.
- **106. ROLETA W DÓŁ** wyjście dedykowane do opuszczania rolet. Uaktywnia się po naruszeniu wybranych wejść lub załączeniu czuwania w wybranych strefach (w momencie startu czasu na wyjście). Ponadto można je wyzwolić przy pomocy manipulatora, używając funkcji w menu użytkownika ( $\rightarrow$ STEROWANIE). Dla wyjścia można wskazać timery blokujące. Jeśli załączenie czuwania nastąpi w czasie zdefiniowanym dla timera, wyjście nie uaktywni się. Zaprogramowany dla wyjścia czas działania powinien być dłuższy niż czas potrzebny na opuszczenie rolet.

- *Wyjścia typu 105 i 106 sterujące roletami muszą być przypisane dla kolejnych (następujących po sobie) wyjść fizycznych.*
- *W celu udostępnienia do sterowania w manipulatorze LCD wyjść typu ROLETA W GÓRĘ i ROLETA W DÓŁ, muszą one zostać przypisane do wybranej grupy wyjść. Oba wyjścia tworzące parę muszą zostać przypisane do tej samej grupy wyjść.*
- **107. KARTA NA GŁOWICY A EKSPANDERA**  wyjście sygnalizuje wczytanie karty / pastylki w czytniku A wybranych ekspanderów. Może też sygnalizować wczytanie karty we wskazanych manipulatorach.
- **108. KARTA NA GŁOWICY B EKSPANDERA** wyjście sygnalizuje wczytanie karty / pastylki w czytniku B wybranych ekspanderów. Może też sygnalizować wczytanie karty we wskazanych manipulatorach.
- **109. ILOCZYN LOGICZNY WEJŚĆ** wyjście uruchamiane, gdy wszystkie wejścia, wybrane jako sterujące, są naruszone.
- **110. ALARM NIEZWERYFIKOWANY** wyjście sygnalizuje alarmy niezweryfikowane ze wskazanych wejść. Alarmy niezweryfikowane są generowane przez wejścia z załączoną opcją prealarmu oraz wejścia z możliwością zaprogramowania czasu na wejście (typy: 0, 1, 85 i 86). Naruszenie wejścia typu 0, 1, 85 lub 86 uruchamia czas na wejście. Jeżeli czuwanie nie zostanie wyłączone przed jego upływem, zostanie wygenerowany alarm niezweryfikowany.
- **111. ALARM ZWERYFIKOWANY** wyjście uruchamia się, jeśli po naruszeniu jednego ze wskazanych wejść z załączoną opcją prealarmu, w czasie weryfikacji, naruszone zostanie inne wejście w strefie z załączoną opcją prealarmu.
- **112. WERYFIKACJA BEZ ALARMU** wyjście uaktywnia się, jeżeli w wybranych strefach naruszone zostało wejście z załączoną opcją prealarmu, ale w czasie weryfikacji nie zostało naruszone inne wejście z załączoną opcją prealarmu.
- **113. WSKAŹNIK BLOKADY WERYFIKACJI** wyjście sygnalizuje blokadę weryfikacji alarmów w strefie.
- **114. WSKAŹNIK TESTU WEJŚĆ** wyjście uaktywnia się po uruchomieniu testu wejść we wskazanych strefach. Może zostać wykorzystane np. do sterowania świeceniem diody LED w czujkach typu GRAPHITE i SILVER.
- **115. WSKAŹNIK TYPU CZUWANIA** wyjście uruchamia się po załączeniu wybranego typu czuwania w wybranych strefach. Wyjście może sygnalizować:
	- 1 czuwanie pełne;
	- 2 czuwanie bez linii wewnętrznych, wejścia typu ZEWNĘTRZNE wywołują cichy alarm, pozostałe głośny;
	- 3 czuwanie bez linii wewnętrznych, wejścia typu ZEWNĘTRZNE wywołują cichy alarm, pozostałe głośny, wejścia opóźnione typu 0, 1 i 2 działają jak natychmiastowe.
- **116. SYGNALIZATOR WEWNĘTRZNY** wyjście uaktywnia się w tych samych sytuacjach, co wyjścia typu 1. ALARM WŁAMANIOWY lub 9. ALARM DAY (suma logiczna wyjść typu 1. ALARM WŁAMANIOWY i 9. ALARM DAY).

## **4.4.7 Grupy wyjść**

Do grup wyjść należy przypisać wyjścia typu PRZEŁĄCZNIK MONO, PRZEŁĄCZNIK BI, PRZEKAŹNIK TELEFONICZNY, ROLETA W GÓRĘ i ROLETA W DÓŁ, jeżeli mają być sterowane z manipulatora LCD przy pomocy funkcji użytkownika STEROWANIE. Grupom wyjść można nadać nazwę.

*Uwaga: Jeżeli tylko do jednej grupy wyjść zostały przypisane wyjścia, w manipulatorze po uruchomieniu funkcji STEROWANIE nie wyświetli się lista grup wyjść, tylko od razu lista wyjść, którymi można sterować.* 

Stan wyjścia może być przedstawiany według stanu wejścia. Jest to przydatne, jeżeli wyjście centrali ma podać jedynie impuls sterujący, który załączy / wyłączy urządzenie, a informacja o aktualnym stanie urządzenia podawana jest na wejście centrali.

![](_page_57_Picture_263.jpeg)

Rys. 12. Okno przydziału wyjść do grup wyjść.

# **5. Manipulator LCD**

Każdy manipulator LCD ma indywidualną nazwę i zestaw parametrów określających jego sposób działania w systemie. Są to:

- **Obsługiwane strefy** strefy, których czuwanie można załączyć lub wyłączyć, lub w których można skasować alarm z manipulatora. Sterowanie będzie dostępne dla użytkowników mających dostęp do wskazanych tu stref. Gdy dowolna strefa ze wskazanych czuwa, dioda LED oznaczona  $\bigcirc$  [CZUWANIE] manipulatora będzie migać. Gdy wszystkie strefy z listy będą czuwały dioda LED będzie świeciła jednostajnie.
- **Sygnalizacja alarmów** lista stref, których alarm włamaniowy lub pożarowy będzie sygnalizowany w manipulatorze na diodzie LED oznaczonej [ALARM] i na wyświetlaczu (gdy włączona będzie opcja KOMUNIKATY ALARMÓW - STREF). Dodatkowa opcja określa, czy alarm sygnalizowany jest dźwiękiem.
- **Sygnalizacja GONG** lista wejść, których naruszenie powoduje wygenerowanie dźwięku gongu w manipulatorze. Sygnał ten może być automatycznie blokowany po naruszeniu wybranego wejścia na czas maksymalnie 255s.
- **Szybkie załączenie czuwania** (Quick arm) strefy, w których zostanie załączone czuwanie po wpisaniu na manipulatorze [0][#].
- **Sygnalizacja czasu** manipulator może sygnalizować na wyświetlaczu czas na wejście i czas na wyjście odliczany w obsługiwanych strefach. Dodatkowe opcje określają, czy alarm sygnalizowany jest dźwiękiem.
- **Wejścia manipulatora** każdy manipulator LCD jest wyposażony w dwa wejścia, które można wykorzystać w systemie alarmowym. Są to wejścia numer 49 i 50 dla manipulatora z adresem 0, 51 i 52 dla manipulatora z adresem 1 itd. do 63 i 64 dla manipulatora z adresem 7. Wejścia te mogą być także dostępne w module rozszerzeń wejść, o ile

podłączono maksymalną ilość modułów wejść. Opcje pozwalają określić dla każdego z wejść manipulatora, czy będzie ono w nim wykorzystane.

- **Autopodświetlanie**  określa, czy automatyczne podświetlenie manipulatora ma się uruchamiać po określonym zdarzeniu w systemie: rozpoczęciu odliczania czasu na wejście w wybranej strefie lub naruszeniu wybranego wejścia.
- **Format zegara**  pozwala na wybór sposobu wyświetlania czasu i daty na manipulatorze.
- **Podświetlenie LCD**  wybór sposobu podświetlania wyświetlacza.
- **Podświetlenie klawiszy**  wybór sposobu podświetlania klawiatury.
- **Komunikaty alarmów**  opcje określają, czy pokazywać tekstowe komunikaty o alarmach w strefach oraz o alarmach z wejść (komunikat zawiera nazwę strefy/wejścia).

![](_page_58_Figure_8.jpeg)

Rys. 13. Parametry określające sposób pracy manipulatora LCD.

- **Alarmy**  opcje określają, czy z danego manipulatora można wywołać następujące alarmy:
	- pożarowy (FIRE) wywoływany przez dłuższe przyciśnięcie klawisza z symbolem  $\clubsuit$ ,
	- napadowy (PANIC) wywoływany przez dłuższe przyciśnięcie klawisza z symbolem  $\mathbb{C}$ ,
	- medyczny (AUX.) wywoływany przez dłuższe przyciśnięcie klawisza z symbolem .
- 3 błędne hasła wywołany trzykrotnym wprowadzeniem błędnego hasła.
- **Pozostałe opcje** zestaw dodatkowych opcji uruchamiających niektóre funkcje manipulatora (w nawiasie kwadratowym nazwa wyświetlana w manipulatorze):
	- − *Alarm NAPAD cichy [Al. napad. cichy]* określa, czy alarm napadowy wywołany z manipulatora będzie sygnalizowany jak alarm cichy (bez sygnalizacji na wyjściach alarmowych) czy jak normalny, głośny alarm
	- − *Sygnalizacja czasu na wejście [Sygn. cz. na we.]*  określa czy manipulator będzie sygnalizował dźwiękiem odliczanie czasu na wejście
	- − *Sygnalizacja czasu na wyjście [Sygn. cz. na wy.]* określa czy manipulator będzie sygnalizował dźwiękiem odliczanie czasu na wyjście
	- − *Sygnalizacja alarmów [Sygn. alarmów]* określa czy manipulator będzie dźwiękiem sygnalizował alarmy
	- − *Dźwięki klawiszy [Dźwięki klaw.]* określa, czy naciskanie klawiszy manipulatora będzie potwierdzane dźwiękiem
	- − *Sygnalizacja awarii w czuwaniu częściowym [Aw. w cz. częśc.]* określa czy manipulator będzie sygnalizował awarie systemu (żółta dioda LED) jeśli część z obsługiwanych stref czuwa (gdy wszystkie strefy czuwają awarie nie są sygnalizowane)
	- − *Sygnalizuj nową awarię [Sygn. nowej aw.]* po załączeniu opcji manipulator będzie sygnalizował dźwiękiem wystąpienie nowej awarii. Dla działania opcji konieczne jest załączenie w centrali opcji PAMIĘĆ AWARII DO SKASOWANIA.
	- − *Pokazuj wpisywanie hasła [Pok. wpr. hasła]* określa, czy na wyświetlaczu manipulatora pokazywane będzie przy pomocy gwiazdek wprowadzanie hasła.
	- − *Pokazuj nazwę manipulatora [Nazwa w 2 lin.]* określa, czy na wyświetlaczu, w drugiej linii pokazywana będzie nazwa manipulatora.
	- − *Dostępne skracanie czasu na wyjście [Skr. cz. na wy.]* określa, czy wprowadzając sekwencję [9][#] można skrócić czas na wyjście w strefach z załączoną opcją SKRACANIE CZASU NA WYJŚCIE.
	- − *Pokazuj naruszenia wejść [Naruszenia we.]* załączenie opcji powoduje, że dla wejść sygnalizujących GONG w manipulatorze będzie także pokazywana ich nazwa
	- − *Sygnalizacja odliczania autouzbrojenia [Odl. autouzbr.]* załącza sygnalizację dźwiękiem odliczania czasu do załączenia czuwania stref timerem (sygnalizacja trwa przez czas opóźnienia autouzbrojenia strefy)
	- − *Wybór trybu wyświetlania [Wybór tr. wyśw.]*  załączenie opcji powoduje, że możliwe jest przełączenie sposobu wyświetlania stanu systemu na wyświetlanie stanu wszystkich stref przez długie przyciśnięcie klawisza "9"
	- − *Komunikaty wyłączenia czuwania [Sygn. wył. czuw.]*  wyłączenie czuwania w jednej ze stref obsługiwanych przez manipulator może być sygnalizowane dźwiękami oraz komunikatem na wyświetlaczu. Opcja dotyczy sytuacji, gdy czuwanie zostało wyłączone przy pomocy innego manipulatora lub bez użycia manipulatora.
	- − *Komunikacja RS-232*  określa, czy łącze RS-232 manipulatora jest załączone do współpracy z programem GuardX - załączenie opcji powoduje, że możliwe będzie oprogramowanie ustawień manipulatora "wirtualnego" dostępnego z programu GuardX w komputerze
- **Funkcje/przeglądy** opcje pozwalające na:
	- zaprogramowanie dostępu do funkcji klawiszy (typu "naciśnij i przytrzymaj") przeglądy pamięci i stanu systemu;
	- zdefiniowanie jakimi znakami sygnalizowane są stany wejść i stany stref w funkcjach przeglądów;
	- wybór stref, których stan będzie na stałe widoczny na wyświetlaczu;

 przydział funkcji użytkownika do klawiszy strzałek (wykonywanych po wprowadzeniu hasła i naciśnięciu odpowiedniej strzałki).

![](_page_60_Picture_79.jpeg)

Rys. 14. Programowanie funkcji strzałek.

- określenie reakcji manipulatora z wbudowanym czytnikiem na zbliżenie lub przytrzymanie karty oraz próbę wczytania niezarejestrowanej karty
- wybór drzwi, które zostaną otwarte po zbliżeniu lub przytrzymaniu karty. Wskazać można drzwi sterowane przez ekspander lub wyjście centrali alarmowej typu 101 (patrz opis wyjścia typu 101).

![](_page_60_Picture_80.jpeg)

Rys. 15. Obsługa kart zbliżeniowych.

- **Sabotaż alarmuje w strefie** określa strefę, w której pojawi się alarm po naruszeniu sabotażu manipulatora i po odłączeniu go od systemu.
- **Głośność** funkcja pozwala regulować poziom głośności brzęczyka w manipulatorze. Dotyczy manipulatorów typu INT-KLCD-GR, INT-KLCD-BL, INT-KLCDR-GR i INT-KLCDR-BL. Funkcja niedostępna w programie DLOADX.

# **6. Hasła i użytkownicy**

Centrala INTEGRA rozróżnia trzy rodzaje haseł: hasło serwisowe, administratora i użytkownika. Hasła: serwisowe i administratorów są pamiętane w pamięci EEPROM, dzięki czemu nie ulegają skasowaniu po zdjęciu zworki MEMORY. Zdjęcie zworki odłącza akumulator 3.6V podtrzymujący pamięć ustawień i pamięć zdarzeń oraz zegar, gdy centrala nie jest zasilana. Hasła pozostałych użytkowników są pamiętane w pamięci RAM z podtrzymaniem akumulatorowym i ulegają skasowaniu po zdjęciu zworki MEMORY.

Każdy użytkownik systemu posiada hasło umożliwiające mu sterowanie centralą (załączanie i wyłączanie czuwania, kasowanie alarmów, sterowanie wyjściami i dostęp do innych funkcji). Hasło identyfikuje użytkownika, jego uprawnienia w systemie, dostęp do stref i wybranych części obiektu (dostęp kontrolowany zamkami sterowanymi przez centralę INTEGRA). Rodzaje haseł, ich właściwości i zasady wprowadzania do systemu zostały szczegółowo opisane w instrukcji użytkownika.

Instalator ma możliwość stworzenia w trybie serwisowym "szablonu (maski) podstawowych uprawnień" nadawanych każdemu nowemu użytkownikowi (lub administratorowi). Szablon taki tworzy się przy pomocy funkcji AKTYWNE UPRAWNIENIA UŻYTKOWNIKÓW (> Tryb Serwisowy Æ*Opcje* Æ*Aktywne uprawnienia*). Dodatkowe uprawnienia, niezaznaczone w szablonie, mogą być indywidualnie dodane użytkownikowi (lub administratorowi) w trakcie wprowadzania lub edycji.

Każdemu użytkownikowi przypisywany jest numer porządkowy w systemie, który w przypadku monitorowania jest wysyłany do stacji monitorującej w zdarzeniach zawierających oprócz kodu zdarzenia także numer użytkownika (gdy włączone jest monitorowanie w formacie Contact ID). Po skasowaniu użytkownika centrala może przydzielić zwolniony numer nowemu użytkownikowi wprowadzonemu do systemu.

# **6.1 Prefiksy**

Sterowanie systemem może wymagać wprowadzenia bezpośrednio przed hasłem dodatkowych cyfr zwanych **prefiksem**. Długość prefiksu (od 1 do 8 cyfr) określa instalator funkcją serwisową: Æ*Opcje* Æ*Długość prefiksów* (tylko z manipulatora LCD), natomiast jego wartość (treść) określa administrator funkcja użytkownika → Zmiana prefiksów. Określone są dwa rodzaje prefiksów:

- **Normalny**  prefiks standardowo wprowadzany przed każdym użyciem hasła, fabrycznie jest zaprogramowany jako 0 lub 00, lub 000 ... (liczba zer zależna od długości prefiksu).
- **Przymus** prefiks wprowadzany przed użyciem hasła w sytuacji zagrożenia, np. gdy użytkownik zostaje zmuszony przez osoby trzecie do wyłączenia czuwania systemu, zablokowania wejść itp., fabrycznie jest zaprogramowany jako 4 lub 44, lub 444 ... (liczba czwórek zależna od długości prefiksu). Użycie tego prefiksu przed hasłem powoduje wysłanie do stacji monitorującej kodu alarmu – *Działanie pod przymusem* i uaktywnia wyjście typu ALARM PRZYMUS.

**Użycie hasła instalatora** nie wymaga znajomości prefiksu - wystarczy wprowadzenie w miejsce prefiksu dowolnych cyfr poprzedzających właściwe hasło. Ważne jest, aby ilość wprowadzonych cyfr była zgodna z długością prefiksu.

#### *Uwagi!*

- *Zmiana długości prefiksów możliwa jest tylko z manipulatorów rzeczywistych.*
- *Zmiana długości prefiksów przywraca im wartości fabryczne.*

# **7. Monitorowanie**

Komunikator centrali pozwala na realizację funkcji monitorowania przy wykorzystaniu linii telefonicznej. Podłączając do centrali dodatkowe moduły, można monitorować zdarzenia przy wykorzystaniu sieci Ethernet (TCP/IP), GSM (technologia GPRS) lub ISDN.

![](_page_62_Picture_143.jpeg)

#### Rys. 16. Okno wyboru formatu i definicje identyfikatorów.

Zdarzenia mogą być wysyłane do dwóch stacji monitorujących. Dla każdej stacji można zaprogramować dwa numery telefonu (podstawowy i rezerwowy), a w przypadku korzystania z innych niż telefoniczna form monitoringu, także adres serwera stacji monitorującej. Jeśli zaprogramowane zostałyby wszystkie formy monitoringu, centrala w pierwszej kolejności podejmie próbę monitorowania z wykorzystaniem sieci Ethernet (TCP/IP), następnie sieci GSM (GPRS) albo ISDN, a dopiero na końcu drogą telefoniczną (podstawowy i rezerwowy numer telefoniczny). Pomyślne przesłanie zdarzenia do stacji monitorującej przy wykorzystaniu jednego z wymienionych sposobów transmisji przerwie procedurę. W innym przypadku centrala będzie ponawiać próby monitorowania tyle razy, ile zaprogramował instalator. Jeśli po wykonaniu zaprogramowanej ilości prób przesłanie zdarzenia nie powiedzie się, centrala zawiesi monitorowanie do chwili wystąpienia kolejnego zdarzenia lub na określony czas. Po jego upływie centrala podejmie kolejne próby wysłania zdarzenia.

*Uwaga: Typowym ustawieniem parametru POWTÓRZENIA jest 8, a parametru OKRES ZAWIESZENIA = 30 (pojawienie się nowego zdarzenia wznawia wysyłanie zdarzeń dotychczas nie wysłanych).* 

Zdarzenia występujące w systemie podzielono na osiem klas:

- 1. alarmy z wejść i sabotaże,
- 2. alarmy pojawiające się w strefach (np. PANIC, pożarowy wywołany z manipulatora),
- 3. załączenia i wyłączenia czuwań,
- 4. blokady wejść,
- 5. kontrola dostępu,
- 6. awarie pojawiające się w systemie,
- 7. użyte funkcje,

8. pozostałe zdarzenia systemowe (np. start trybu serwisowego).

Zdarzenia klas 5 i 7 nie są monitorowane. Pozostałe zdarzenia wysyłane są w zależności od wybranego formatu transmisji.

![](_page_63_Picture_258.jpeg)

Rys. 17. Okno przydziału zdarzeń stref do identyfikatorów.

- Dla formatów impulsowych i Ademco Express konieczne jest zaprogramowanie kodów zdarzeń. Wysyłane są te zdarzenia, które przypisano do ważnego identyfikatora (tzn. mającego co najmniej trzy znaki różne od "0") i które mają kod różny od "00".
- Po wybraniu formatu Contact ID (wybrane kody) wysyłane są te zdarzenia, które wysłane byłyby w formatach impulsowych, przy czym nie jest istotne jaki kod zaprogramowano, ponieważ centrala wysyła kody zgodne ze specyfikacją formatu.
- Wybranie formatu Contact ID (wszystkie kody) zwalnia instalatora z konieczności programowania jakichkolwiek kodów zdarzeń i przypisań do identyfikatorów. Centrala wysyła kody zgodnie ze specyfikacją formatu i dokonanym podziałem na partycje.

#### *Uwagi:*

• *Po wybraniu formatu Contact ID (wybrane kody) centrala może wysłać tylko takie zdarzenia, dla których przewidziano możliwość wysłania w formatach impulsowych. Nie wszystkie możliwe zdarzenia mają swoje odpowiedniki w formatach impulsowych.* 

*Zapewnienie możliwości zaprogramowania kodów do wszystkich możliwych zdarzeń w systemie wymagałoby zarezerwowania dla centrali kilkudziesięciu identyfikatorów.* 

- *W formatach Contact ID każda partycja ma własny identyfikator. W związku z tym, identyfikatory nieistniejących partycji nie muszą być programowane. W polu identyfikatora zdarzeń systemowych (zdarzenia klas 6 i 8) należy powtórzyć identyfikator tej partycji, która "odpowiada" za system (np. partycja, w której jest zamontowana centrala).*
- *W formacie Contact ID (wybrane kody) programowane przydziały stref, wejść, manipulatorów i ekspanderów do identyfikatorów nie muszą odzwierciedlać podziału systemu na partycje. Istotne jest jedynie zaprogramowanie wartości różnej od "0". Centrala wysyła wszystkie zdarzenia z partycji z jednym identyfikatorem, zgodnie z podziałem elementów systemu między partycje.*
- *Dla trybu pracy STACJA 1 ALBO STACJA 2 (oraz TYLKO STACJA N, z podaniem obu numerów), nie jest możliwe wybranie formatu Contact ID (wszystkie kody) dla jednego numeru, a innego dla pozostałych, ponieważ może się okazać, że zdarzenie wysyłane w formacie Contact ID (wszystkie kody) nie udaje się przetworzyć na kod typu 4/2.*

![](_page_64_Picture_179.jpeg)

Rys. 18. Programowanie kodów monitorowania dla formatów impulsowych.

W formatach impulsowych poszczególne zdarzenia przydzielane są do identyfikatorów. Daje to możliwość optymalnego wykorzystania dostępnej przestrzeni na kody (8 x 225 kodów = 1800 kodów) - zdarzenia z mniejszych partycji można zgrupować z jednym identyfikatorem, natomiast dla większych przeznaczyć kilka identyfikatorów.

Kody zdarzeń programowane są po dokonaniu rozdziału. Program DLOADX (i odpowiednie funkcje serwisowe) pokazuje wszystkie zdarzenia przydzielone do identyfikatora, co ułatwia

prawidłowe oprogramowanie kodów (w oknie zdarzeń identyfikatora pojawiają się pola na kody tylko dla tych zdarzeń, które będą wysłane z danym identyfikatorem – patrz rysunek 18).

Zdarzenia systemowe i awarie wysyłane są z własnym identyfikatorem. Przydzielone do tego identyfikatora zdarzenia pokazuje rysunek 19.

| Monitorowanie<br>$\Box$ $\Box$ $\times$                                                                           |           |                                 |                |                                   |    |  |  |  |  |  |
|----------------------------------------------------------------------------------------------------|-----------|---------------------------------|----------------|-----------------------------------|----|--|--|--|--|--|
| Kody zdarzeń<br>Stacje Monitorujące   Przydział identyfikatorów                                                   |           |                                 |                |                                   |    |  |  |  |  |  |
| Ident. 1   Ident. 2   Ident. 3   Ident. 4   Ident. 5   Ident. 6   Ident. 7   Ident. 8   Systemowe i pozostałe     |           |                                 |                |                                   |    |  |  |  |  |  |
| Zdarzenia wysyłane z identyfikatorem systemowym:                                                                  |           |                                 |                |                                   |    |  |  |  |  |  |
| Awaria zasilania AC                                                                                               | A1        | Powrót zasilania AC             | B8             | Błąd pamięci RAM                  | D6 |  |  |  |  |  |
| Nienaładowany akumulator.                                                                                         | А2        | Akumulator nakadowany           | B9             | Wykonanie oddzwonienia            | D7 |  |  |  |  |  |
| Restart ustawień centrali                                                                                         | A3.       | C1<br>Odtworzenie ustawień      |                | Pomyślne zakończ. Download        | D8 |  |  |  |  |  |
| Problemy z transm, do stacji i                                                                                    | A4        | Transmisja do stacji OK         | C <sub>2</sub> | Nieudana próba zdaln. DWNL        | D9 |  |  |  |  |  |
| Test czujek pożarowych                                                                                            | A5        | C3.<br>Koniec testu czujek poż. |                | Ręczna transmisja testowa         | E1 |  |  |  |  |  |
| Test czujek włamaniowych                                                                                          | A6        | C4<br>Koniec testu czujek włam. |                | Okresowa transmisia testowa       | E2 |  |  |  |  |  |
| Problem z zegarem RTC                                                                                             | А7        | Programowanie zegara RTC        |                | E3<br>Test monitorowania          |    |  |  |  |  |  |
| Awaria wyjścia 1                                                                                                  | A8        | C6<br>Koniec awarii wyjścia 1   |                |                                   |    |  |  |  |  |  |
| Awaria wyjścia 2                                                                                                  | A9        | Koniec awarii wyjścia 2         | C7             | Start trybu serwisowego           | E4 |  |  |  |  |  |
| Awaria wyjścia 3                                                                                                  | <b>B1</b> | Koniec awarii wyjścia 3         |                | Koniec trybu serwisowego          | E5 |  |  |  |  |  |
| Awaria wyjścia 4                                                                                                  | <b>B2</b> | Koniec awarii wyjścia 4         | C9             | Restart centrali                  | E6 |  |  |  |  |  |
| Awaria zasilania manip.                                                                                           | B3        | Koniec awarii zas, manip,       | D1             | 50% pamięci zdarzeń zapełnione E7 |    |  |  |  |  |  |
| Awaria zasilania modułów                                                                                          | 84        | Koniec awarii zas, modułów      | D2             | 90% pamięci zdarzeń zapełnione E8 |    |  |  |  |  |  |
| Uszkodzenie szyny manip.                                                                                          | <b>B5</b> | Koniec uszk. szyny manip.       | D3             |                                   |    |  |  |  |  |  |
| Uszkodzenie szyny eksp. 1                                                                                         | <b>B6</b> | Koniec uszk. szyny eksp. 1      | D4             |                                   |    |  |  |  |  |  |
| Uszkodzenie szyny eksp. 2                                                                                         | <b>B7</b> | Koniec uszk. szyny eksp. 2      | D5             |                                   |    |  |  |  |  |  |
| Transmisje testowe <sup>-</sup>                                                                                   |           |                                 |                |                                   |    |  |  |  |  |  |
| Co: 31 $\leftarrow$ dni, o godzinie: :<br>$\leftarrow$ godzin,<br>$\Rightarrow$ dni,<br>IO.<br>$Co:$  7<br>minut. |           |                                 |                |                                   |    |  |  |  |  |  |

Rys. 19. Kody zdarzeń systemowych.

- *Zdarzenie "Reset ustawień" powodują funkcje serwisowe przywracające ustawienia fabryczne. Numer wysyłany w formacie Contact ID informuje jakie ustawienia skasowano (0 – reset ustawień centrali, 1 – reset haseł).*
- *Zdarzenie "Błąd pamięci RAM" informuje o przekłamaniu pamięci ustawień podtrzymywanej akumulatorem 3.6V. Jeśli ustawienia zachowane są w pamięci FLASH, wykrycie błędu wymusza "Restart modułu", po którym nastąpi "Odtworzenie ustawień".*
- *"Restart modułu" pojawia się przy każdym dołączeniu centrali do zasilania.*
- *Centrala INTEGRA umożliwia dwojakiego rodzaju test monitorowania: wysyłanie zdarzenia "Okresowa transmisja testowa" o ustalonym czasie i w zaprogramowanych odstępach czasu. Dodatkową transmisję można zainicjować funkcją użytkownika, gdy jest zaprogramowany kod "Ręczna transmisja testowa".*
- *Sprawdzenie łączności ze stacją ułatwia funkcja TEST STACJI XX (w menu funkcji użytkownika TESTY), dostępna po zaprogramowaniu numerów telefonów stacji, identyfikatora zdarzeń systemowych i kodu "Test monitoringu". Wywołanie funkcji inicjuje*

*monitorowanie, przy którym centrala na manipulatorze informuje o aktualnej fazie transmisji i rezultacie testu.* 

• *Kody zdarzeń pokazane na rysunkach 18 i 19 są przypadkowe i pokazano je jako przykład programowania. Programuje się je zgodnie z zaleceniami obsługi stacji monitorującej.* 

# **8. Powiadamianie**

Wbudowana w centralę INTEGRA funkcja powiadamiania umożliwia informowanie o alarmach komunikatami odtwarzanymi przez syntezery mowy lub wysyłanymi do pagerów. Powiadamianie realizowane jest niezależnie od monitorowania, przy czym monitoring ma priorytet. Jeśli w trakcie powiadamiania pojawią się zdarzenia, o których centrala musi powiadomić stację monitorującą, między powiadomienia wtrącany jest monitoring.

Komunikaty mogą być wysyłane pod 4, 8 lub 16 numerów telefonów (zależnie od typu centrali). Możliwe jest wysyłanie do 32 różnych komunikatów głosowych i do 64 różnych komunikatów "pagerowych".

Przy powiadomieniach komunikatami głosowymi możliwe jest potwierdzanie odebrania komunikatu. Służy do tego specjalne hasło związane z numerem telefonu (możliwe jest ustalenie hasła "dowolnego" – cztery cyfry wysłane DTMF-em oznaczają odebranie komunikatu). Centrala potwierdza odebranie hasła specjalnym sygnałem. Jeśli jest kilka komunikatów do wysłania pod jeden numer telefonu, wszystkie wysyłane są w jednym połączeniu. W takim przypadku sygnał potwierdzający odebrania hasła ma inną postać (zachęta do oczekiwania na dalsze komunikaty).

![](_page_66_Picture_270.jpeg)

Rys. 20. Programowanie numerów telefonicznych powiadamiania.

Dzięki możliwości szczegółowego określenia jak powiadamiać o każdym alarmie, centrala INTEGRA pozwala zorganizować dodatkowe monitorowanie, oparte na funkcji powiadamiania, działające równolegle do monitoringu podstawowego. Sposób definiowania zasad powiadamiania o alarmach z wejść pokazano na rysunku 21. Podobnie programuje się sposób powiadamiania dla pozostałych możliwych alarmów. Powiadamianie może także informować o braku zasilania sieciowego.

*Uwaga: Centrala informując o alarmie dzwoni jeden raz, kolejno, pod wszystkie numery, które ma powiadomić. Te numery, które potwierdziły hasłem odebranie komunikatu nie są więcej powiadamiane. Pozostałe powiadamiane są nadal, zgodnie z ustaloną dla numerów ilością powtórzeń.* 

![](_page_67_Picture_343.jpeg)

Rys. 21. Określenie sposobu powiadamiania o alarmach z wejść.

Aby uruchomić funkcję powiadamiania należy:

- 1. Zaznaczyć opcję POWIADAMIANIE TELEFONICZNE i ustalić maksymalną liczbę prób dodzwonienia się w jednej kolejce (od 1 do 7), jeśli numer jest zajęty.
- 2. Jeżeli komunikat po uzyskaniu połączenia głosowego ma być powtórzony dwukrotnie zaznaczyć opcję PODWÓJNY KOMUNIKAT.
- 3. Zaprogramować numery telefonów do powiadamiania, a dla każdego numeru ustalić:
	- − nazwę (do 16 znaków)
	- − typ powiadamiania (głosowo, pager)
	- − ilość kolejek (ile razy centrala zadzwoni na dany numer od **1** do **15**) domyślnie ustawione jest zero oznaczające brak telefonowania
	- − sposób potwierdzenia odebrania powiadomienia zaznaczyć opcję DOWOLNE HASŁO lub wpisać treść hasła potwierdzającego (kasującego kolejne wybieranie danego numeru)
- 4. Ustalić dla odpowiednich zdarzeń, które beda uruchamiać powiadamianie, nastepujące parametry:
	- − numer syntezera komunikatu głosowego (od 0 do 16 lub 31)
	- − numer komunikatu pager dla powiadamiania tekstowego (od 1 do 32 lub 64)
	- − numery telefonów, na które ma być wysłane powiadomienie
- 5. Dla każdego numeru telefonu wybrać strefy, z których będzie można skasować powiadamianie. Można też wybrać numery telefonów, z których potwierdzenie odebrania komunikatu kasować będzie powiadamianie na inne, wskazane numery telefonów.
- 6. Zależnie od potrzeb ustawić opcję AUTOKASOWANIE POWIADAMIANIA zezwalającą na kasowanie powiadamiania telefonicznego razem z kasowaniem alarmu.

# **9. Odpowiadanie na telefon**

Centrala INTEGRA wyposażona jest w funkcję odpowiadania na telefony przychodzące z zewnątrz. Wejść w nią mogą użytkownicy, którym nadano specjalne "**hasło telefoniczne**" (patrz: *Hasła i użytkownicy*). Centrala może odbierać telefon w jednym z dwóch trybów:

- **z pojedynczym wywołaniem** centrala odbiera telefon po określonej ilości dzwonków (jeśli podane hasło będzie niewłaściwe, centrala nie odbiera następnych telefonów przez 4 minuty);
- **z podwójnym wywołaniem** po wybraniu numeru centrali należy odczekać określoną ilość dzwonków, odłożyć słuchawkę, po czym ponownie wybrać numer centrali (w ciągu 3 minut). Po drugim wywołaniu centrala powinna natychmiast podjąć połączenie.

Szczegóły dotyczące funkcji odpowiadania na telefon opisano w INSTRUKCJI UŻYTKOWNIKA.

## **9.1 Sterowanie przez telefon**

Funkcja odpowiadania umożliwia też sterowanie wyjściami typu PRZEKAŹNIK TELEFONICZNY (patrz: INSTRUKCJA UŻYTKOWNIKA). W celu uruchomienia funkcji STEROWANIA PRZEZ TELEFON należy:

- 1. Zaznaczyć opcje: ODPOWIADANIE GŁOSOWE i STEROWANIE TELEFONICZNE.
- 2. Ustalić sposób uzyskania połączenia z centralą:
	- − podwójne wywołanie (jeśli opcja nie jest wybrana, to centrala odbiera po pierwszym wywołaniu numeru telefonu),
	- − ilość dzwonków do odpowiedzi.
- 3. Jeśli to wskazane, wybrać strefy, które muszą czuwać, aby sterowanie było udostępnione (możliwość ograniczenie dostępu do sterowania). Można nie dokonywać tego wyboru.
- 4. Zaprogramować hasła telefoniczne użytkowników, którzy będą realizować sterowanie (EDYCJA UŻYTKOWNIKA).
- 5. Zaprogramować odpowiednie wyjścia jako przekaźniki telefoniczne.
- 6. Przydzielić użytkownikom odpowiednie wyjścia typu PRZEKAŹNIK TELEFONICZNY, którymi będą mogli sterować.

*Uwaga: Nie wszystkie telefony komórkowe pozwalają na realizację sterowania DTMF.* 

![](_page_68_Picture_301.jpeg)

Rys. 22. Określenie, jakie przekaźniki telefoniczne mogą być sterowane przez użytkowników.

# **10. Sterowanie wyjściami z manipulatora**

Centrala udostępnia z manipulatora LCD funkcję sterowania wyjściami typu: PRZEŁĄCZNIK MONO, PRZEŁĄCZNIK BI i PRZEKAŹNIK TELEFONICZNY (patrz: INSTRUKCJA UŻYTKOWNIKA*)*. Aby uruchomić funkcję sterowania należy:

- 1. Zaprogramować parametry wyjść sterujących (typ, czas działania, polaryzacja).
- 2. Wybrać sposób wskazywania stanu wyjścia (standard lub stan wybranego wejścia).
- 3. Do wyjść podłączyć odpowiednie urządzenia, a do wejść wskazujących stan urządzenia doprowadzić odpowiednie sygnały.
- 4. Przydzielić wyjścia sterujące do grup (można stworzyć 4 grupy) i do stref, z których możliwe będzie wyzwalanie (przekaźniki telefoniczne nie są przypisane do stref).

5. Użytkownikom, którzy mają mieć dostęp do tej funkcji, nadać uprawnienie STEROWANIE i przydzielić strefy wyzwalające wyjścia sterujące.

# **11. Zgodność z wymaganiami CLC/TS 50131-3**

Aby spełnić wymagania CLC/TS 50131-3 należy:

- używać minimum 6-cio cyfrowych haseł, co zapewnia każdemu użytkownikowi systemu co najmniej 100 000 możliwych haseł. Całkowita liczba kombinacji przy stosowaniu haseł 6 cio cyfrowych wynosi 1 000 000, jednak w praktyce jest ona mniejsza ze względu na kombinacje wybrane przez innych użytkowników oraz zakaz używania prostych haseł (typu 123456, 111111 lub 111222). Całkowita liczba dostępnych haseł jest określana w następujący sposób: t=10<sup>n</sup>, gdzie n=liczba cyfr w haśle.
- załączyć opcję ZABLOKUJ KLAWIATURY NA 90 SEK. PO TRZECH BŁĘDNYCH HASŁACH
- załączyć opcję ALARM PO 3 BŁĘDNYCH HASŁACH dla każdego manipulatora i klawiatury
- wszystkie wejścia włamaniowe nie należące do trasy wejścia-wyjścia zaprogramować jako typ 4 OBWODOWA
- dla czujek wyposażonych w funkcję antymaskingu wyjście alarmowe czujki połączyć równolegle z wyjściem sygnalizacji próby zamaskowania i zaprogramować MAKSYMALNY CZAS NARUSZENIA wejścia na czas minimalnie dłuższy niż sygnalizacja naruszenia na wyjściu alarmowym czujki
- załączyć opcję KONTROLOWANE PRZY ZAŁĄCZANIU CZUWANIA (PRIORITY) dla wszystkich wejść z wyłączeniem trasy wejścia-wyjścia
- załączyć opcje: OSTRZEGAJ O AWARIACH PRZY ZAŁĄCZANIU CZUWANIA, PRZEGLĄD NARUSZONYCH/ZABLOKOWANYCH WEJŚĆ PRZED ZAŁĄCZENIEM CZUWANIA, NIE ZAŁĄCZAJ CZUWANIA PRZY SABOTAŻU, NIE ZAŁĄCZAJ CZUWANIA PRZY AWARII AKUMULATORA, NIE ZAŁĄCZAJ CZUWANIA PRZY AWARII, NIE ZAŁĄCZAJ CZUWANIA PRZY AWARII WYJŚĆ i NIE ZAŁĄCZAJ CZUWANIA PRZY PROBLEMIE MONITORINGU
- załączyć opcję PAMIĘĆ AWARII DO SKASOWANIA, NIE WYŚWIETLAJ ALARMÓW W CZUWANIU i OGRANICZANIE ILOŚCI ZDARZEŃ
- czas na wejście nie powinien przekraczać 45 sekund
- dla wszystkich wejść włamaniowych należy załączyć opcję TYLKO 3 ALARMY i OPÓŹNIENIE MONITOROWANIA
- dla wejść sabotażowych, napadowych i sygnalizujących awarię należy załączyć opcję UŻYTKOWNIK NIE BLOKUJE
- dla wszystkich wejść, szyn manipulatorów i ekspanderów wyłączyć opcję ALARM SABOTAŻOWY ZAWSZE GŁOŚNY
- wygaszenie informacji o czuwaniu nie powinno następować później niż po 180 sekundach
- należy wprowadzić odpowiednią wartość korekty zegara
- należy uniemożliwić szybkie załączanie czuwania dla stref systemu
- zaprogramować czas sygnalizacji nie mniejszy niż 90 sekund i nie większy niż 15 minut.
- zaprogramować czas opóźnienia zgłaszania awarii zasilania AC nie większy niż 60 minut

SATEL sp. z o.o. ul. Schuberta 79 80-172 Gdańsk POLSKA tel. 0-58 320 94 00; serwis 0-58 320 94 30 dz. techn. 0-58 320 94 20; 0 604 166 075 info@satel.pl www.satel.pl